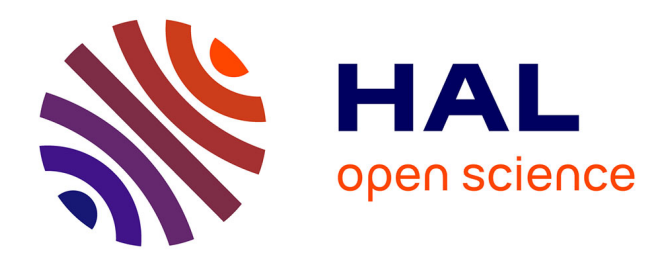

# **Création et mise en place d'une base de données presse** Éva Biguet

### **To cite this version:**

Éva Biguet. Création et mise en place d'une base de données presse. Sciences de l'information et de la communication.  $1999.$  dumas-01558079

# **HAL Id: dumas-01558079 <https://dumas.ccsd.cnrs.fr/dumas-01558079>**

Submitted on 18 Nov 2017

**HAL** is a multi-disciplinary open access archive for the deposit and dissemination of scientific research documents, whether they are published or not. The documents may come from teaching and research institutions in France or abroad, or from public or private research centers.

L'archive ouverte pluridisciplinaire **HAL**, est destinée au dépôt et à la diffusion de documents scientifiques de niveau recherche, publiés ou non, émanant des établissements d'enseignement et de recherche français ou étrangers, des laboratoires publics ou privés.

# UNIVERSITE DE LILLE III

# FACULTÉ DES LETTRES ET DES SCIENCES HUMAINES

### U.F.R. INFORMATION, DOCUMENTATION ET INFORMATION SCIENTIFIQUE ET TECHNIQUE (I.D.I.S.T.)

# CRÉATION ET MISE EN PLACE D'UNE BASE DE DONNÉES PRESSE

Directeur de stage : Mlle Tellier<br>
Rapport de stage présenté<br>
Responsable de stage : M. Delattre<br>
par Eva BIGUET en vue Responsable de stage : M. Delattre

de l'obtention de la maîtrise S.I.D.

Année Universitaire : 1998/1999

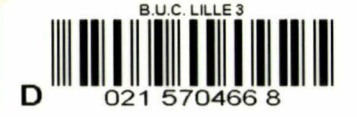

 $inv : 99 * 12$ 

## UNIVERSITE DE LILLE III

## FACULTÉ DES LETTRES ET DES SCIENCES HUMAINES

### U.F.R. INFORMATION, DOCUMENTATION ET INFORMATION SCIENTIFIQUE ET TECHNIQUE (I.D.I.S.T.)

# CRÉATION ET MISE EN PLACE D'UNE BASE DE DONNÉES PRESSE

Directeur de stage : Mlle Tellier<br>
Rapport de stage présenté<br>
Responsable de stage : M. Delattre<br>
par Eva BIGUET en vue Responsable de stage : M. Delattre

de l'obtention de la maîtrise S.I.D.

Année Universitaire : 1998/1999

# **SOMMAIRE**

 $\mathcal{P}^{\mathcal{C}}$ 

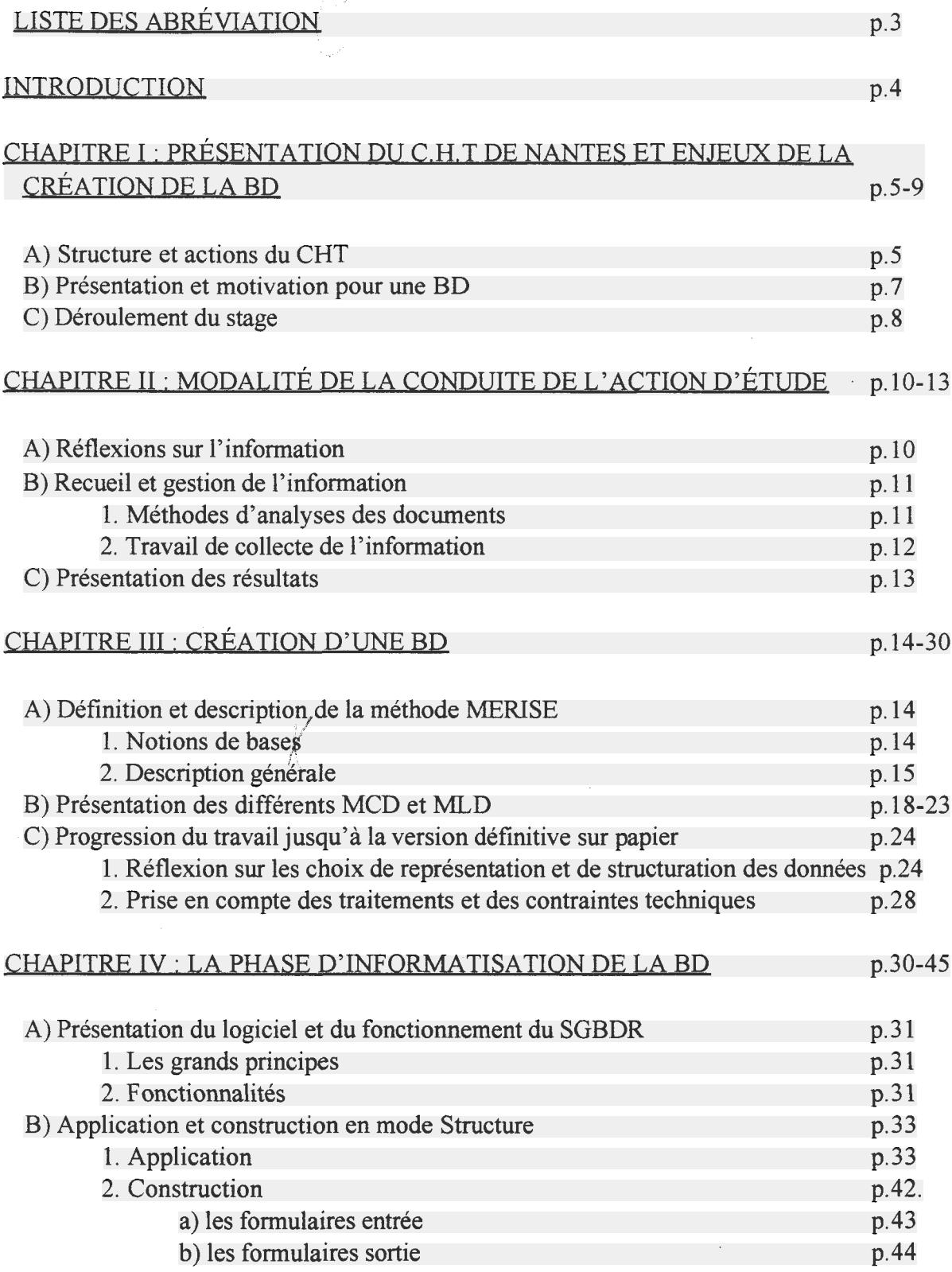

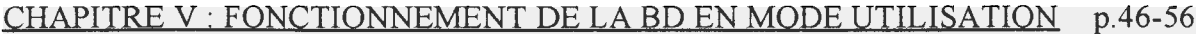

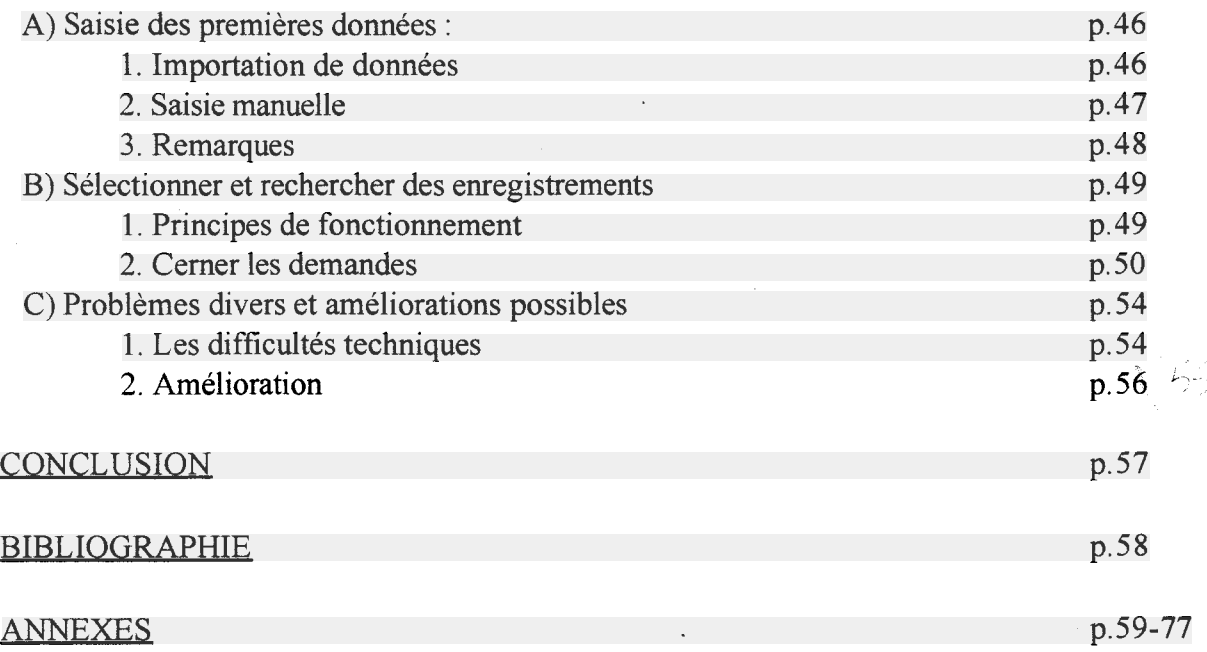

 $\label{eq:2.1} \frac{1}{\sqrt{2}}\int_{\mathbb{R}^3}\frac{1}{\sqrt{2}}\left(\frac{1}{\sqrt{2}}\right)^2\frac{1}{\sqrt{2}}\left(\frac{1}{\sqrt{2}}\right)^2\frac{1}{\sqrt{2}}\left(\frac{1}{\sqrt{2}}\right)^2.$ 

 $\mathcal{L}^{\text{max}}_{\text{max}}$ 

 $\mathcal{L}^{\text{max}}$ 

# LISTE DES ABRÉVIATIONS

- <span id="page-6-0"></span>BD : Base de Données.
- CHT : Centre d'Histoire du Travail.
- CIRA : Centre International de Recherche sur l'Anarchie.
- MCD : Modèle Conceptuel des Données.
- MLD : Modèle Logique des Données.
- SGBDR : Système de Gestion de Base de Données Relationnelle.
- SI : Système d'Information.
- 4DV6 : 4e Dimension Version. 6.

### INTRODUCTION

<span id="page-7-0"></span>Le stage proposé par le Centre d'Histoire du Travail de Nantes vise <sup>à</sup> la mise en place d'une base de données presse sur le logiciel 4e Dimension Version 6, distribué par ACI.

Mon choix s'est porté sur ce stage pour deux principales raisons :

- d'une part, cette expérience me permettait de mettre en pratique mes connaissances théoriques des méthodes d'élaboration et de construction de BD (base de données). Ayant déjà acquis ces connaissances sur le logiciel Access, travailler sur 4DV6 m'a donné l'occasion de mettre en parallèle deux outils informatiques et d'effectuer des comparaisons.
- d'autre part, l'évolution technique du traitement de l'information <sup>a</sup> motivé la. mise en place d'une base de données au sein du CHT et ma participation à ce projet. En effet, l'outil informatique est devenu indispensable dans le travail documentaire. Son utilisation y prend des formes aussi diverses que le traitement de texte, la mise en place et la gestion de base, de données, l'interrogation de banques de données extérieures, le maniement de logiciels documentaires... Ce stage m'a donc permit d'acquérir une formation technique supplémentaire, qui ajoutée à ma formation universitaire répond <sup>à</sup> la double compétence devenue essentielle dans le domaine de l'information-documentation.

Il ne s'agit pas ici d'établir une fiche technique de la création d'une base de données sur un logiciel spécifique, en l'occurence 4DV6. Il ne sera pas tenu des propos d'informaticien : je n'en ai pas la compétence, d'autres étant plus <sup>à</sup> même de faire ce type de démonstration. De plus, il est préférable, pour toute personne désireuse, de mettre soi-même en place une BD. Cette expérience est en effet accessible et enrichissante.

Ce rapport contient bien une part de description méthodologique des grandes étapes de la construction d'une BD. Mais il s'agit avant tout d'une réflexion organisée autour de la double problématique suivante :

- savoir répondre à une demande liée <sup>à</sup> un contenu spécifique du domaine de la presse écrite.
- être capable d'adapter cette demande <sup>à</sup> une logique informatique, propre à 4DV6.

La présentation de la réflexion sous forme de développement linéaire permet de décrire dans un ordre logique et chronologique les différentes étapes de ce travail. Ainsi, nous présenteront la structure du CHT et la place qu'occupera la BD « presse » en son sein. Puis seront exposées les modalités de la conduite de l'action de recherche. Ensuite, sur le plan théorique, nous décrirons les différentes phases nécessaires <sup>à</sup> la création de la BD sur le support papier. Et pour terminer, nous expliquerons la mise en application sur l'outil informatique et la mise en fonctionnement de la BD.

# <span id="page-8-0"></span>CHAPITRE I : PRÉSENTATION DU CHT DE NANTES ET ENJEUX DE LA CRÉATION DE LA BD

#### A) STRUCTURE ET ACTIONS DU CHT

Le CHT est une association loi <sup>1901</sup> dont l'objectif est de conserver et d'inventorier les archives du mouvement ouvrier ainsi que paysan. Le projet de l'association date de 1980 et a aboutit en 1981 avec la publication de l'association dans le journal officiel. Les archives du CHT représentent environ un kilomètre linéaire (c'est à dire que mis bout à bout les rayons des archives forment une ligne d'une longueur d'un kilomètre). M. Christophe Patillon en est le directeur et la présidence est assurée par Mme Marie Louise Georgen (depuis avril 1999). Le reste du personnel est composé d'une secrétaire comptable et de deux assistants chercheurs en contrat emploi jeune De nombreux bénévoles participent au fonctionnement de l'association dont M. Claude Delattre qui est le responsable de ce stage et documentaliste de son état.

 $\mathbf{r}$ 

#### LE FONDS:

 $\ddotsc$ 

Le fonds n'appartient pas en totalité au CHT. Il est constitué d'une part de dons et d'autre part d'archives en dépôt. Dans le premier cas de figure, le CHT devient propriétaire des archives. À titre d'exemple, au cours de l'année <sup>1998</sup> le CHT <sup>a</sup> reçu en don les archives du défunt Jean Poperen ; il s'agit de collections de périodiques de 1945 à 1995, de documents sur la guerre d'Algérie, sur les événements de mai 1968, sur le PSU, le PS, de documents ministériels et une collection de livres. Parallèlement, le CHT <sup>a</sup> accueilli les archives du syndicat du Livre CGT et de la région FILPAC, et du syndicat CGT des cheminots de Nantes. Dans ce deuxième cas, un contrat de dépôt d'archives lie le CHT et les déposants. Il s'agit d'un fonds sans cesse changeant. Au niveau documentaire, bien qu'une partie des archives ne soit pas disponible à la consultation, la majorité des fonds d'archives est classée (ci-jointe la liste des fonds d'archives classés et inventoriés, extrait du rapport d'activité de 1998)

Liste des Fonds d'Archives Classés et Inventoriés :

En caractères gras sont notés les noms des déposants ou les dénominations et entre parenthèses le descriptif des archives. Il s'agit juste d'un éventail représentatif destiné à donner une vue d'ensemble du type de fonds du CHT.

> Fonds « PAYSANS » Bourrigaud (syndicalisme paysans/OC-GOP) CFDT Chambre d'Agriculture (syndicalisme paysan) FDSEA (archives) Hervé (journaux) Lambert (syndicalisme paysan/livres, revues)

Fonds « SYNDICALISME OUVRIER ET ÉTUDIANT »

Boisriveau (revues politiques et syndicales) Bonnel (CGT-FO/revues politiques) Cheviré (documents sur la Centrale) Cottin (CGT Tréfïmétaux) Dubigeon (livres de la bibliothèque) Fèvre (CFTC/CFDT) Malnoé (CGT-FO/syndicalisme nazairien) Ménard/Cosson (revues automobiles) Seb (archives) Sorin (revues politiques) UNEF (archives fournis par J. Sauvageot) UNEF-ID de Nantes (archives)

Fonds « POLITIQUE ET DIVERS » ARAC Bergerat (PCF) Billoux (revues, livres politiques:maoïsme) Brunellière (courrier) Curé de Teillé (iconographie) Gonin (féminisme/écologie) Grocq (revues et livres divers) Herblot (trotskisme) La Tribune (archives du journal) Librairie du Monde Libertaire (Fonds CDA) Loiret (revues, brochures politiques et syndicales) Mai 68 (archives) Maillard (livres, revues sur l'anarchisme) Omnes (PCF/syndicalisme enseignant) Poperen (revues et livres politiques) Prigent (livres politiques/agriculture) PSU (archives nationales) Viau (journaux dont Le Canard Enchaîné)

Cette présentation globale du fonds du CHT permet de remarquer que nous avons affaire <sup>à</sup> d'un fonds politiquement marqué. La politique documentaire menée par le CHT est l'expression d'un engagement militant.

#### ACTION :

Les locaux du CHT se trouvent sur le boulevard Léon Bureau, 44200 Nantes : il s'agit des anciens bâtiments des Ateliers et Chantiers de Nantes (anciens bâtiments du chantier naval) rénovés. Ces lieux sont ouverts au public du lundi au vendredi (de <sup>9</sup> <sup>h</sup> <sup>30</sup> <sup>à</sup> <sup>12</sup> <sup>h</sup> et de <sup>14</sup> <sup>h</sup> <sup>à</sup> <sup>18</sup> h). Mais les nouveaux dépôts sont sans cesse plus nombreux (et plus important en volume) et le manque de place commence à se faire ressentir.

<span id="page-10-0"></span>Matériellement, les locaux se composent d'une partie ouverte au public (une bibliothèque avec un espace de travail pour 20 à 25 personnes) et d'une partie privée (à savoir une salle de réunion et une salle de tri pour les archives). Un catalogue sur papier est en consultation. Il est également possible aux visiteurs de demander aux employés du CHT d'effectuer une recherche informatique (les postes informatiques ne sont pas en consultation).

Le principal but de cette association est de recueillir et de mettre en valeur la mémoire ouvrière et paysanne du département. En effet, en plus des classements et de la tenue de la bibliothèque, le CHT réalise de nombreuses expositions pour son propre compte et pour celui d'autres structures. Un partenariat <sup>a</sup> été développé avec différentes mairies dans le but d'évoquer l'histoire sociale. Cette structure ouverte au public multiplie les initiatives afin d'aller <sup>à</sup> la rencontre de celui-ci : par exemple le CHT participe tous les ans <sup>à</sup> la fête du Quai Léon-Sécher (une fête de quartier) et d'autres manifestations ponctuelles à caractère nantais ou régional. En règle générale, c'est le CHT qui est contacté pour participer aux manifestations : ainsi, en 1998, l'ACENER <sup>a</sup> invité le CHT à participer <sup>à</sup> la 6e édition de Tissé-Métisse (la grande fête interculturelle de Nantes).Le CHT s'autofinance (en complément aux subventions publiques) notamment par la publication de un à deux ouvrages chaque année ; en 1998, deux livres ont parus, *Histoires du Quai* Léon-Sécher et des bords de Sèvre mis en page et réalisé au CHT, ainsi que Sur la route des Sables un récit de Carlos Femandez qui évoque la vie dans la Cité Navale, une cité prolétaire de la Basse-Loire. Enfin, l'association publie son propre bulletin *Le Bulletin du CHT* afin de se faire connaître et de promouvoir ses actions. Un projet de site Internet est également en chantier, ce qui montre la volonté d'ouverture sur le monde de cette association dynamique.

#### B) PRÉSENTATION ET MOTIVATION POUR UNE BD

La BD a pour but d'informatiser le fond du Centre de Documentation Anarchiste (CDA) composé par :

- des exemplaires du journal Le libertaire de 1945 à 1956 (environ 600 numéros)

-des exemplaires du journal Le Monde Libertaire de 1954 <sup>à</sup> 1991, date <sup>à</sup> partir de laquelle le journal a été informatisé et les numéros saisis au fur à mesure ; le journal est toujours publié (ces numéros, déjà informatisés, seront importés sur 4D). Ce périodique représente approximativement <sup>1</sup> 150 numéros.

Le CHT ne dispose que d'un catalogue informatisé de la bibliothèque des archives. Un travail <sup>a</sup> déjà été effectué sur les contenants, les fonds d'archives sont classés et inventoriés. Aucune action n'a été menée sur le fonds anarchiste composé des archives des périodiques Le Libertaire et Le Monde Libertaire qui sont restés classés dans des boîtes. C'est au constat de cette situation que la création d'une base de données <sup>a</sup> été envisagée. En accord avec la Librairie du Monde Libertaire (propriétaire du fonds),les premiers objectifs d'une base de données ont été définis pour le fonds anarchiste. L'enjeu de cette création est d'une part de donner un contenu intéressant au site Web de la Fédération Anarchiste (il est en effet important de pouvoir exploiter et d'être présent dans les nouveaux outils de communication) et d'autre part de fournir un outil indispensable aux militants et universitaires. L'utilité de la BD revêt deux aspects : l'un de l'ordre du domaine public et l'autre de la recherche pointue d'informations.

<span id="page-11-0"></span>L'intérêt de cette BD dépasse en effet le contexte associatif. Il s'agit d'archiver et mettre en ligne ces archives du CHT mais la BD aura également plusieurs usages :

- elle sera disponible au CHT sous forme de CD ROM pour la consultation et la recherche et également sur le futur site Internet du CHT ;
- elle est destinée aux éditeurs de presse anarchiste (Alternative libertaire, en Belgique, Aujourd'hui en Suisse, Umanità nova en. Italie...) sous forme de CD ROM afin de promouvoir les archives ;
- sa structure sera disponible pour ces mêmes éditeurs afin de promouvoir leur propres archives et de les mettre en commun.

Cette BD sera donc destinée <sup>à</sup> un public aussi bien curieux que spécialisé. Elle sera consultée aussi bien par les visiteurs du CHT que par des spécialistes (professeurs, journalistes, étudiants, chercheurs... )

Il est indispensable de préciser les principales caractéristiques du devenir de la BD. D'un côté, la saisie et la mise <sup>à</sup> jour des informations contenues dans la BD seront effectuées par le directeur de stage (et <sup>à</sup> plus long terme par d'autres personnes du CHT). De l'autre côté, il est important de savoir qu'à longue échéance la BD servira plus largement pour informatiser tout type de presse (dans le cadre du CHT). La BD mise en place au départ est destinée à la presse militante, mais sa structure a été pensé pour la presse en générale.

Un premier cahier des charges de la BD <sup>a</sup> été élaboré par le directeur de stage et moimême. Il inclut les charges suivantes :

- informatiser les inventaires et mettre <sup>à</sup> jour les collections ;
- associer à chaque exemplaire des renseignements sur le contenu tel que les articles et leurs auteurs, les thèmes (avec la possibilité de lecture des textes, intégrale ou partielle sur écran)... et également sur le périodique dont il est issu, ses périodicités, ses différents sous-titres... ;
- assurer un accès aux données différencié selon le type d'utilisateur (essentiellement au niveau de la saisie et de la modification des données) ;
- ouvrir un accès <sup>à</sup> la BD par le biais d'Internet.

La majorité objectifs ont été atteints (sauf la publication sur le WEB qui sera effectué par une tierce personne) et la création de la BD a démontré son utilité et son efficacité.

#### C) DÉROULEMENT DU STAGE :

Le projet avait été mis au point depuis un an par M. Delattre. Déjà acceptée par le CHT, la création d'une BD attendait qu'on trouve le temps pour s'y attarder. Ma candidature a ainsi permit de démarrer concrètement ce projet. J'y ai participé en tant que bénévole, aux côtés de M. Delattre. Ce détail est important car il explique le cadre non formel du travail : d'une part je n'ai pas eu de contact physique avec le CHT de Nantes (juste des conversations téléphoniques), mon travail s'est matériellement déroulé <sup>à</sup> Lille au domicile du directeur de stage. De plus, les horaires n'étaient pas fixes car ils dépendaient de ma disponibilité et de celle du directeur de stage (c'est <sup>à</sup> dire le soir). Le caractère bénévole et volontaire explique peut-être les différents tâtonnements qui ont jalonné mon travail : tout devait être défini et mis en place.

Le travail <sup>a</sup> été effectué en totale collaboration avec M. Delattre, le responsable du stage. Celui-ci m'a fait part de ses attentes et des exigences du projet. Il m'a également permis d'aborder la complexité de la presse politique en me fournissant les informations indispensables (il connaît pratiquement le fonds par cœur). Enfin, j'ai beaucoup appris de son expérience de documentaliste.

Toute la partie réflexion et construction de la BD sur support papier est le résultat d'un travail commun. La phase informatisation <sup>a</sup> été un travail beaucoup plus individuel. J'ai travaillé seule sur les applications de 4D ; au fur <sup>à</sup> mesure des difficultés rencontrées j'ai analysé et mis en œuvre des solutions en accord avec M. Delattre.

À ce stade de la présentation, il est nécessaire de se pencher sur un point essentiel : le non-choix de l'outil informatique. En effet, le logiciel 4DV6 était déjà installé et désigné avant mon arrivée. Il n'a donc pas été nécessaire d'évaluer et de choisir entre plusieurs outils informatiques. Mais malgré cela il est intéressant d'analyser les raisons de ce choix : l'ordinateur employé est un Mac et en 1997 (date de l'acquisition) 4D était le logiciel de base de données le plus avancé et le plus répandu dans le monde Macintosh. Il est <sup>à</sup> noter qu'alors ce logiciel était disponible aussi bien pour les Mac que pour les PC. Le choix de 4D a été motivé par le fait que de nombreux logiciels spécifiques, tel que Alexandrie (documentation et GEIDE), Bibliomaker (Bibliothèques) ou Avenio (archives) étaient construite autour du moteur de 4D. Je tiens à préciser que le fait de ne pas connaître le logiciel constitue l'un des intérêt de ce stage. De même que de travailler dans une structure d'une autre région : d'où l'existence du deuxième chapitre qui est une réflexion sur l'appréhension et l'acquisition de l'information

## <span id="page-13-0"></span>CHAPITRE II : MODALITÉS DE LA CONDUITE DE L'ACTION DE RECHERCHE.

Mon stage s'est déroulé dans le cadre d'un sujet bien défini : mettre en place une BD. Ce sujet est étroitement circonscrit et bien spécifique. Le principal but de ce chapitre est d'exposer de quelle manière j'ai exploiter cette problématique mais surtout comment j'ai réussi <sup>à</sup> m'approprier ce sujet imposé. Mon action et mon travail n'ont pas eu vocation de fournir des résultats généraux mais bien au contraire des résultats précis par rapport <sup>à</sup> deux points :

- La maîtrise de l'aspect informatique du sujet.
- Mon intégration au sein du CHT (à savoir l'assimilation des points de vue et des objectifs).

Il s'agit ici de présenter une analyse réflexive de ma démarche de stage

A) Réflexion sur l'information

Mon stage s'inscrit dans le cadre de la Science de l'Information. Cette science sociale a pour objet l'étude générale des propriétés de l'information. Par rapport à cette définition, je me suis particulièrement penchée sur deux propriétés de l'information.

D'une part, j'ai mené une analyse des processus de construction, de communication et d'usage de l'information au sein d'une association particulière à savoir le CHT (et par l'intermédiaire d'un de ses participants, M.Dellatre).

D'autre part, j'ai participé <sup>à</sup> la conception et l'élaboration d'un produit et d'un système qui doit permettre la construction de l'information, son stockage et son usage. Cet aspect est constitué par la BD presse mise en place. Le support matériel le plus évident en tant que source d'information est naturellement les archives des journaux Le Libertaire et Le Monde Libertaire. Il s'agit de l'information la plus concrète.

Je préfère m'attacher d'abord au deuxième aspect car il est le plus stable. Il s'agit d'un concept scientifique stable et immédiatement opérationnel : le SGBD. Sa définition est stable, toujours identique à elle-même. Le SGBD est défini par un procédé régulier et interprétable qui permet d'atteindre des résultats quantitatifs. Comme le montre Yves François Coadec ( voir bibliographie), la BD est un objet étudié et posé très précisément :

" Une base de données contient une multitude de fichiers et de relations entre ces données. Elle est gérée par un système de gestion dont les principaux objectifs sont :

- La description des données;

- La manipulation des données;

- Le maintien de l 'intégrité des données;

- La gestion des transactions;

- La concurrence d'accès, la sécurité et le contrôle d'accès

Au niveau technique, le sujet de mon stage est déjà posé comme un fait connu et reconnu. La nature de l'information et les objectifs <sup>à</sup> atteindre sont clairement normalisés.

Et dans le même temps, l'information que j'avais <sup>à</sup> récolter et <sup>à</sup> traiter s'est révélée être double : le deuxième visage de l'information, moins évident, s'est découvert peu <sup>à</sup> peu. En effet, j'ai mené un travail de terrain, dans un cadre "humain" très marqué au niveau politique et militant. Il <sup>a</sup>

<span id="page-14-0"></span>fallu que je recherche des informations techniques sur le logiciel mais en même temps il était indispensable de prendre en compte la structure associative dans laquelle cet outil informatique allait s'inscrire. Car c'est la politique de gestion documentaire du CHT qui définira l'orientation et le rôle documentaire de la BD presse mise en place.

B) Recueil et gestion de l'information

Ma démarche est principalement caractérisée par le fait que la collecte des données et leur analyse sont deux actions que j'ai mené simultanément et toujours sur deux points : l'aspect humain et l'aspect technique.

1. Méthode d'analyse des documents.

J'ai eu de nombreux document écrits <sup>à</sup> analyser car les archives représentent la première masse d'information <sup>à</sup> prendre en considération. Dans le cadre de mon travail, l'objectif de ma démarche était de dériver de cette masse de journaux <sup>à</sup> un ensemble de mots qui puissent servir <sup>à</sup> les représenter de manière condensée et synthétique. Pour mener cette action, je me suis servie de méthodes aussi bien quantitative que qualitative.

D'un point de vue quantitatif, le catalogage <sup>a</sup> permit de choisir des mots sérvant d'entrée dans le catalogue des mots qui décrivent l'origine des documents : les noms d'auteurs, d'éditeurs, les lieux, les dates, les titres etc. Et j'ai également pris en compte tout le langage de publication qui balise le monde de la presse, par exemple:

- Annexe : pour la publicité en générale, mais plus particulièrement pour certaines formes de publicité non commerciale ( par exemple les annonces pour les manifestations politiques ou culturelles)

- Directeur de la publication : responsable de la publication au regard des pouvoirs publics, qui a remplacé l'ancien gérant de la loi del881 depuis l'ordonnance du 26 août 1944.

- Legende : texte accompagnant une photo, un dessin, un document afin de l'expliquer

- Nom d'ours : nom et adresse de l'imprimeur qui doivent, conformément <sup>à</sup> la loi, figurer sur chaque exemplaire du journal.

- Rubrique : ce qui revient tous les jours, ou pendant plusieurs jours de suite.

- Sous-titre : éléments de la tiraille qui suivent immédiatement le titre proprement dit.

- Surtitre : ligne qui surmonte le titre et fournit un aspect complémentaire de l'information.

De plus, le travail d'indexation consiste à sélectionner dans chaque article de journal, certains mots clés censés représenter le plus exactement possible le contenu de ce document. Il s'agit d'un problème complexe car décrire le contenu d'un article politique militant ne peut se faire sans méthodes <sup>à</sup> base fortement linguistique (par exemple la synthèse et le commentaire). J'ai géré des information renvoyant <sup>à</sup> la fois <sup>à</sup> l'origine des documents mais aussi <sup>à</sup> leur contenu.

D'un autre point de vue, ma démarche est également qualitative. En effet, la constitution des mots clés utilisés lors de l'indexation permet, par association, de mettre en évidence la tendance de la recherche d'information menée par le CHT. La liste du CIRA indique quels sont les sujets intéressants dans le domaine de la recherche sur l'anarchie à notre époque.

J'ai également recueilli des informations écrites sur le logiciel par le biais des manuels de formation et d'utilisation. Le traitement de cette information s'est faite essentiellement par la lecture sélective et des prises de notes efficaces.

<span id="page-15-0"></span>Mon choix de traitement de toutes les données exposées précédemment s'est porté sur les enquêtes de type quantitatif car mon but était essentiellement de.traiter une grande masse de données pour atteindre une objectivité : répondre aux exigences d'un SI.

#### 2. Travail de collecte de l'information

Le deuxième aspect de l'information en relation étroite avec l'association et le domaine militant n'était pas directement disponible. Il <sup>a</sup> fallu faire des choix méthodologiques pour récolter efficacement les informations. La méthode des interviews n'a pas été retenue car elle apparaissait trop contraignante. De plus, le travail s'est effectué avec une seule personne dans un cadre bénévole qui ne correspondait pas au cadre formel d'un questionnaire ou d'une interview même non directive. Ces méthodes permettent le recueil d'information dans une relation de face à face entre l'interviewé et l'interviewer. Dans ce genre de situation, l'enquêteur tente d'obtenir du sujet, souvent de manière indirecte, les informations qu'il connaît sur l'objet qui constitue le sujet de la recherche. Dans le cadre de mon stage, le responsable de stage ne connaissait guère le logiciel mais par contre détenait les clés du pourquoi et du comment du projet de la BD : informations dont il m'a spontanément fait part.

J'apparente ma démarche à celle de l'observation participante : elle m'a permit d'étudier et de comprendre les phénomènes internes <sup>à</sup> la vie du CHT et surtout des militants qui gravitent autour de cette association. Cette démarche n'est pas sans inconvénients majeurs. Il <sup>a</sup> fallu que je reste extérieure et que j'évalue les phénomènes significatifs de l'existence du CHT (et ainsi trouver une justification de la création de la BD). Mais dans le même temps, j'ai participer <sup>à</sup> la vie de l'équipe du projet tout en évitant l'implication subjective. Car mes rapports avec M.Delattre ont étés ceux de collègues, d'une personne instauratrice d'un projet et qui essaie de faire partager et avancer ce projet. Je me suis donc impliquée sans m'impliquer et j'ai fais preuve d'empathie en tant qu'observateur : c'est à dire être capable d'appréhender le vécu du responsable de stage (de documentaliste et de militant anarchiste) sans l'éprouver pour autant dans mon propre affectif. Travailler dans un contexte très marqué au niveau politique nécessite parfois de prendre du recul par rapport à certaines informations

Et quelles que soient les convictions personnelles, le monde associatif doit être géré en ' tant que stagiaire et meneur d'une action de recherche : il faut donc parvenir <sup>à</sup> détacher l'information de son contexte afin de pouvoir objectivement la gérer. Je me suis immergée dans le domaine de la presse militante anarchiste tout en restant émotionnellement indépendante : il ne fallait pas perdre de vue que l'objectif de la BD est la presse générale.

Le schéma de mon observation de l'information correspond <sup>à</sup> la relation entre problématique et vérification de la validité de celle-ci à l'épreuve des éléments informatiques (à savoir le méthode MERISE et le logiciel) et également des éléments de terrain.

Alix Mucchielli (biblio.) résume parfaitement les enjeux d'une démarche participante : " Dans l'observation participante, ces deux temps deviennent quasiment concomitants " Une donnée d'observation fait se poser un problème, une question surgit, et on cherche un fait validateur" phase de recueil de données et analyse de données ne sont plus séparable " C'est la description exacte de ma démarche, des problèmes se sont posés et ma recherche de solution est passée par une collecte et des analyses simultanées

C)Présentation des résultats.

<span id="page-16-0"></span>La modélisation de l'information tient une place importante dans la mise en place d'une BD. Un modèle permet d'interpréter un ensemble de phénomènes au moyen d'une structure dont il montre les principaux élément et les relations qui existent entre eux. Les fonctions d'un modèle sont heuristiques (expliquer), organisationnelles (ordonner) et prédictives (formuler des hypothèses). Les MCD et les MLD constituent des modèles qui sont capables de rendre compte d'un même ensemble de phénomènes.

La modélisation des processus de repérage de l'information peuvent prendre plusieurs formes. Quatre modèles sont à la base des méthodes mises en oeuvre dans les SI. Ils identifient tous des relations de dépendance. Le principal pris en compte dans le cadre de mon travail est le modèle Booléen.

De plus, il ne faut pas oublier que l'informatique est fondée sur un double postulat :

-Toutes les données peuvent être codées par des bits.

-Tout traitement (ou calcul) peut être codé ou représenté comme une combinatoire d'instructions élémentaires : un algorithme ou un programme.

Pour ma part, j'ai utilisé deux niveaux de description de la machine:

- Les données et les traitements macroscopiques globaux pour le niveau de l'utilisation du logiciel.

- Les données et les traitements codés normalisés pour le niveau logique et théorique (c'est à dire la manipulation de la structure de la BD). Je n'ai, par contre, pas écrit de programmation.

En ce qui concerne la rédaction de ce rapport de stage, j'ai également voulu montrer mon implication. Ce stage était dirigé par une idée précise de ce qu'on attendait. Ma description est d'ordre phénoménologique ; elle se base sur l'observation du vécu c'est <sup>à</sup> dire comment je me suis impliquée dans la conduite et le suivi d'un projet. Ma description se réfère au niveau de mon vécu existentiel ; je me suis trouvée face <sup>à</sup> des problèmes, j'ai effectué des démarches afin de trouver des solutions pour les résoudre. Pour finir, j'ai testé leur validité au niveau de l'application. Ma démarche s'est composée de nombreux tests documentés : j'ai recherché dans les manuels des réponses aux difficultés rencontrées. Mais mes résultats ont du être validés au niveau interne et externe. Au niveau de l'acceptation interne, mes résultats de la mise en place de la BD ont été soumis au responsable de stage afin d'en vérifier la pertinence et la véracité.

Par ce rapport, se réalise l'acceptation externe de mon travail. Il répond <sup>à</sup> une qualité de synthèse de l'objet présenté afin de restituer le phénomène que j'ai cerné <sup>à</sup> travers le groupement des informations et des analyses.

# CHAPITRE in : CRÉATION D'UNE BASE DE DONNÉES

<span id="page-17-0"></span>Une base de données (BD) est un ensemble d'informations organisées de manière <sup>à</sup> être stockées et exploitées efficacement. Il en existe plusieurs modèles : BD inverse, hiérarchique, réseau et relationnelle. C'est de ce dernier type que sera la BD mise en place sur le SGBDR que constitue le logiciel 4DV6.

Une BD relationnelle a comme structure un ensemble de « tables » (par exemple la table Articles qui contient toutes les informations relatives <sup>à</sup> un article), chaque table est elle-même divisée en « champs » (par exemple le champ titre dans la table Article). Chaque champ est utilisé pour recevoir un type de données particulier.

La principale caractéristique d'une BD relationnelle est qu'il existe des liens entre les tables : ces relations entre les tables permettent l'exploitation des informations (réparties entre plusieurs tables) et une économie de stockage.

#### A)DÉFINITION ET DESCRIPTION DE LA MÉTHODE MERISE

L'importance et l'intérêt de cette méthode est clairement explicité dans l'ouvrage de Didier Banos et Michel Mouyssinat (voir bibliographie). La méthode MERISE est présentée «[...] bien qu'en bas de l'échelle dans la hiérarchie des méthodes formelles en génie logiciel [comme étant sûrement] le langage de spécification le plus répandu dans la communauté de l'informatique des systèmes d'information. [...] Il réussit le compromis difficile entre le souci de définitions précises formelles et celui d'offrir un moyen de communication et un outil accessible aux noninformaticiens. »

Ainsi MERISE est devenue une norme et il est donc nécessaire d'en maîtriser les grandes lignes.

#### 1.Notions de base

Il s'agit d'une méthode d'analyse et de conception de SI ; l'approche est menée parallèlement sur les données et sur les traitements.

La notion de SI regroupe deux idées fondamentales. D'une part, celle qu'un système transforme par un processus des éléments (entrées) en d'autres (sorties). D'autre part, un système relatif <sup>à</sup> l'information sous entend que toute l'information est enregistrée et traitée. Le SI est en quelque sorte la mémoire des données et des traitements d'une organisation. Dans cette conception, les données représentent l'aspect statique du système tandis que les traitements en sont la partie dynamique.

#### 2. Description générale

D'un point de vue pratique, MERISE comprend <sup>3</sup> étapes successives de conception d'un SI (aussi bien pour les données que pour les traitements, mais pour une BD c'est principalement l'aspect données qui doit être étudié) : le niveau conceptuel puis logique (ou organisationnel) et enfin physique. Le dernier niveau de représentation a été volontairement écarté <span id="page-18-0"></span>de la démarche décrite dans les pages suivantes.

À chaque étape un schéma est élaboré.Chaque schéma modélise la BD d'un point de vue différent. Premièrement, le modèle conceptuel des données représente les différents objets matériels ou abstraits du domaine à modéliser (c'est à dire les entités) ainsi que leurs propriétés et les relations qu'ils entretiennent les uns avec les autres. La méthode descendante identifie successivement les entités, les relations et leurs cardinalités (qui correspondent au nombre de fois qu'une occurrence de relation peut être reliée <sup>à</sup> une occurrence de l'entité). Par exemple l'entité Inventaire est reliée <sup>à</sup> l'entité Article par les relations et cardinalités suivantes :

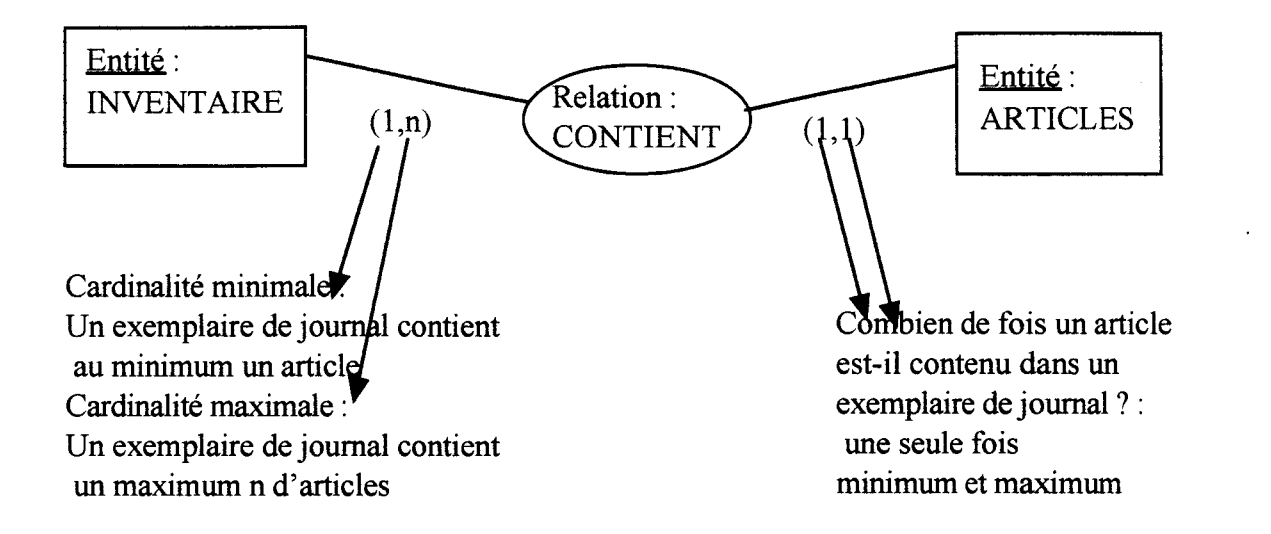

Ensuite, dans un deuxième temps sont identifiées les propriétés qui sont des attributs associés soit à une entité soit à une relation. Parmi celles-ci, l'identifiant est une propriété indispensable telle que les autres dépendent fonctionnellement d'elle. Chaque valeur de l'identifiant détermine une occurrence de l'entité (il s'agit généralement d'un code généré automatiquement par le logiciel). Ainsi appliqué à l'exemple précédant, les propriétés sont :

- pour Inventaire : <u>code inventaire</u>, numéro d'inventaire, date de publication, rédacteur...

- pour Article : code article, surtitre, titre, sous titre, auteur, rubrique...

Une fois construit il est nécessaire de tester la validité du MCD (Modèle Conceptuel des Données) en vérifiant que certaines règles sont bien respectés :

Pour les entités :

- chacune d'entre elle possède un identifiant, toute ses propriétés sont élémentaires et il existe une seule valeur par propriété ;
- toute propriété d'une entité doit dépendre de tout l'identifiant ;
- toute propriété doit dépendre directement de l'identifiant.

Pour les relations :

- leur identification découle des identifiants des entités participant <sup>à</sup> la relation ;
- à chaque occurrence d'une relation correspond une et une seule occurrence de chacune des entités participant <sup>à</sup> la relation ;

- toute propriété a une valeur au plus et dépend directement de tout l'identifiant.

Pour la vérification globale du MCD :

- une propriété ne figure qu'une fois dans le MCD ;
- les propriétés qui sont le résultat d'un calcul ne doivent pas figurer dans le MCD.

Ainsi, il est primordial de bien définir les identifiants. À ce stade, il faut sans cesse avoir à l'esprit les potentielles possibilités de requête et savoir anticiper les résultats afin de palier à tous les problèmes possibles. Il faut prévoir toutes les informations que l'on désire enregistrer et les différents cas de figure (information obligatoire ou optionnelle). Les différents MCD (p. --) qui ont été nécessaires pour la BD « presse » sont les témoins des erreurs et des oublis inhérents à ce genre d'exercice mental.

Deuxièmement, c'est au niveau du modèle logique des données que s'effectue le choix du type de la BD (inverse, hiérarchique, réseau relationnelle). Dans notre cas il s'agit du modèle relationnel. Cette étape consiste <sup>à</sup> traduire le MCD en un schéma logique de type relationnel. Le point de départ reste le MCD, auquel il faut intégrer les contraintes techniques d'organisation. Ainsi les objets restent les mêmes mais les concepts et le vocabulaire évolue :

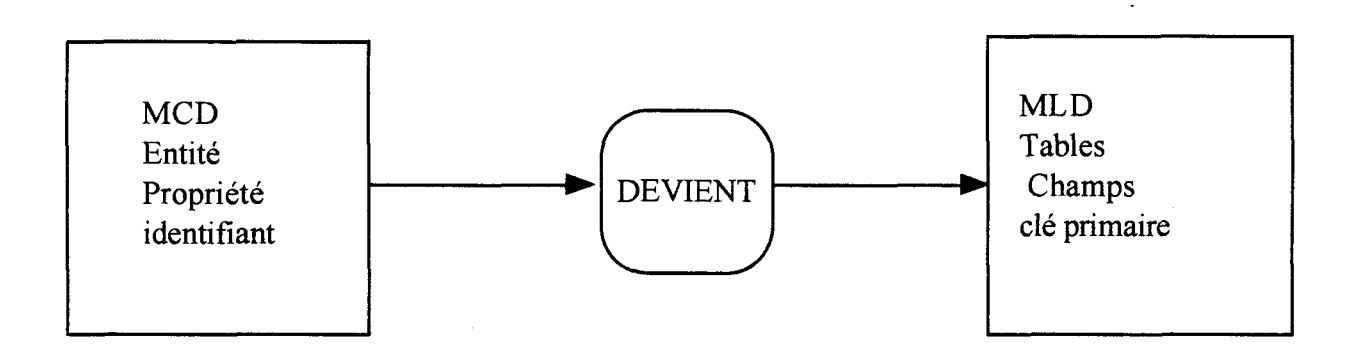

Le MLD doit répondre <sup>à</sup> certaines règles fondamentales d'organisation tout comme le MCD. Ce sont ces règles qui dirigent le travail et permettent la construction mentale de la BD.

1)À chaque entité du MCD est associée une table contenant comme champs les propriétés de l'entité.

- L'identifiant de l'entité devient la clé primaire de la table.

2)Pour chaque relation du MCD de type « père-fils » :

- l'identifiant de l'entité « père » devient un champ de la table traduisant l'entité « fils ».
- les propriétés de la relation deviennent des champs de la table traduisant l'entité « fils ».

Le schéma ci-dessous reprend l'exemple de la relation entre les tables Inventaire et Article et la transpose dans le MCD :

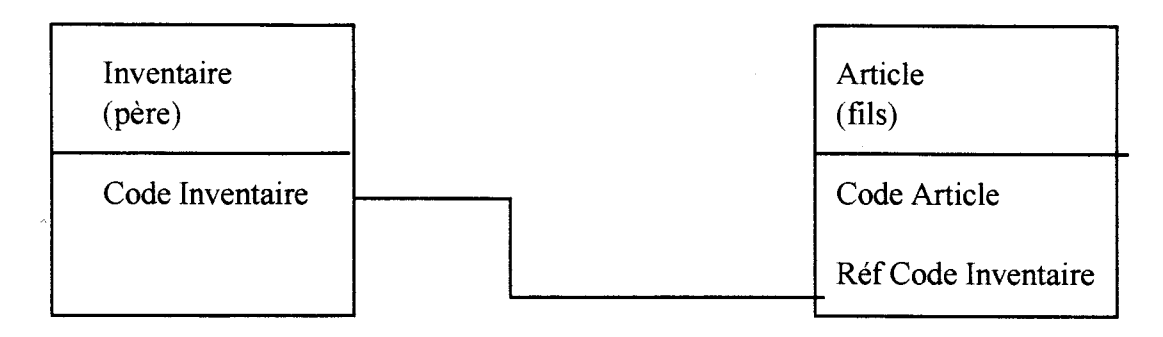

3) Les autres relations (c'est à dire lorsque les cardinalités maximales sont des deux côtés égales à n) deviennent des tables. Alors l'identifiant de la relation devient la clé primaire de la table et les propriétés de la relation deviennent des champs de la table (voir le schéma ci dessous).

**MCD** 

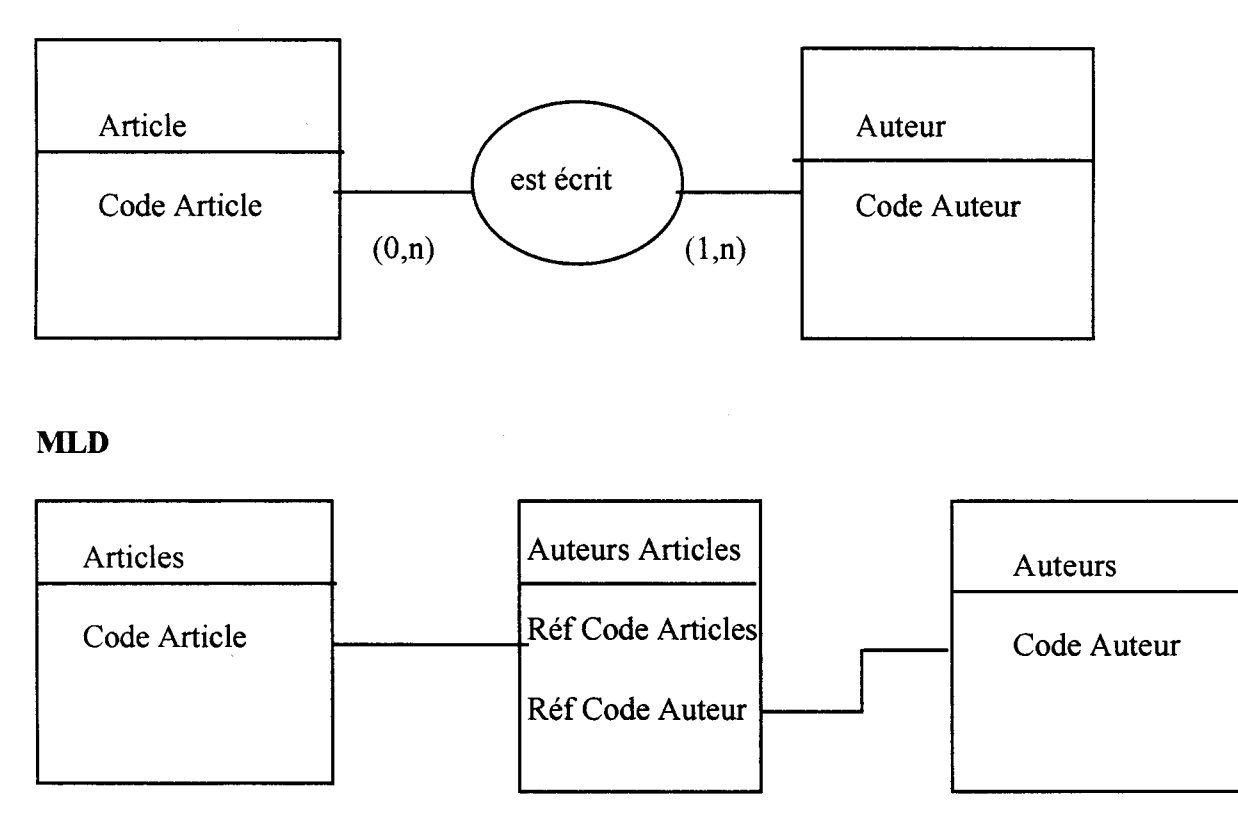

Cet exposé de la partie « données » de la méthode MERISE et de ses contraintes va permettre de mettre en valeur la réflexion et la démarche qui ont conduit à l'élaboration de la BD.

### B) PRÉSENTATION DES DIFFÉRENTS MCD ET MLD

 $\ddot{\phantom{0}}$ 

<span id="page-21-0"></span>En effet, plusieurs versions de MCD ont été nécessaires. Des problèmes sont apparus et de nombreuses informations se sont ajoutées au fur et à mesure de l'élaboration du travail.

 $\sim 10^{-10}$ 

 $\sim$   $\sim$ 

 $\sim$ 

 $\sim$ 

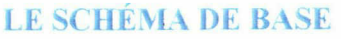

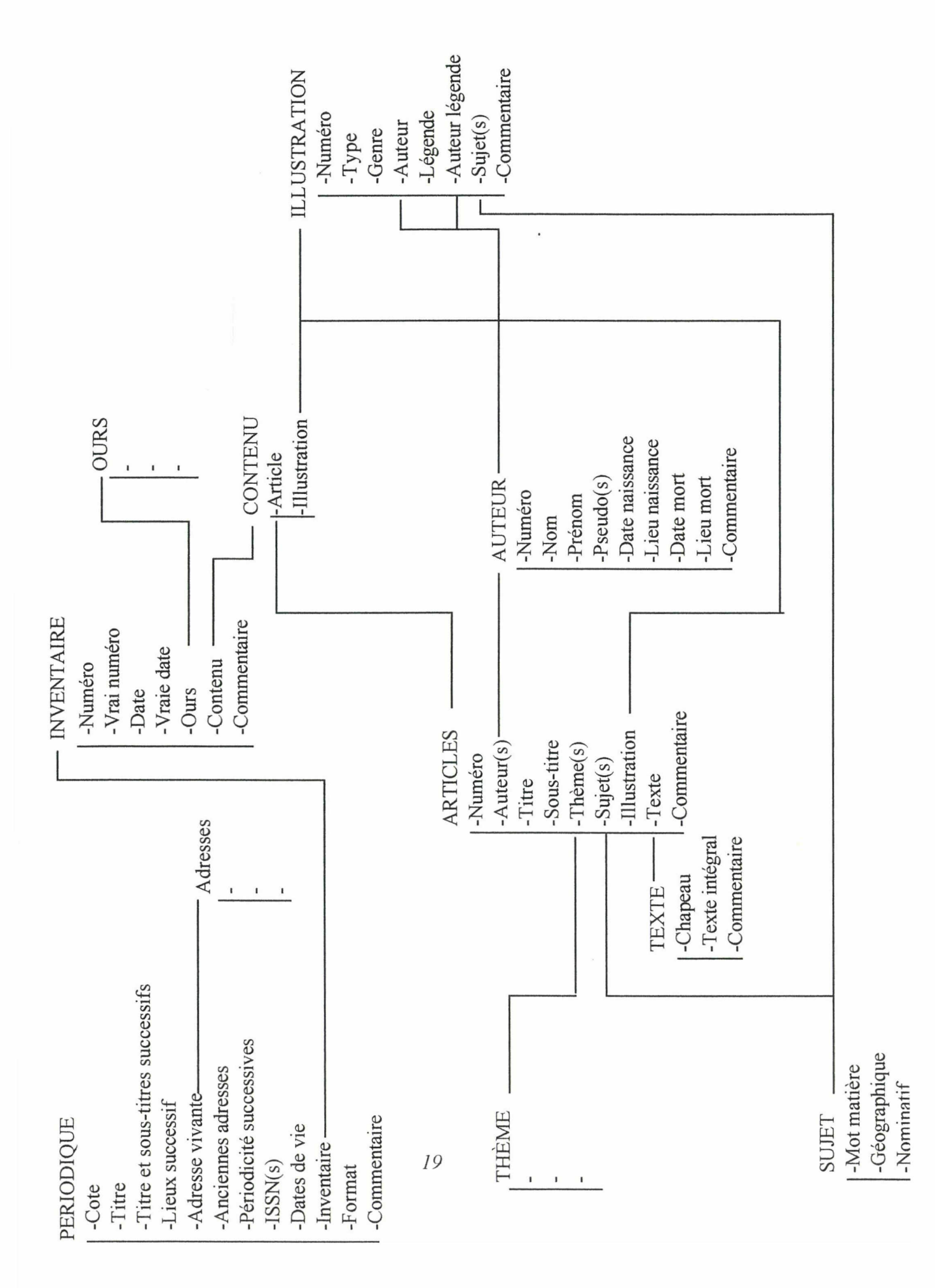

#### **PREMIER MCD**

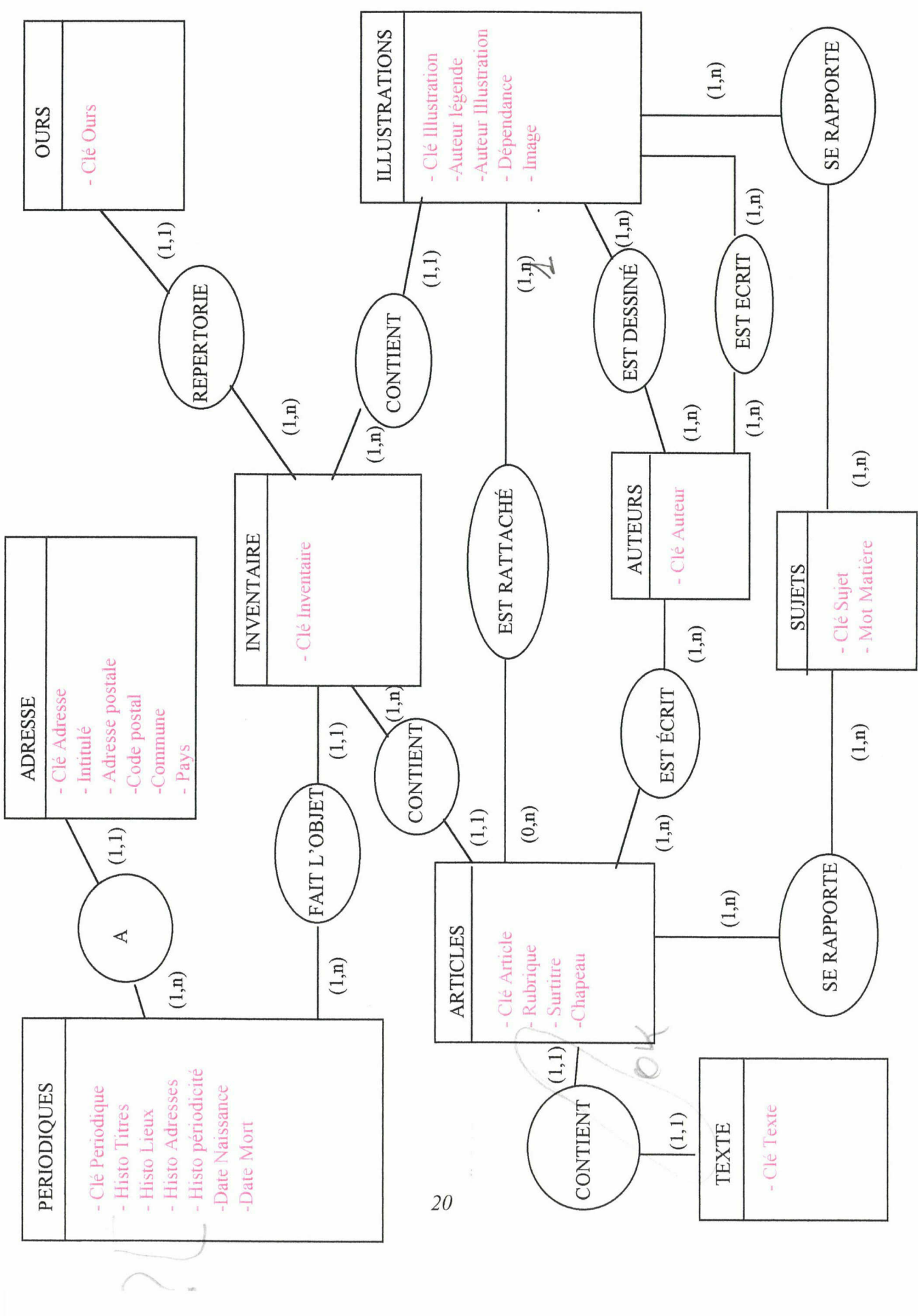

### **MCD DÉFINITIF**

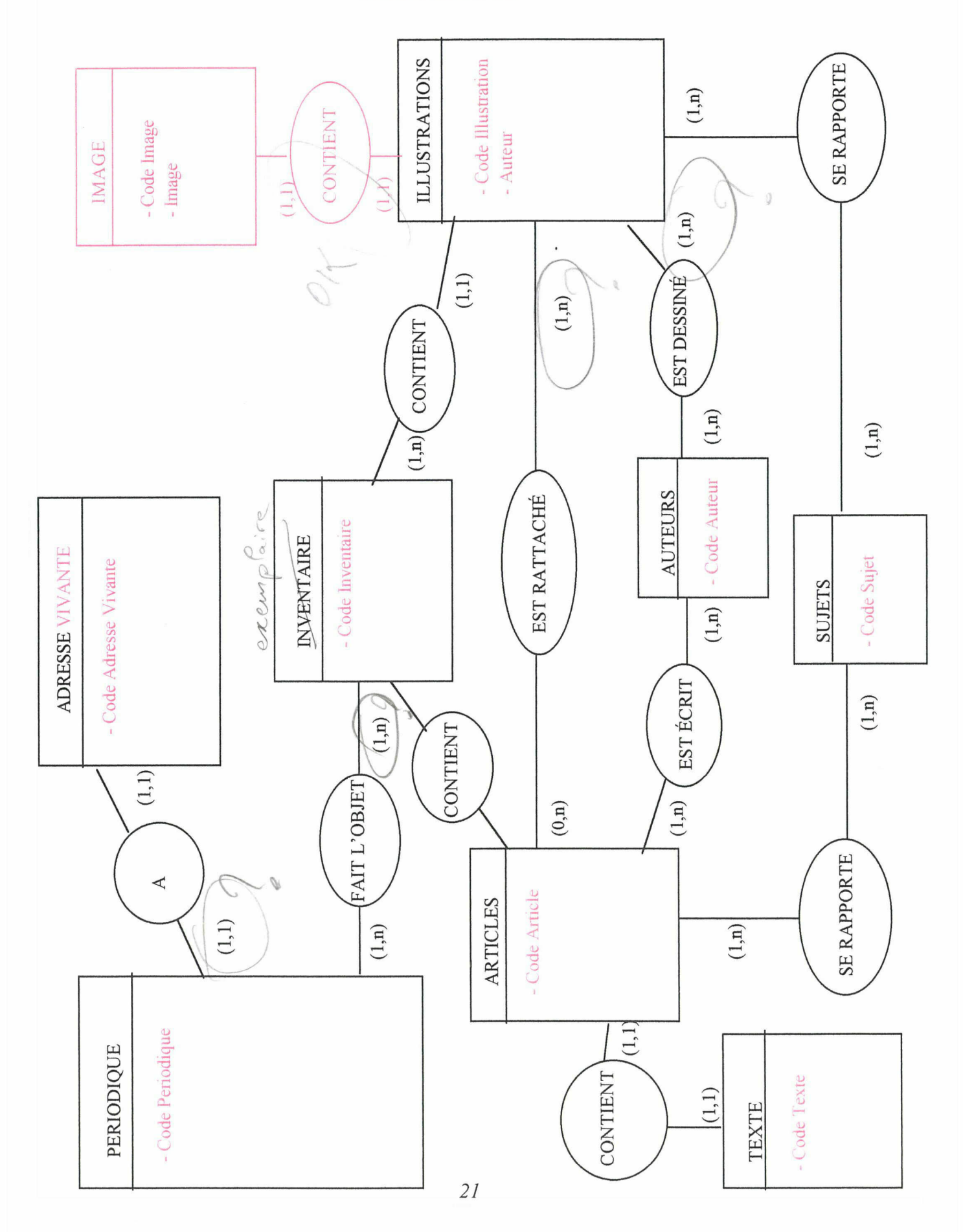

### PREMIER MLI

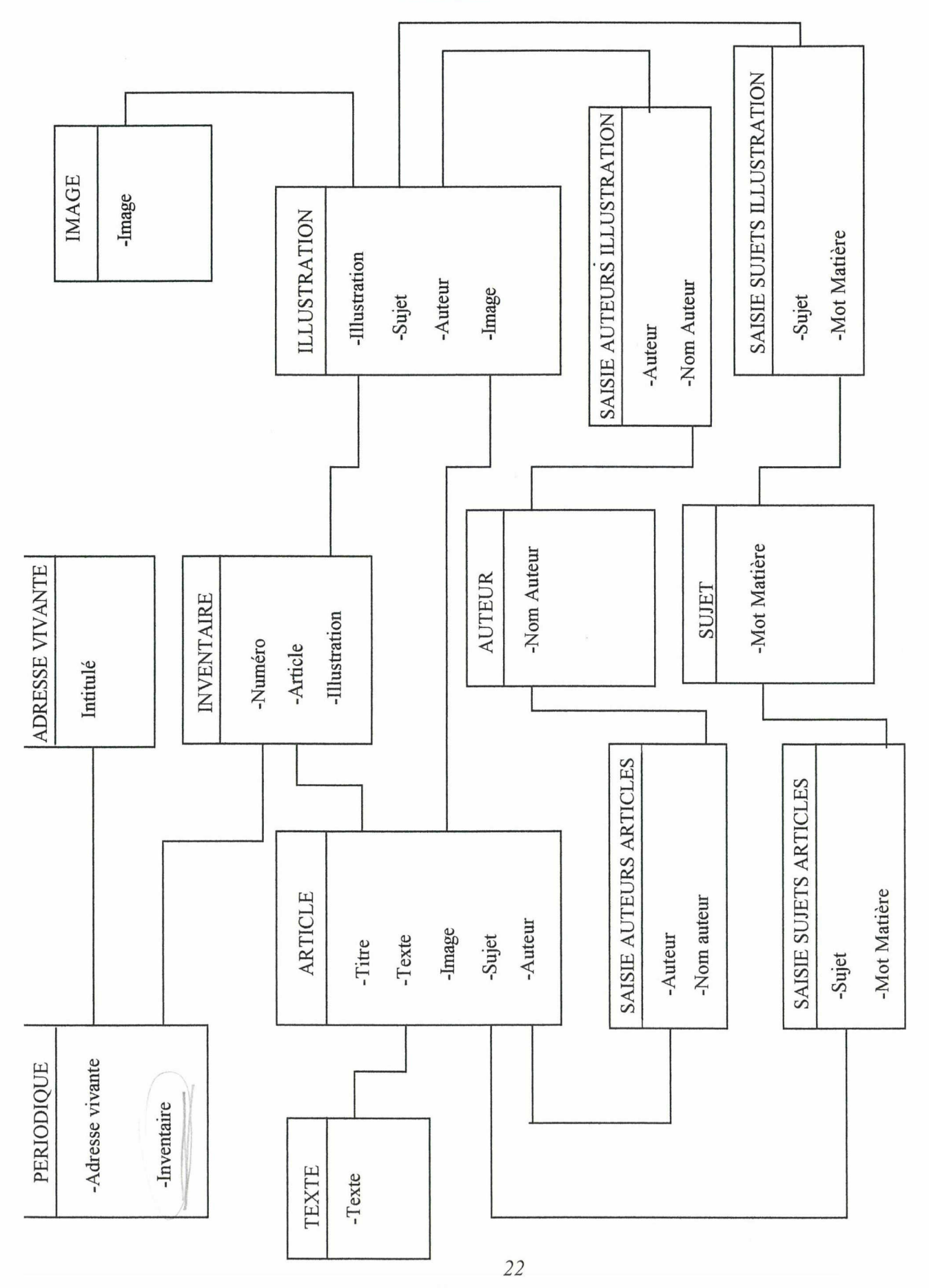

# D DÉFINT

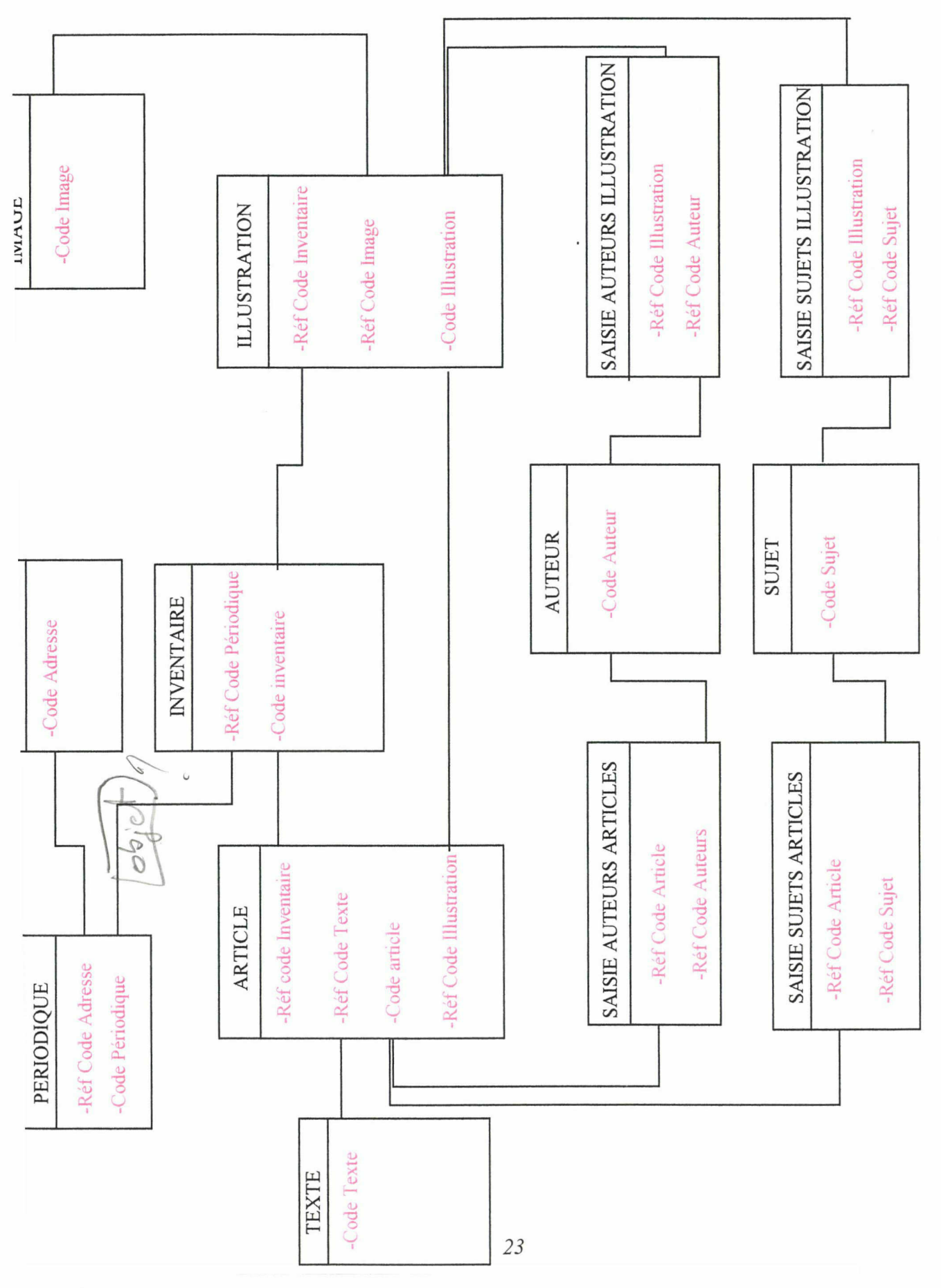

### <span id="page-27-0"></span>C) PROGRESSION DU TRAVAIL JUSQU'À LA VERSION DÉFINITIVE SUR PAPIER

Une première ébauche intuitive (p. 19) avait été établie par M. Delattre qui avait déjà pensé aux différents types d'informations qui devaient être présentes dans la BD. Cela a permit de faire une première distinction entre ce qui serait une table ou alors simplement le champ d'une table. Ce schéma <sup>a</sup> servi de base au travail, il <sup>a</sup> été remodelé puis amélioré par l'application de la méthode MERISE : cette opération <sup>a</sup> nécessité plusieurs versions successives de MCD et de MLD avant de parvenir aux versions définitives.

Le premier MCD (p.20) présente le détail de chaque table, dans les suivants seuls sont mentionnés (en rouge) les ajouts et les changements de champs. En effet, présenter la totalité des champs nuisait grandement à la lisibilité des documents. Le détail du contenu de chaque table sera exposé plus tard dans le chapitre IV.

Les multiples versions de MCD et de MLD s'expliquent par diverses raisons :

- Des informations nouvelles sont apparues presque quotidiennement durant l'élaboration de la structure de la base. Elles sont principalement de deux ordres. D'une part, elles correspondent <sup>à</sup> la volonté de contenir toutes les informations nécessaires et de couvrir parfaitement le domaine informatisé. D'autre part, la qualité et la précision des informations que devra fournir la BD n'ont été respectés qu'au prix de maintes réflexions.
- -Plusieurs vérifications de chaque schéma ont été nécessaires afin d'en valider la cohérence mais surtout de mettre à jour les problèmes et d'y remédier. Effectivement pour passer à la transposition sur l'outil informatique, il est indispensable d'avoir en main une version unique (vérifiée et validée) : une des erreurs lors de ce stage à été de vouloir passer trop rapidement <sup>à</sup> la phase sur machine. Or la construction du MLD et du MCD demande une grande part de temps mais préparée soigneusement elle évite toute déconvenue informatique.

Il faut donc bien penser la structure de la BD, aussi bien au niveau conceptuel (le « quoi ») qu'au niveau logique (le « comment »). L'explication et l'analyse des schémas est axée sur ces deux pôles.

1. Réflexions sur les choix de représentations et de structurations des données (objets et relations)

Avant de détailler, il est nécessaire de faire le point sur l'état des informations indispensables à la BD. Lors de l'examen minutieusé, des archives, les informations les plus importantes ont été listées :

- Il s'agit de mettre en place une BD généraliste, c'est <sup>à</sup> dire que d'autres informations presse que Le Libertaire et Le Monde Libertaire devront pouvoir y être stockées. Il fallait donc que le nom du périodique ainsi que yes principales caractéristiques apparaissent dans la BD.
- Il fallait également respecter les particularités de mise en page de la presse <sup>à</sup> savoir la présence de rubriques, de surtitres, de titres et de sous titres mais aussi de photos ou de dessins (plus ou moins en relation avec les articles). De même les auteurs sont

nombreux et ils doivent être distinctement rattachés à leurs articles. Le vocabulaire particulier du monde de la presse devait lui aussi être pris en compte : à titre d'exemple on appelle « ours » les mentions par rapport à la responsabilité de publication, de rédaction etc. et le terme « chapeau » désigne la présence d'un paragraphe (en quelque sorte introductif) entre le sous-titre et le début de l'article en lui-même. Cet ensemble, doit (pour les professionnels de la presse) répondre <sup>à</sup> <sup>5</sup> questions du lecteur (qui, quoi, où, quand, comment).

- Il est primordial de se mettre <sup>à</sup> la place du futur utilisateur de la BD et imaginer ce qu'il pourrait rechercher comme information afin de mettre en place les moyens qui permettront à sa demande d'aboutir. Ainsi un utilisateur peut ne savoir que la date de l'article qu'il recherche ou bien seulement le pseudonyme de son auteur.
- Une liste alphabétique de Mots-Matières est déjà disponible. Établie par Anne Cassant, elle est utilisée par le CIRA (Centre International de Recherche sur l'Anarchisme, <sup>à</sup> Lausanne en Suisse) depuis dix ans. Il ne s'agit pas d'une classification universelle, car aucune ne correspondait aux demandes des utilisateurs du CIRA. C'est le cas pour beaucoup de bibliothèques spécialisées. Les principaux mots clés de ce catalogue ont été repris afin que la BD soit utilisable par tous (les conventions déjà définies ont été respectées). Il existe déjà une coordination, <sup>à</sup> travers la FICEDL (Fédération internationale des centres de documentation libertaire), de centre de ressources sur l'anarchisme en Europe et en Amérique latine qui travaille régulièrement sur les outils et les méthodes à partager. Cette association attend avec impatience l'achèvement de cette expérience. Cette BD est destinée à s'intégrer dans ce réseau et ne constitue pas une action isolée mais au contraire s'inscrit dans un ensemble.

La construction du MCD passe par une opération d'abstraction et de formalisation de toutes les informations disponibles.

Par rapport au premier MCD, de nombreux réajustements se sont imposés : il <sup>a</sup> fallu rechercher les identifiants des objets sachant que certains objets ont été supprimés et que dans le même temps d'autre sont apparus.

#### Les tables Thème et Ours

Elles ont toutes deux été éliminées car la définition des cardinalités et le type d'informations contenues ont démontré leur manque de pertinence. La table Thème était redondante par rapport à la table Sujets. La table Ours, qui était destinée aux informations relatives aux mentions des rédacteurs, des directeurs de publication..., n'était pas intéressante au niveau des différentes requêtes ni des potentielles recherches. Elle aurait alourdi le fonctionnement de la base.

Par contre de nouveaux besoins se sont fait ressentir par rapport <sup>à</sup> l'amélioration de la BD : il <sup>a</sup> fallut créer de nouvelles tables

#### La table Adresse Vivante

Le projet de cette table s'est vu confirmé. En effet la table Périodiques rassemble les données qui font référence à l'histoire du périodique par le champ « anciennes adresses » (changement de statut, de ville, de code postal... ) mais ces informations ne sont plus valides.

La table Adresse Vivante est née (p. 20) de la nécessité de rassembler des données

récentes sur les périodiques et de permettre la possibilité d'actualiser les coordonnées des périodiques encore en diffusion.

#### La table Images

Elle <sup>a</sup> été définie assez tardivement dans les derniers MCD (p. 21) contrairement <sup>à</sup> la table Texte qui été présente dès le début. Toutes deux présentent des relations similaires avec leur tables liées :

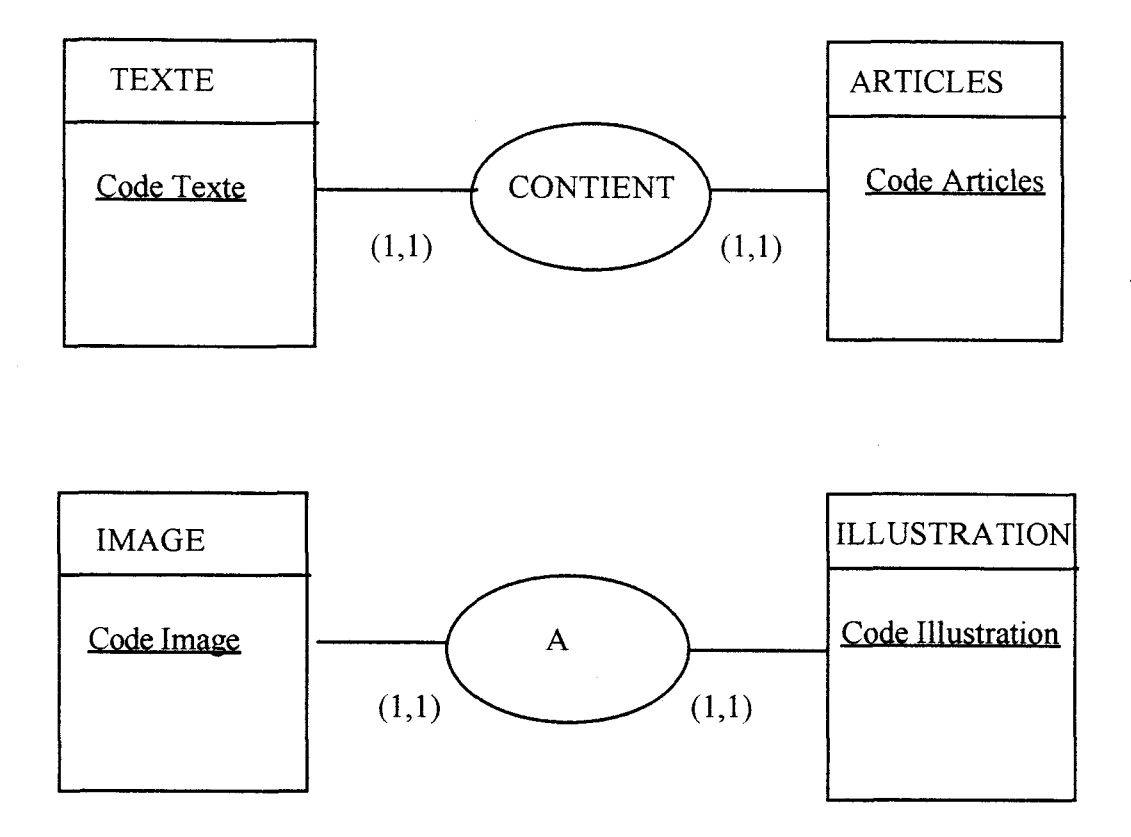

En règle générale, ce type de lien peut être combiné en une table unique car <sup>à</sup> chacun des enregistrements de la table Texte correspond un et un seul enregistrement de la table Article et inversement. Mais dans notre cas les tables liées ne sont pas équivalentes. Les tables Textes et Images sont utiles car elles stockent les données de gros volumes qui sont peu utilisées (des images et du texte intégral). Cela permet de ne charger en mémoire que les données strictement nécessaires et d'optimiser le fonctionnement de la BD.

Les changements opérés sur la dénomination des tables et des champs visent <sup>à</sup> éviter les ambiguïtés et répond à une volonté de clarté par rapport aux informations contenues. Le nom des tables comme celui des champs doit être représentatif des données et surtout être compréhensible par tous. Le facteur humain rentre en compte : la BD sera utilisée (pour la saisie et les requêtes) par différents types de personnes plus ou moins familiarisées avec le fonctionnement d'un outil informatique tel qu'une BD (qui fait appel à des techniques d'analyses et de synthèse spécifiques).

Au niveau des tables :

Il <sup>a</sup> fallu faire la distinction entre la description des illustrations (article, dessin, photo... ) et les illustrations en elles-mêmes (c'est à dire l'image). La table contenant les exemplaires <sup>a</sup> donc été naturellement nommée Images. C'est la même logique (celle de suivre le sens commun) qui explique les dénominations des tables Articles et Textes.

La spécificité technique de la presse <sup>a</sup> du être également respectée : on appelle « adresse vivante » les coordonnées auxquelles on peut contacter le journal. Le Libertaire est un journal qui n'existe plus et donc aucune information ne sera saisie dans cette table, contrairement au Monde Libertaire qui est toujours édité

Au niveau des champs :

La typologie et la présentation des articles de presse ont été respectés : la rubrique, le surtitre, le titre et le sous-titre de chaque article de journal sont saisis dans les champs de la table Articles portant les mêmes dénominations.

À l'inverse le champs Ours correspondait <sup>à</sup> un terme technique qui désigne les responsabilités de chaque exemplaire : le nom du directeur de la publication, les différents rédacteurs etc. Il <sup>a</sup> donc été renommé Mention responsabilités pour plus de compréhension

Étant donné que la saisie des informations pourra être effectuée par différentes personnes, j'ai essayé de normaliser et de formater le plus possible les champs. Par exemple, les informations sur les dates de vie seront toutes saisies en deux temps et dans deux champs différents :

- champ date de naissance

- champ date de mort

De même les champs contenant des informations liées <sup>à</sup> la notion d'histoire et de temps ont tous été nommés sur le modèle « hosto quelque chose ». Ainsi certains noms de champs ont été modifiés : modifiés :

- titre et sous titres successifs : histo titres
- example in the successifs : histo lieux  $\mathbf{I}$
- anciennes adresses : histo adresse \
- périodicité successives : histo périodicités

Tous les champs ont été définis de la manière la plus précise afin d'éviter toutes redondances et toutes sources d'erreurs lors de l'interrogation de la base. Cependant, dans la plupart des tables est présent un champ commentaire qui est destiné aux remarques de celui qui saisi (notamment M. Delattre). Les informations contenues dans ce champ sont très diverses et surtout imprévisibles : ce champ peut apparaître comme « passe partout » mais il est lié au souci de précision, à la possibilité^ de pouvoir noter toute information atypique qui peut être une source de renseignement pour les utilisateurs de la BD. L'utilisation du champ commentaire est de la responsabilité de celui qui saisi et est remise à son objectivité ainsi qu'à son appréciation.

Il paraît intéressant d'apporter une dernière remarque d'ordre linguistique : sur l'utilisation de la forme plurielle ou singulier des nombreux termes. C'est la forme du singulier qui <sup>a</sup> été utilisée pour tous les noms des champs car il existe une seule valeur par champ. Un code différent est généré pour chaque enregistrement, par exemple dans la table Périodiques d'où le singulier du champ Code Périodique. De même, un seul nom et un seul prénom correspond à un enregistrement de la table Auteurs.

<span id="page-31-0"></span>On notera aussi le pluriel des noms de tables : divers auteurs sont répertoriées dans la table des Auteurs comme de nombreux articles dans la table Articles. Pour les tables intermédiaires, la multitude est la même : un sujet peut se rapporter <sup>à</sup> un ou plusieurs articles et inversement. De même, plusieurs illustrations peuvent être dessinées par un seul et même auteur, et vice versa. Par contre, une seule adresse vivante peut être rattachée à un ou plusieurs périodiques. Et en ce qui concerne la table Inventaire il s'agit d'un ensemble d'inventaire (chacun étant unique). En fait, les cardinalités définies dans le MCD mettent <sup>à</sup> jour certaines nuances.

Ainsi la fonctionnalité de la BD dépend de nombreux choix qui influencent ou facilitent son utilisation. Car il ne faut pas perdre de vue que la BD mise en place est destinée <sup>à</sup> des utilisateurs de différents horizons.

.2. Prise en compte des traitements et des contraintes techniques : construction d'une représentation d'un point de vue organisationnel.

À ce stade il s'agit de construire une BD de type relationnel. Selon Banos (voir bibliographie) le modèle relationnel est le « résultat d'une approche formelle mathématique qui modélise dans une même théorie la notion de données et de manipulation de données. ». Le MCD permet de définir les données, le MLD permettra d'y intégrer l'outil informatique : il s'agit de prendre en compte le niveau logique de la méthode MERISE et qu'il soit compatible avec le logiciel utilisé.

L'opération de base est de créer des tables intermédiaires pour les relations de cardinalité N vers N. C'est le cas pour les liens entre les tables suivantes :

- la table Article et la table Illustration avec la table Sujet

- la table Article et la table illustration avec la table Auteur

On peut noter un certain parallélisme entre les relations : les tables intermédiaires ont donc été nommées comme il suit :

- la table Saisie Sujet Article et la table Saisie Sujet Illustration

- la table Saisie Auteur Article et la table Saisie Auteur Illustration

Ces tables intermédiaires ont permis de résoudre toutes les difficultés relatives <sup>à</sup> la place physique de certains concepts : elles permettent un stockage des données efficace. L'enregistrement complet d'un article ou d'une illustration n'est stocké qu'une seule fois. De même, chaque auteur ou chaque sujet possède des enregistrements qui, eux aussi, ne sont stockés qu'une seule fois. Les enregistrements qui lient les auteurs (ou les sujets) aux articles et aux illustrations ne sont stockés qu'une seule fois par saisie. Cependant les informations peuvent être disponibles dans toutes les tables grâce à l'utilisation des sous-formulaires.

Mais le recours <sup>à</sup> la littérature sur 4DV6 (qui est soit dit en passant assez rare, <sup>à</sup> part les manuels édités par ACI) n'a pas été que source de tranquillité : les informations sont denses, les explications assez confuses et par rapport à mes connaissances sur Access, le vocabulaire employé n'est pas le même. Pour Access on parle d'Assistant Formulaires, Graphiques etc. tandis que dans 4DV6 il s'agit <sup>d</sup>'Éditeurs de formulaires... Partant de mes connaissances d'Access, j'ai essayé de retrouver des termes comme « liste de choix » ou « numéroauto » mais ils ne sont pas utilisés pour 4DV6. Inversement, on y trouve des termes nouveaux comme « triggers » (dés petits programmes qui s'appliquent automatiquement sur n'importe quelle table) : est-ce égal aux « macros » dans Access ? Les informations d'ordre général sont détaillées, pour les applications particulières la recherche est plus longue.

Ainsi, dans le cas des tables intermédiaires, il est indiqué que les données ne sont saisissables que dans les clés primaires. Par exemple, lorsque le code de l'article est saisi, 4DV6 trouve les informations liées <sup>à</sup> cet article et les affiche (ex. : le titre) et lors de la saisie du code d'un auteur, le nom et le prénom de celui-ci apparaît automatiquement dans les champs correspondant. Mais cela requiert de connaître les codes de chaque article et de chaque auteur. Or cette opération n'est pas aisée : il faut rechercher les codes ou alors les connaître par cœur (ce qui est impossible vu le nombre). J'ai donc essayé d'inverser de telle manière qu'en notant le titre de l'article son code soit automatiquement saisi. Mais je n'ai pas réussi à mettre en place ce système. Ce problème m'a laissé perplexe et l'impossibilité de le résoudre ne peut être attribué qu'à mes connaissances restreintes du logiciel ou bien aux limites de celui-ci. Une des améliorations à apporter à la BD serait de résoudre cette difficulté.

Ainsi pour certaines applications il <sup>a</sup> fallu improviser et recourir aux conseils du directeur de stage et <sup>à</sup> la compétence du professeur pour trouver les solutions.Le principal défaut qui s'est fait ressentir par rapport à Access se situe au niveau des clés primaires. Dans les différents exemples du « Guide de l'utilisateur » de 4DV6, il ne s'agit pas de code mais de caractères alphanumériques. Comme le montre l'exemple qui suit (p. 37 du manuel Prise en main)

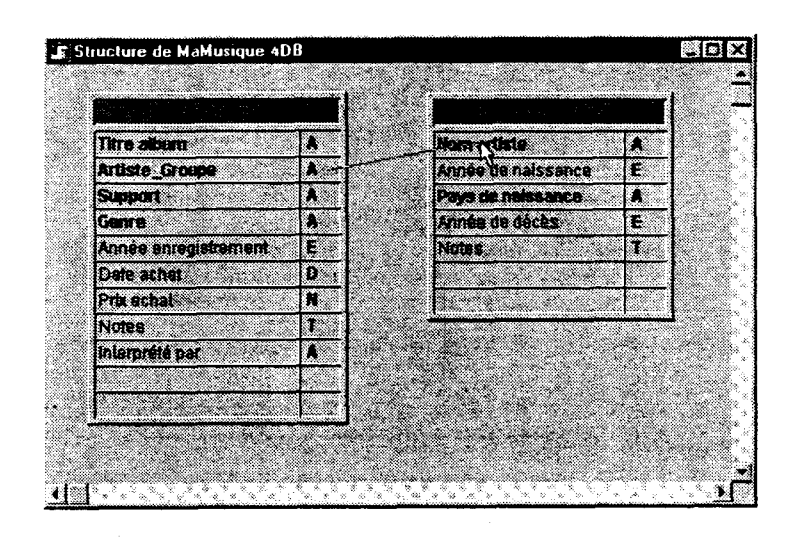

Suivant ces exemples, le premier MLD <sup>a</sup> été élaboré avec un numéro de code seulement pour les textes et les illustrations afin de permettre leur indexation. Le reste des tables sont liées par des champs de type alphanumérique pour la majorité. Mais très rapidement les faiblesses de ce système sont apparues. En effet, plusieurs auteurs peuvent avoir le même nom comme plusieurs articles le même titre (et ainsi de suite...), alors se pose le problème de pouvoir les distinguer. Il est certes possible de sélectionner des champs discrémimants pour chaque table (par ex. : le prénom pour la table auteur). Mais cela ne lève pas les confusions et les ambiguïtés qui apparaîtront forcément lors de la saisie ou des requêtes.

<span id="page-33-0"></span>Face à ce constat, le deuxième MLD est apparu beaucoup plus cohérent et valable : dans celui-ci un code unique <sup>a</sup> été attribué pour chaque enregistrement de chaque table. Dans Access il existe un type de champ (les numéroauto) qui permet d'incrémenter une valeur numérique <sup>à</sup> chaque enregistrement. Après maintes déconvenues, l'équivalent a été trouvé dans 4DV6 : il s'agit de « numéro de séquence » qui génère un nombre unique pour chaque enregistrement. Son application est optionnelle : le logiciel propose des codes pour générer des valeurs par défaut pour des dates, des heures ou des suites séquentielle de nombres. Il s'est avéré que deux manipulations sont nécessaires pour choisir une mise en forme spécifique des mots clés du logiciel. Au niveau des propriétés des champs il faut cocher les attributs : "Indexé", "Non Saisissable", "Non Modifiable" et "Obligatoire". Ensuite dans chaque formulaire de saisie, pour chaque objet il est nécessaire de définir une valeur par défaut dans la page "Contrôle de saisie" de la fenêtre des propriétés de l'objet : il s'agit d'un code noté « #N ». Cette opération est assez fastidieuse car chaque fois que ce type de champ <sup>a</sup> été utilisé il ne fallait pas oublier de le définir sur les deux plans (structure et utilisation).

Pour finir, il faut noter que la distinction entre auteur illustration et auteur légende illustration <sup>a</sup> été abandonnée. D'une part, car elle concernait un nombre minime de données et l'existence d'une nouvelle table s'est révélée superflue. D'autre part, cette relation aurait bien pu être mise en place avec la création d'une sous table mais le type de lien alors utilisé doit être manuel. Il faut donc le contrôler à l'aide de commandes décrite dans le manuel Langage du logiciel. Le temps a manqué pour s'attarder sur ce problème de programmation et pour plus de facilité les auteurs légendes sont directement cités dans le champ Auteur Légende de la table Illustration. Les manuels sont intéressants pour la prise en main générale des fonctions du logiciel mais deviennent plus difficiles <sup>à</sup> lire et <sup>à</sup> exploiter lorsqu'il s'agit de fonctions purement techniques

Devant toutes les difficultés rencontrées, une explication possible <sup>a</sup> été découverte dans la littérature sur 4D : certaines remarques expliquent en partie les problèmes et ont répondu <sup>a</sup> une certaine frustration (celle de n'avoir pas tout maîtrisé). Des réflexions pertinentes sont exposées par rapport au limite du logiciel sur le plan relationnel :

« Les liens sont définis par association de rubriques, en mode Structure, donc préalablement à toutes formes d'exploitation. » Ils peuvent certes être modifiés à tout moment, mais jamais en Utilisation, dans le cadre d'une interrogation de la base. Il est donc impossible de dire « pour cette recherche, groupe les trois fichiers acteurs, réalisateurs et compositeurs et présente moi le résultat comme si il s'agissait d'un seul fichier de personnes. Les liens ne sont donc pas des relations, au sens SGBDR du terme. Ils établissent un pont entre deux fichiers par le biais d'une rubrique dédiée, et cette relation est définie selon un certain sens (n vers 1). » Même si ce propos porte sur une version antérieure du logiciel, elle reste valable entre autre pour le chapitre suivant.

### <span id="page-34-0"></span>CHAPITRE TV : LA PHASE D'INFORMATISATION DE EA BD.

#### A)PRÉSENTATION DU LOGICIEL ET FONCTIONNEMENT DU SGBDR:

1. Les grands principes

D'un point de vue descriptif, 4DV6 peut être présenté comme un SGBDR permettant la publication automatique d'une BD sur Internet (ce qui est d'un grand intérêt pour le devenir de la BD mise en place). Ses grands atouts sont :

- moteur de BD multitâches : possibilité d'exécution de plusieurs traitements en simultanés (recherche, tri...);
- éditeur de structure graphique : les manipulations sont très agréables comme du dessin ;
- affichage et comportement personnalisables selon les plates formes : on peut ainsi choisir par exemple l'affichage ou non des barres d'outils.
- éditeur de formulaire basé objet avec palettes de propriétés : on peut apporter toutes sortes de modifications.

Une partie de ces différentes options ont eu l'occasion d'être abordées durant le stage. Loin de mon propos l'intention d'évaluer ce logiciel : je n'ai exploré qu'une partie de ses possibilités. Par contre, les applications exploitées seront exposées d'un point de vue critique et le plus objectif possible. Tout le long de cette partie nous nous attarderons sur les points forts et également les faiblesses de 4DV6 expérimentées (notamment en comparaison avec Access).

#### 2. La fonctionnalité

Au niveau du fonctionnement, 4DV6 est articulé autour de trois modes distincts. Chacun de ces modes est un système d' "éditeurs", de "fenêtres" et de "menus" qui permettent de réaliser des opérations sur la BD.

Le Mode Structure est celui dans lequel est conçue et développée la BD. Il est utilisé pour créer les tables et les champs, définir les liens entre les tables, fabriquer des formulaires pour la saisie des données, gérer l'affichage et l'impression, développer le système des mots de passe, créer des menus personnalisés.

Dans le Mode Utilisation sont saisies, modifiées et enregistrées les données. C'est dans cet environnement que sont également effectués les recherches et les tris sur les données. De plus, il est possible d'y construire et imprimer des états, des étiquettes et des graphes.

Bien que les deux modes soient indépendants, les modifications en Mode Structure (ajout et modification de champs, de relation...) de la BD sont répercutées de façon automatique et transparente sur les données (Mode Utilisation). Cela permet de rectifier les dernières erreurs même lorsque la BD est déjà mise en place et contient des données. Mais cet aspect a ses limites car la répercution se fait de manière purement automatique : lorsqu'on opère un ajout de champ dans une table, il ne faut pas oublier de le rajouter dans les formulaires d'entrée et surtout de sortie (sinon les données déjà saisies se trouvent décalées d'un champ tout simplement)

Le Mode Menu Créé n'a pas été sollicité pendant la durée du stage. À titre d'information, il permet d'exécuter des applications personnalisées c'est <sup>à</sup> dire qu'il utilise le logiciel mais avec un autre système de menu et de fenêtre (que l'utilisateur lui attribue). Ce mode sera certainement utile dans le cadre de la sophistication de la BD, entre autre pour concevoir des écrans et des éditeurs particuliers pour les différents utilisateurs.

Les premiers contacts avec le logiciel sont très simples. Une fois l'application lancée, une boîte de dialogue d'« ouverture de fichier standard » apparaît et un simple clic sur le bouton « Nouveau » permet de créer une nouvelle base (le logiciel demande de nommer cette base ainsi que le fichier de données)

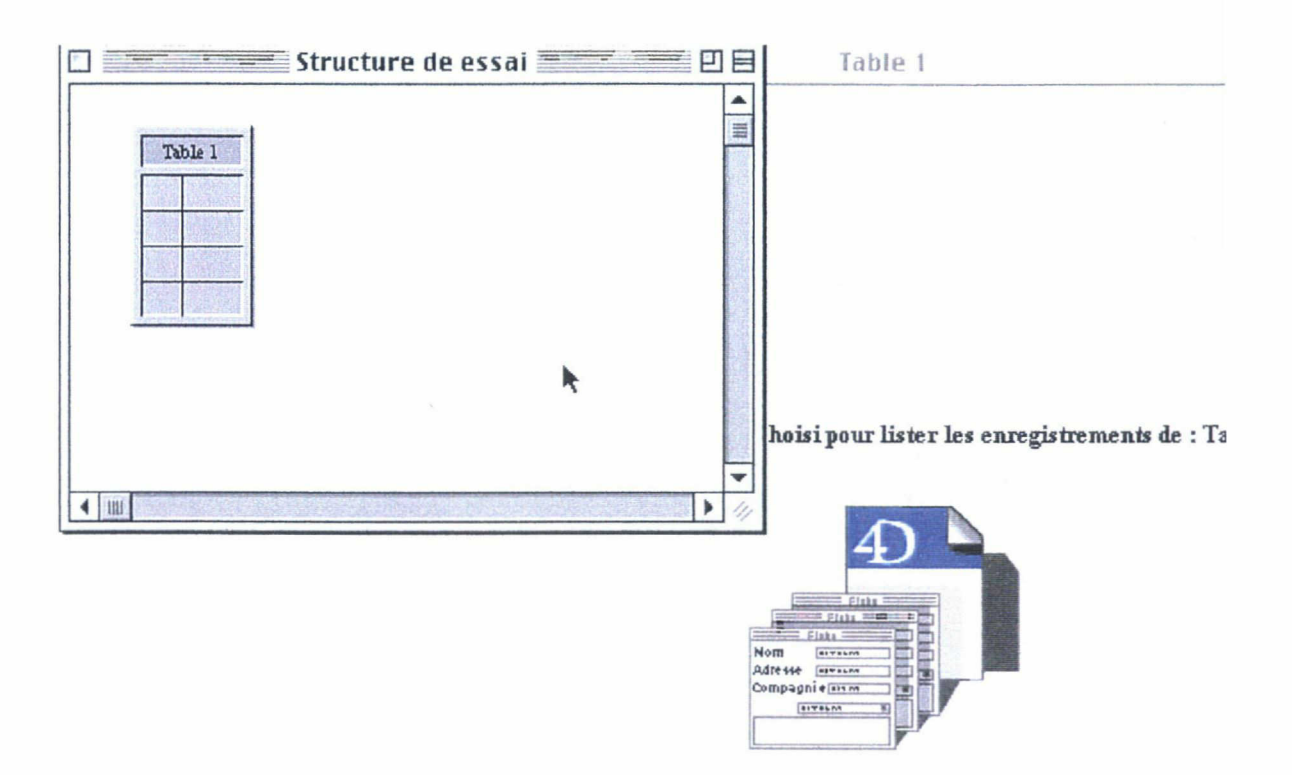

Dans tous les modes de 4DV6, on utilise le logiciel au moyen d'un système de menus, de barres d'outils et de fenêtres. Ces éléments varient en fonction de l'environnement dans lequel vous vous trouvez. L'utilisation est très visuelle : le menu « Mode » permet de naviguer d'un mode <sup>à</sup> l'autre par simple sélection, la fonction de glisser/déposer est généralisée, la plupart des opérations de création peuvent être réalisées avec la souris. Les interfaces de 4DV6 sont très esthétiques et manipulables.

Le vocabulaire technique se rapportant <sup>à</sup> la construction et <sup>à</sup> la gestion d'une BD est assez similaire à celui d'Access :

> - La table est, comme dans Access, la structure fondamentale de toute BD. C'est le premier objet créé dans la BD et c'est elle qui contient les données.
- Les formulaires fournissent l'interface grâce <sup>à</sup> laquelle les informations sont saisies, consultées, modifiées et imprimées. Tout comme dans Access, il est possible de créer et d'intégrer des sous formulaires.
- Les objets actifs sont des objets qui réalisent une tâche ou une fonction de l'interface. Il existe de nombreux types d'objets actifs. Les *champs* sont les objets actifs fondamentaux. Les autres objets actifs (boutons, listes déroulantes...) stockent les données temporairement en mémoire, exécutent une méthode, ou réalisent une tâche comme le passage d'un enregistrement <sup>à</sup> un autre.
- Les *méthodes* peuvent être associées à des objets afin de définir leur action. Il s'agit d'une série d'instructions qui effectuent une action ou un traitement automatique. Il est possible de créer des méthodes objet, projet, ou base appelées par des triggers. Ces fonctions sont équivalentes aux « macros » et aux « modules » dans Access. Elles sont généralement utilisées par les programmateurs car elles font appel à des connaissances sur le langage de programmation de 4D (ou Access). Celui-ci est décrit dans le manuel Langage de 4DV6 (commandes et syntaxe).
- Les états comme dans Access servent <sup>à</sup> afficher ou imprimer les données de manière esthétique (un seul enregistrement par page, état en colonnes, création d'étiquettes etc.) : 4DV6 dispose d'éditeurs d'états automatiques et semi-automatiques.
- Deux concepts majeurs dans 4DV6 :
- concept d'*éditeur* : toutes les fonctions sont générées à partir d'éditeur : « éditeur de formulaire », « éditeur de recherche », « éditeur d'énumérations », de « listing » etc. Selon le mode ces éditeurs sont sélectionnables dans le menu « Outils ». Dans Access, le terme employé est Assistant.
- la notion de sélection courante est le concept incontournable car c'est sur les enregistrements de la sélection courante que sont effectuées les opérations les plus communes de BD. Lorsqu'on effectue des opérations sur des données, un groupe d'enregistrement avec lequel on veut travailler est sélectionné : on parle alors de sélection courante qui peut contenir un, plusieurs ou tous les enregistrements d'une table. Chaque table dispose de sa propre sélection courante d'enregistrements. Nous verrons son application dans le chapitre suivant qui correspond au Mode Utilisation.

Effectivement seul le Mode Structure est examiné ici car il correspond <sup>à</sup> la transposition de la BD papier au langage binaire. Cette tâche <sup>a</sup> été accomplie principalement en deux temps

B) APPLICATION ET CONSTRUCTION EN MODE STRUCTURE: LES DIFFÉRENTES ÉTAPES ET LES CONTRAINTES TECHNIQUES.

### 1. Mise en oeuvre

Dans un premier temps, il <sup>a</sup> été nécessaire de paramétrer les différentes propriétés de la BD en cours de création : celles-ci en déterminent le comportement et l'aspect. La sélection « Propriétés de la base » dans le menu fichier permet d'accéder à la boîte de dialogue des Propriétés de la base. Cette fenêtre est composée de sept onglets : « Général » (Annexe 1.A), « Gestion des données et des accès », « Interface utilisateur », « Fenêtre de structure » (Annexe l.A), « Réglages mémoire », « Connexion » et « Formats et filtres ». Seuls les points intéressants dans le cadre de mon travail méritent d'être détaillés :

- « Général »

Cette page permet de définir le mode affiché lors de l'ouverture de la BD, l'éditeur de méthodes par défaut, l'impression à partir du Mode Structure et l'activation du Web. La BD sera ouverte par défaut dans le Mode Utilisation car l'accès au Mode Structure n'est destiné qu'à quelques personnes bien définies. La fonction « afficher la barre d'outils » a été sélectionnée toujours dans le but de faciliter la tâche des utilisateurs. Par contre, la BD sera publiée sur le Web mais pas dans l'immédiat donc l'« option de démarrage » n'a pas été activée. Elle le sera ultérieurement.

- « Gestion des données et accès »

Prévue initialement, la mise en place des mots de passe sera effectuée par le directeur de stage au moment qu'il jugera le plus opportun (je lui ai laissé une notice d'application). De nombreuses personnes vont utiliser la BD, et il est donc préférable de contrôler les accès (surtout du Mode Structure) avec un système de mots de passe.

Les utilisateurs les plus puissants sont le « Super utilisateur » (qui contrôle la conception de la BD) et l'« Administrateur » (qui peut utiliser les Modes Structure et Utilisation). Le directeur de stage détiendra le mot de passe de ces deux accès (il définira son propre mot de passe).

Un seul groupe sera défini et aura accès <sup>à</sup> toute les applications : il sera composé du « Super utilisateur » et de l'« Administrateur». À priori aucun autre groupe ne sera nécessaire à moins que la BD ne soit « distribuée » <sup>à</sup> différentes personnes afin de faire des saisies supplémentaires et des mises à jour. Il faudra alors définir un groupe avec un nouveau mot de passe qui n'aura accès qu'au Mode Utilisation (et ne pourra pas modifier la structure de la BD). Dans tous les cas, ce sera le directeur de stage qui définira ces modalités car il aura accès à toutes les commandes (notamment créer des groupes avec des accès restreints et y associer des utilisateurs particuliers). Ce genre d'option ne sera effective que lorsque la BD sera publiée et consultable par les différents publics.

- « Interface utilisateur »

Cette fenêtre permet de personnaliser l'apparence de l'interface pour les utilisateurs. Il s'agit d'information d'ordre technique : choix de la plate forme, de la police de caractère et des messages.

- « Fenêtre et structure »

Cette page permet de paramétrer l'apparence des tables et des champs, afin par exemple de choisir la couleur en fond.

Le choix par défaut du type de création de l'éditeur de méthodes <sup>a</sup> été conservé. Les choix proposés par défaut ont été conservés pour de nombreuses applications qui pour la plupart n'ont pas été utilisées (je n'ai pas eu l'occasion de créer de méthode par exemple). En réalité, il me semble judicieux de garder intact ce type de choix lorsqu'on ignore si l'application sera utilisée ou bien quelle utilisation en sera faite. De plus il est toujours possible de reparamétrer certaines propriétés, peu de choix sont définitifs dans 4DV6.

- « Réglage mémoire »

Cette page n'a pas été modifiée, tout y est défini par défaut. Au niveau pratique, elle permet d'optimiser les performances de la BD : les choix sont purement techniques et dépassent mes compétences. Il s'agir par exemple de chiffrer le nombre de Koctets que l'on souhaite allouer <sup>à</sup> la mémoire cache de la BD.

La page « Formats et filtres » n'a pas été utilisée. Elle le sera probablement par la suite dans le cadre d'une amélioration de la BD. C'est également le cas de la fenêtre pour paramétrer les options liées à la publication de la BD sur le Web.Les connexions Serveur/Client sont désactivées : cette option est malgré tout très utile car elle permet une application directe sans programmation.

Cet exposé, bien que fastidieux, me semble indispensable car il permet de visualiser les multiples applications du logiciel et il est nécessaire de les connaitre. Déjà, <sup>à</sup> ce stade il apparaît clairement que 4DV6 s'adresse <sup>à</sup> des utilisateurs avertis et des développeurs professionnels.

Lors de la deuxième étape, j'ai accompli la création des tables et des liens dans l'« éditeur de structure ».

### Les tables

Afin d'informatiser la structure de la BD, il <sup>a</sup> fallu respecter certaines règles liées <sup>à</sup> ce logiciel. Il faut remarquer tout de suite la définition graphique de la structure sans qu'il soit besoin de programmer. Créer une table s'apparente à la dessiner : la première table de la BD est déjà affichée par défaut (elle est naturellement vide) et ensuite il suffit simplement de choisir l'option « Nouvelle table » dans le Menu Structure, le pointeur de la souris devient alors une icône de table que l'on place à l'endroit désiré (l'icône correspond au coin supérieur gauche de l'image de la nouvelle table). Par contre, il n'est pas possible de supprimer une table une fois que celle-ci est crée. Si elle devient indésirable, la seule solution est de la définir comme « Invisible » et "Définitivement supprimé" (par le biais de la « fenêtre de ses propriétés »).À chaque table est associée une série de propriétés : son nom, ses privilèges d'accès, la spécificité de son aspect (ex : une couleur différente pour chaque table). On peut les modifier à tout instant, il est juste important de sauvegarder la structure <sup>à</sup> chaque changement sinon le travail est effacé.

Pour la création des champs, la manipulation est toute aussi graphique : à la limite du bord inférieur du cadre de chaque table, le pointeur de la souris devient un signe et il suffit de descendre pour que nouveaux champs vides apparaissent. À chacun de ces champs vides est associée une « fenêtre de propriétés des champs » avec trois onglets : « Attributs », « Énumération & Aide », « Couleurs ». Les deux derniers onglets permettent de choisir la couleur du champ (dans notre cas la même que la table auquel il appartient) et lui associer ou non une énumération ou un message d'aide (qui apparaîtront automatiquement en Mode Utilisation dès que le champ sera saisi). Comme pour les tables, il existe une limite <sup>à</sup> ces facilités : il n'est en effet pas possible de réorganiser l'ordre des champs, celui de la création est le seul possible. Le premier onglet nécessite que l'on s'y attarde car il concerne les règles de fonctionnement :

> - comme dans Access les champs peuvent être de neuf natures différentes, les types sont souvent communs mais les noms et les modalités varient :

- un champ alphanumérique contient des caractères alphanumériques et est utilisé pour stocker toute information qui doit être traitée comme du texte (moins de 80 caractères de longueur). C'est l'équivalent du champ texte dans Access (peut contenir dans ce cas environ 255 caractères). Ce type de champ peut être indexé contrairement au champ suivant.
- un champ texte (champ mémo dans Access) est utilisé en général pour stocker des blocs de texte, tels que des explications ou des commentaires. Dans notre cas il permet de mettre <sup>à</sup> disposition les textes intégraux de chaque article. La capacité d'Access (64 000 caractères) est supérieur à celle de 4DV6 (32 000).
- pour les champs de type date ou heures Access propose des « masques de saisie » tandis que 4DV6 fonctionne avec des « formats de saisie » : JJ/MM/AA pour les dates et HH/MM/SS pour les heures. Leur utilisation n'est pas forcément nécessaire.
- les champs qui contiennent des nombres sont de trois catégories. Le champ numérique permet de stocker des nombres réels qui sont entre autres, sans rentrer dans des détails mathématiques, les nombres décimaux (dépense, prix, salaire etc.). La nuance correspond au champ entier qui stocke des nombres entiers (de +32 767 à -32 767) et le champ entier long qui est utilisé pour les nombres trop longs pour être stockés dans le champ précédent (compris entre +2 147 483 647 et -2 147 483 647). Ce fait est important car les clés primaires ne sont pas définies comme type numéroauto comme dans Access mais comme type entier long.

Comme dans Access, on retrouve des champs de type « marginal » tels que :

- Le type *booléen* qui permet de saisir des informations de type Vrai/Faux, Oui/Non... Son emploi a servi pour les mentions de couleurs dans la table Inventaire.
- Le type *Liaison OLE* d'Access qui est utilisé pour intégrer des objets de type feuilles de calcul, texte, image correspond au champ image dans 4DV6. Il permet d'implantation de photos, de graphes, de cartes... et également de données provenant d'un plug-in (ex : 4D write, 4D draw...). Il permettra de pouvoir inclure dans la BD les différentes illustrations des journaux et des articles.

En ce qui concerne le cadrage de chaque champ, l'enjeu est de les délimiter au plus juste au niveau du nombre de caractères. En effet, plus les définitions sont exactes, mieux la BD fonctionne.

Ainsi <sup>à</sup> chaque champ sont associés des attributs par la fenêtre suivante :

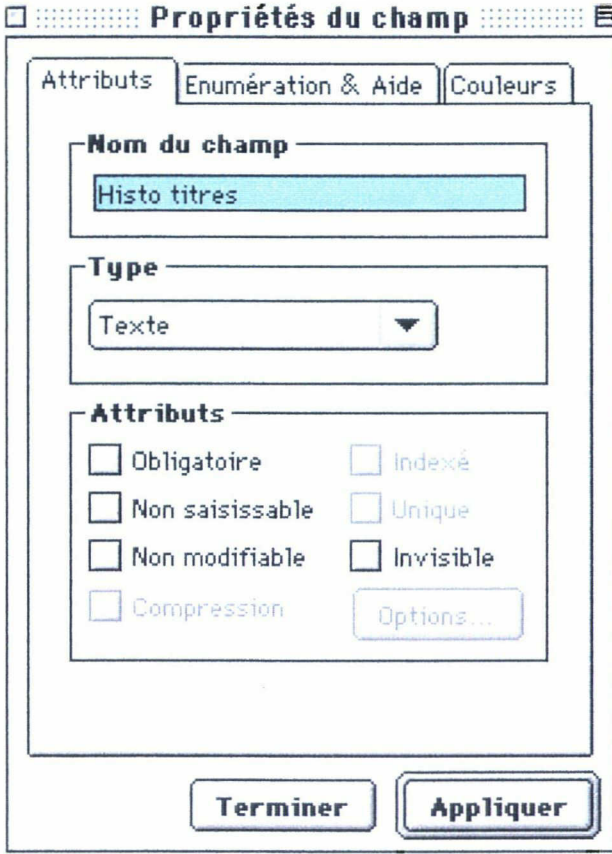

 $\ddot{\phantom{0}}$ 

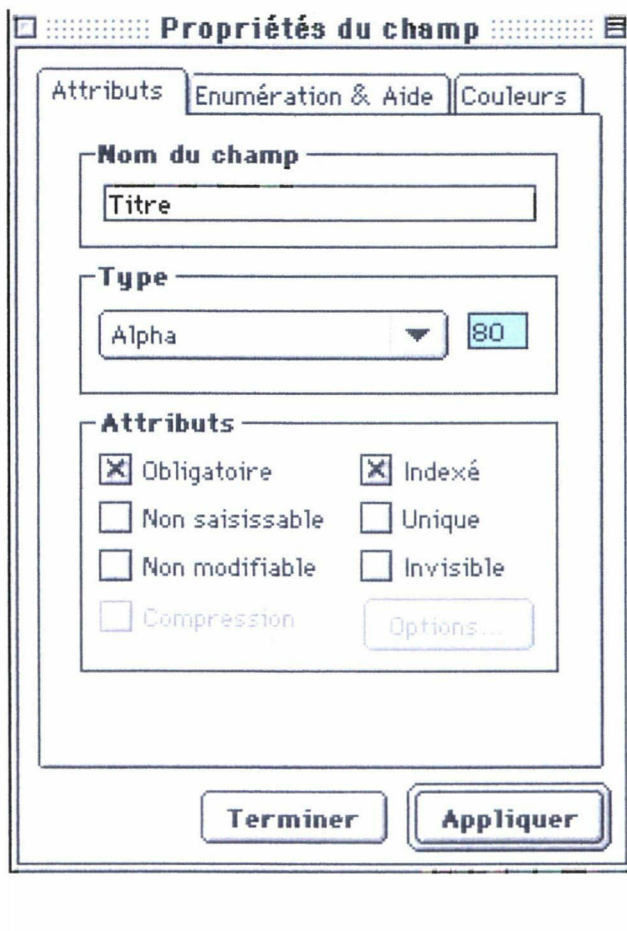

- « Obligatoire » : rend obligatoire la saisie de données de ce champ.
- « Non saisissable » et « Non modifiable » : les effets sont sensibles dans le Mode Utilisation (par exemple dans le cas des clés primaires).
- « Indexé » : pas sélectionnable pour les champs de type texte ou image. Cette option est indispensable pour que les recherches se fassent rapidement. Elle concerne les champs qui sont les plus utilisés dans les requêtes. Ils apparaissent en caractère gras sur le schéma de structure.
- « Unique »: rend unique chaque référence.
- « Invisible » : comme les tables, un champ déjà créé ne peut pas être supprimé mais seulement rendu invisible en Mode Utilisation.

La dernière opération consiste <sup>à</sup> lier les tables entre elles : elle s'opère de manière tout aussi graphique, il s'agit de dessiner les liens en cliquant sur le champ de la table N, de faire glisser le pointeur de la souris sur le champ de la table 1. C'est très maniable, par exemple pour supprimer un lien il suffit de le retracer vers un espace vide : la flèche disparaît, les tables ne sont plus liées, un /éritable jeu d'enfant ! Mais il existe une règle fondamentale : le tracé est toujours dessiné de la able N vers la table 1. Ceci sous entend que les champs N et <sup>1</sup> sont préalablement et correctement iéfinis. Comme dans toutes les créations d'objets (tables, champs) une « fenêtre des propriétés des iens » apparaît pour chaque lien : elle contient trois onglets « Définition », « Intégrité » et <sup>&</sup>lt; Couleurs » :

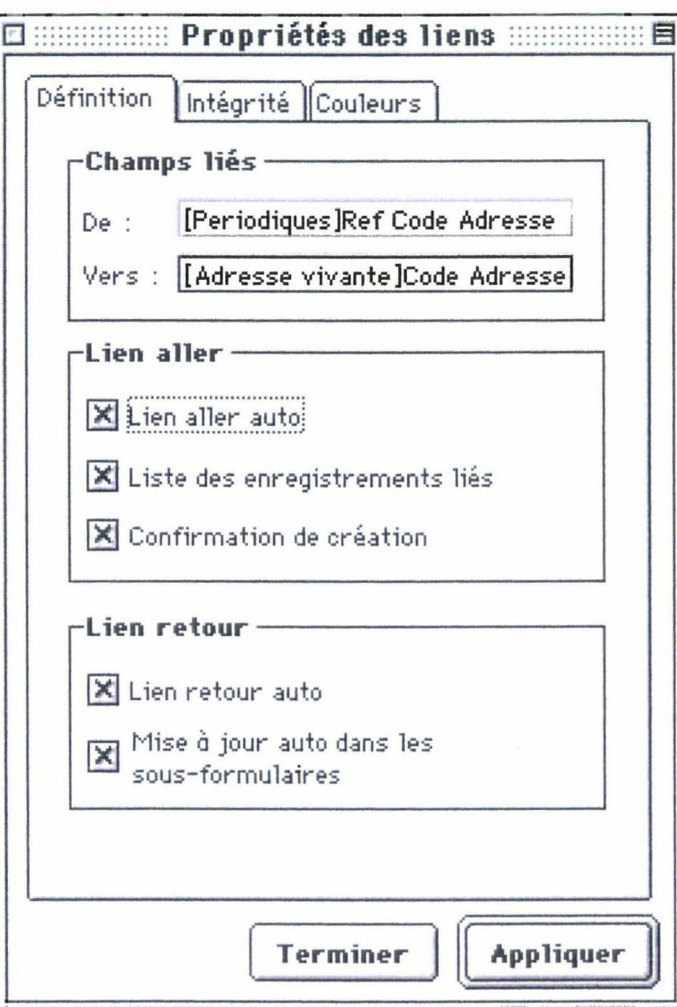

La page « Définition » permet de vérifier les liens « de » (champ N) <sup>à</sup> « vers » (champ 1). Les deux champs doivent être du même type ; d'où l'intérêt des codes qui ne génèrent pas de lien entre des champs différents et évitent toutes source d'erreur.

Les options à cocher « lien aller » et « lien retour » ont soulevé de nombreuses interrogations : « lien aller » permet de définir le fonctionnement d'un lien lorsqu'un enregistrement de la table N est ouvert et « lien retour » contrôle le fonctionnement lorsqu'un enregistrement de la table 1 est ouvert. Il était possible de cocher un de $\frac{1}{2}$ ces liens, ou les deux ou bien encore aucun (et dans ce cas les liens sont manuels). Suivant les conseils du professeur, ces deux propriétés ont été sélectionnées afin de ne pas créer de problème lors des requête (par ex : couper un accès ou autoriser la propagation de l'information en sens unique). De plus, ces options correspondent <sup>à</sup> la définition de liens informatiques, qui ne nécessitent aucune programmation (contrairement aux liens manuels). En règle générale, ce sont les liens automatiques qui sont utilisés pour gérer les relations les plus communes (ce qui est le cas pour les liens de la BD mise en place). Les relations circulaires, les liens multiples vers la même table ou encore les liens provenant de plusieurs enregistrements sont des exemples classiques de relations particulières gérées par programmation.

Vérifier chaque relation <sup>a</sup> donc constitué la dernière vérification nécessaire avant de construire la version définitive.

Au niveau pratique, je me suis rendue compte que les modifications sur les champs et les tables n'étaient pas sauvegardées d'une utilisation <sup>à</sup> une autre. Visiblement pour que les changements de propriétés soient effectifs il est préférable que les tables ne soient pas encore liées entre elles (sinon il suffit d'effacer les liens et de les retracer par la suite). La multitude d'attributs possibles pour chaque objet a du être gérée. Pour chaque choix, la propriété a été analysée puis transposée dans le cadre particulier de la BD presse. Une fois la décision prise, il a été nécessaire de vérifier la véracité de ces choix (notamment en mode Utilisation). Ce travail <sup>a</sup> pris beaucoup de temps mais il me semble qu'il représente la condition première pour assurer la cohérence du fonctionnement de la BD. Et ce travail <sup>a</sup> abouti <sup>à</sup> la définition en détail de chaque table. Les tableaux suivants présentent l'ensemble des tables en détail avec chaque chaque (son nom, son type et ses propriétés) :

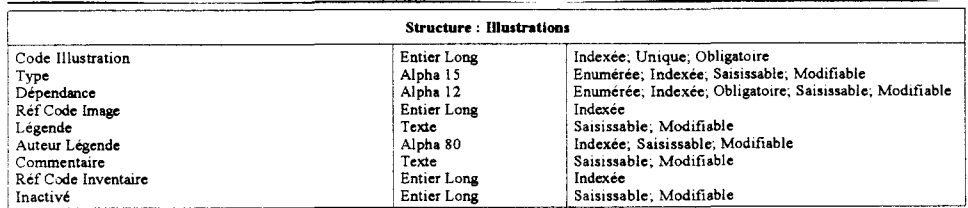

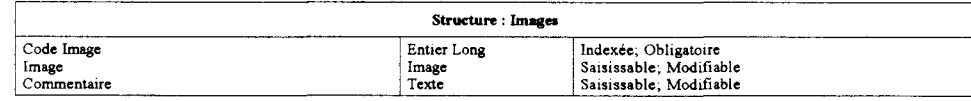

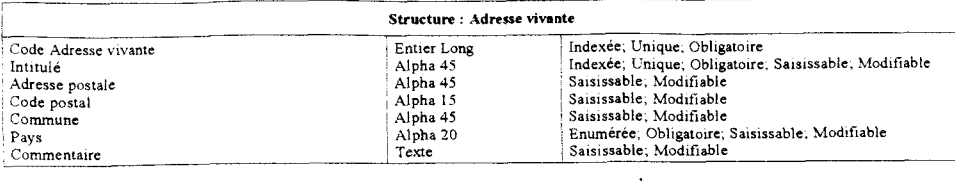

Structure : Inventaire Code Inventaire<br>Vrai Numéro<br>Numéro<br>Date<br>Mention Responsabilité<br>Couleur Papier<br>Commentaire<br>Ref Code Periodique<br>Inactivé Entier Long Alpha 30 Alpha 30 Alpha 30 Alpha 30 Texte Booléen Texte Entier Long Alpha 20 Indexée, Obligatoire<br>Indexée, Obligatoire: Saisissable; Modifiable<br>Indexée; Obligatoire; Saisissable; Modifiable<br>Indexée; Obligatoire; Saisissable; Modifiable<br>Indexée, Obligatoire; Saisissable; Modifiable<br>Saisissable; Modi

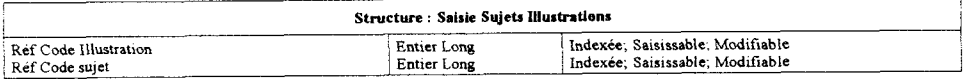

 $\ddot{\phantom{a}}$ 

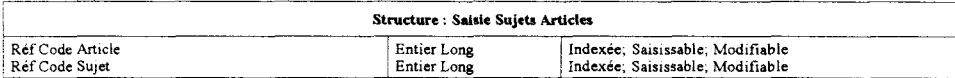

 $\ddot{\phantom{a}}$ 

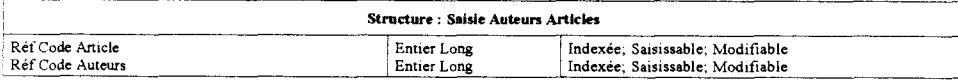

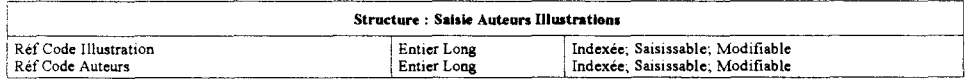

 $\hat{\mathcal{A}}$ 

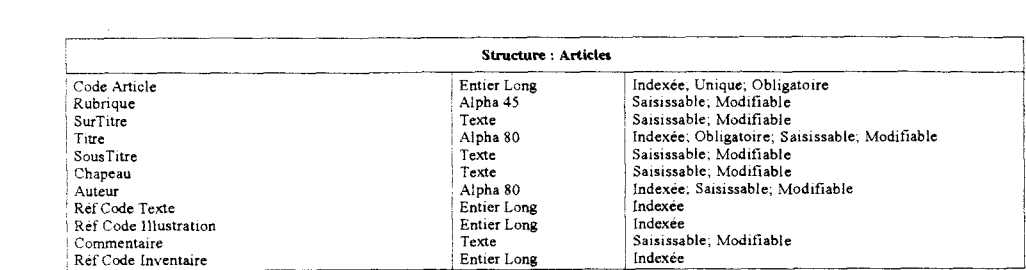

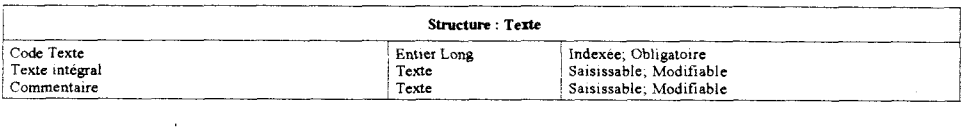

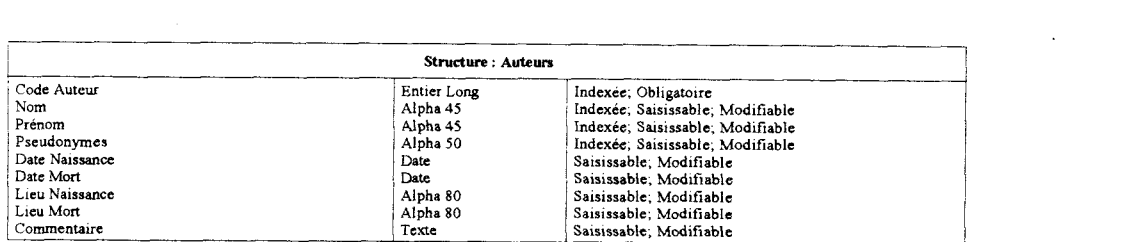

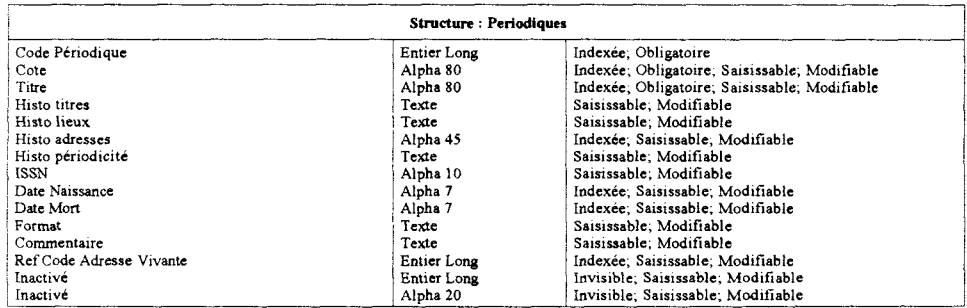

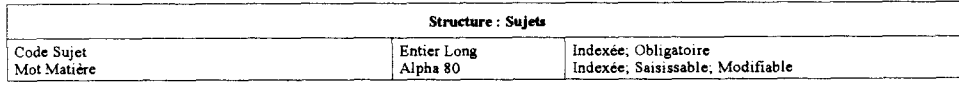

 $\label{eq:2.1} \mathcal{L}(\mathcal{L}^{\text{max}}_{\mathcal{L}}(\mathcal{L}^{\text{max}}_{\mathcal{L}})) \leq \mathcal{L}(\mathcal{L}^{\text{max}}_{\mathcal{L}}(\mathcal{L}^{\text{max}}_{\mathcal{L}}))$ 

### 2. Création en mode structure

Le fonctionnement de la BD sous entend saisie de données : dans 4DV6 ce sont les formulaires qui fournissent l'interface grâce <sup>à</sup> laquelle les informations sont saisies, consultées, modifiées et imprimées. Les formulaires sont définis dans le Mode Structure. L'objectif ici n'est pas de décrire en détail la création de formulaires mais plutôt de faire part des « astuces » et des « impairs » <sup>à</sup> éviter (que j'ai découvert au cours de mon expérience). Cependant, les grands principes de cette application seront présentés dans leurs grandes lignes.

> $\bigcirc$ Création de formulaires

 $(voir p.42 pour visualiser quelques uns des formulaires crées)$ 

L'explorateur permet de générer des formulaires notamment avec des outils comme l'« assistant de création » (mode standard ou avancé) et l'« éditeur de formulaires ».

En Mode Structure, c'est l'outil le plus important <sup>à</sup> partir duquel sont également gérés les énumérations.

Le logiciel génère par défaut deux formulaires pour chaque table : un formulaire sortie (ou liste) qui est dédié à l'affichage en liste à l'écran tandis que l'autre affiche un enregistrement à la fois et est utilisé pour la saisie et les modifications des données (il s'agit du formulaire entrée ou de saisie). Il faut remarquer que le rattachement des formulaires aux tables est automatique.

### Création de sous-formulaires

Un sous-formulaire est un formulaire liste provenant d'une autre table et il est intégré dans le formulaire de saisie. Il permet de saisir, visualiser et de modifier les données appartenant <sup>à</sup> d'autres tables. Son utilisation est intéressante pour les tables dans lesquelles sont établies des relation <sup>1</sup> vers N avec d'autres tables. Il est ainsi possible de disposer de plusieurs sous-formulaires dans le même formulaire et ils peuvent provenir de différentes tables. C'est le cas du formulaire entrée de la table Inventaire qui contient deux sous-formulaires, un venant de la table Illustration et l'autre de la table Article.

Les boutons de commandes

Ils facilitent l'utilisation d'un formulaire. En mode standard, chaque formulaire est présenté avec une série de commandes :

- Les actions « Valider » et « Annuler » : cliquer sur le bouton « Valider » sauvegarde l'enregistrement tandis que le bouton « Annuler » rend inefficace toute modification apportée à l'enregistrement et commande le retour en formulaire sortie.
- L'action « Supprimer » : elle doit être confirmée lors de l'apparition du message d'alerte. Le bouton «Supprimer» provoque l'annulation de l'enregistrement et le retour en formulaire sortie.
- Les actions de navigation parmi les enregistrements : ce sont les boutons « Premier enregistrement », « Dernier enregistrement », « Enregistrement précédant » et « Enregistrement suivant ». Un bouton de ce type est automatiquement désactivé

lorsque son action n'est pas appropriée : cela permet de savoir si il s'agit ou non du premier enregistrement (ou du dernier).

- Les actions de navigation dans les page d'un formulaire : « Première page », « Dernière page », « Page suivante » et « Page précédente » affichent la page appropriée dans un formulaire multi-pages. Si le formulaire ne possède qu'une seule page, ces boutons sont inactifs : cela permet de visualiser les pages du formulaire.

Les formulaires par défaut se sont révélés insatisfaisants car ils ne répondaient pas <sup>à</sup> toutes les exigences des données relationnelles. De nouveaux ont donc été créés. Chaque formulaire est associé à une table (qui possède au moins un formulaire afin de pouvoir saisir et afficher les données). En règle générale, un formulaire est désigné soit en entrée, soit en sortie (ou bien les deux). Le nombres de formulaires n'est pas restreint mais il n'est pas possible de désigner plusieurs formulaires en entrée ou sortie au niveau standard de la création. Pour cela il est nécessaire d'utiliser l'option avancé de l'éditeur de formulaire : créer des formulaires personnalisés sera intéressant surtout pour utiliser des formulaires distincts pour les différentes utilisation (CD-Rom et Internet).

### Suppression d'un formulaire

Elle s'effectue par simple clic <sup>à</sup> condition que le formulaire ne soit pas désigné en entrée ou en sortie. Comme pour toute les actions de suppression définitive, le logiciel demande une confirmation par le biais d'un message d'alerte.

a) Les formulaires entrée :

Dans le cadre d'une BD relationnelle, il fallait concevoir des formulaires entrée dans lesquels il était possible de saisir et de visualiser les données des tables liées. Le principal but a été de rendre les formulaires de saisie les plus fonctionnels possibles. Les formulaires et les sousformulaires sont générés de la même manière. Les formulaires destinés à être utilisés pour la saisie sont de type « formulaire détaillé » et le modèle utilisé est « classique ». Cela permet une uniformité de tous les formulaires d'entrée : ils sont tous identifiable par leur aspect ce qui est pratique pour la saisie (qui ne sera pas effectuée par la personne qui a mis èn place la BD). De même tous les sousformulaires sont de type « liste détaillée » et de modèle « simple ». Mais ils sont facilement identifiable car leur nomination correspond <sup>à</sup> leur fonction : ceci répond à un souci de compréhension et non pas de sophistication. Il est primordial que les formulaires puissent être gérés et manipulés par autrui..

Le formulaire contient des champs qui viennent de la table dont il dépend et le sousformulaire des champs d'une des tables liée N. Placer les champs d'une table liée N permet aux utilisateurs de saisir directement les données dans la table <sup>1</sup> (ici Inventaire) et on y inclut des sousformulaires qui affichent deux listes d'enregistrements de deux tables liées (dans notre exemple Illustration et Articles). À titre indicatif, l'inclusion de sous-formulaire dans un formulaire est « physique » : on place visuellement le sous-formulaire dans le formulaire par une opération de glisser/déposer suivant le schéma présenté dans la page suivante :

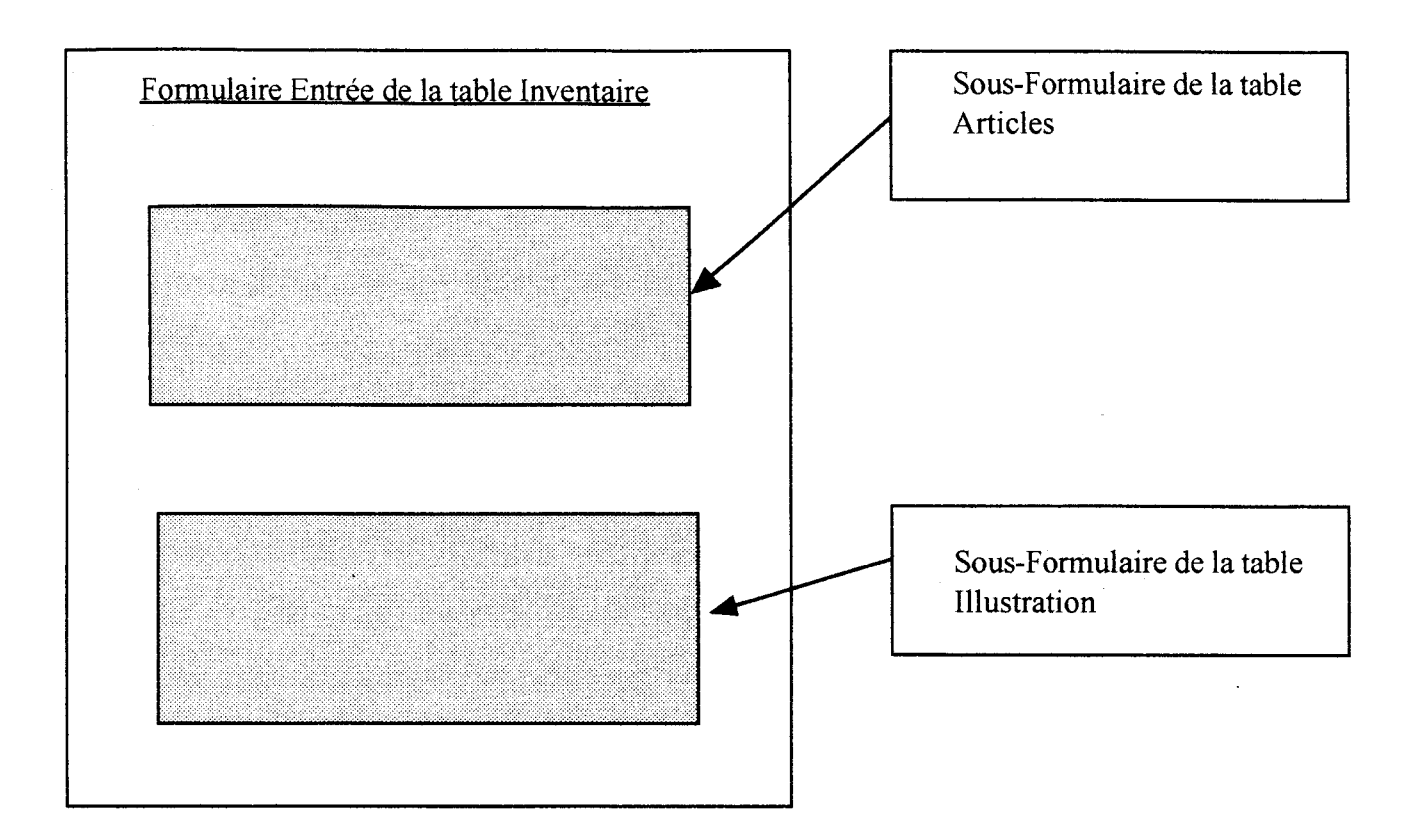

Une fenêtre « propriétés d'objets » permet de bien vérifier que le formulaire « détaillé » est bien celui destiné à afficher en pleine page et que le formulaire « liste écran » correspond au sousformulaire dans la zone incluse. Pour permettre la saisie, les sous-formulaires doivent être doublecliquables. Trois niveaux de hiérarchie ont été déterminés pour la saisie dans les formulaires. Par exemple, le formulaire entrée de la table Article s'ouvre (grâce au formulaire inclus) à partir du formulaire Inventaire et comprend un sous-formulaire lié à la table Texte.

Inclure des sous-formulaires oblige à générer des formulaires multi-pages : avec la palette d'outil de l'éditeur de formulaire il est aisé de créer d'autres pages. Par contre les boutons de commande (navigation, suppression, validation...) ne sont pas automatiquement copiés sur les nouvelles pages. J'ai choisi de créer un seul bouton «Retour» pour que la seule validation possible soit faite à partir de la première page du formulaire : une simplicité qui évite toutes confusions (une vérification inconsciente est opérée car on revisualise les informations saisies). Aucune priorité, ni ordre de saisie n'a été définie au niveau des champs ; mon attention s'est portée sur le balisage, non pas de la saisie elle même, mais de la validation de chaque enregistrement.

Ces choix ne sont pas définitifs, un formulaire peut être remodelé, des boutons ajoutés, un ordre de saisie mis en place etc. L'aspect esthétique n'a pas été pris en compte ; la fonctionnalité était selon moi la première des exigences <sup>à</sup> pourvoir.

b) Les formulaires sorties :

Il s'agit de formulaires qui permettent de visualiser tous les enregistrements effectués sous forme « liste ». Je n'ai pas rencontré de difficulté technique particulière (comme pour les formulaires entrée) car aucune modification n'a été nécessaire : le modèle liste est simple et clair.

Les champs ont juste été organisés dans le même ordre que dans les formulaires de saisie toujours dans un souci de maniabilité et pour une meilleure coordination.

En conclusion, je désire noter que les formulaires générés n'exploitent pas toutes les applications possibles du logiciel : il s'agit de formulaires standards. 4DV6 propose des outils puissants qui permettent de créer des formulaires qui implémentent des interfaces sophistiquée.

 $\bar{\mathcal{A}}$ 

 $\ddot{\phantom{a}}$ 

## CHAPITRE V : FONCTIONNEMENT DE LA BD (MODE UTILISATION)

La structure des tables étant désormais informatisée, différentes données ont été saisies sur une centaine d'exemplaires de journaux (environs 500 articles). Le but est désormais de pouvoir vérifier concrètement l'exactitude des requêtes prévues lors de la conception sur papier de la BD.

A) Saisie des premières données :

1. Importation de données

Une mini-base de données (effectuée par un autre bénévole du CHT) sur Le Monde Libertaire était disponible sur Access : elle <sup>a</sup> donc été importée dans la BD sur 4DV6.

Il est nécessaire de choisir un format de fichier qui définit la manière dont les champs et les enregistrements sont organisés : dans notre cas, les fichiers ont été convertis en format Texte. Il permet de séparer les champs d'un enregistrement par un « délimitateur de champs » (qui est le caractère « Tabulation ») et les enregistrements par un « délimitateur d'enregistrement » (à savoir le «Retour Chariot»), Lors de l'import des données <sup>à</sup> partir du fichier en format Texte, le logiciel utilise les délimitateurs inclus pour identifier le début et la fin de chaque champ. Il faut donc, avant toute importation, visualiser globalement le fichier Texte afin de vérifier que les délimitateurs sont bien placés et, en cas de besoin rectifier les erreurs pour que l'importation soit vraiment efficace. Par exemple, le fichier de départ comprenait des retours chariots : il a donc fallut supprimer tous ces caractères sinon l'importation aurait été incomplète.

Une fois les fichiers textes créés et les délimitateurs mis en place, l'importation s'effectue table par table. Il est possible d'importer les données en paramétrant les boîtes de dialogues ou en utilisant le formulaire de saisie de la table. L'utilisation des « boîtes de dialogue » nous a paru plus rapide que la deuxième possibilité.

Il faut sélectionner la table désirée (le formulaire sortie s'affiche alors) et ensuite choisir dans le fichier Menu l'option importer des données. L'assistant d'import de 4DV6 s'affiche et montre les premiers enregistrements pour permettre de faire correspondre les colonnes du fichier d'import avec les champs de la BD. Les menus déroulants en haut de chaque colonne permettent de choisir le nom de chaque champ : ainsi lorsque les fichiers d'import ne sont pas dans le même ordre que les champs de la BD il est facile de modifier le nom de champ attribué <sup>à</sup> chaque colonne. C'est ce qui s'est passé dans notre cas car la base d'import était antérieure à notre travail et n'avait pas été établie par les mêmes personnes : les choix des informations n'étaient pas les mêmes et il <sup>a</sup> fallut les faire coïncider avec les champs de la nouvelle BD.

Certains champs ont du être éliminés. Pour cela, lors de l'import, aucun nom n'a été sélectionné en haut de colonne et les données n'ont ainsi pas été importées. Pour importer des données dans plus d'une table il suffit de répéter les opérations d'import pour chaque table. En revanche, un seul import par table est possible. Ainsi si on désire importer deux fichiers texte dans une seule table, il faut d'abord les réunir dans un seul fichier.: un premier import <sup>a</sup> été effectué puis un deuxième <sup>à</sup> la suite pour tenter de combiner. Mais le second choix annule le premier. Importer nécessite de modifier les fichiers <sup>à</sup> importer pour qu'ils soient entièrement compatible avec la BD.

2.Saisie manuelle

Au niveau du Libertaire, les données ont été saisies manuellement. Lors de cette opération de nombreux besoins sont apparus.

Par exemple, il a été nécessaire d'associer des « énumérations » <sup>à</sup> quelques champs. Une « énumération » est un ensemble de valeurs possibles et ses utilisations sont diverses :

> - Dans la table Adresse, l'« énumération » du champ pays permet de proposer des choix qui évitent d'avoir à saisir à chaque fois les mêmes noms de pays. L'énumération propose les termes les plus utilisés à savoir :

- France
- Argentine
- Belgique
- Canada
- Espagne
- États-Unis
- Grande Bretagne
- Irlande
- Italie
- Mexique
- Pays Bas
- Portugal
- Suisse
- Uruguay
- Autre

Ces choix ne sont pas obligatoires, la dernière proposition « autre » permet de saisir d'autres termes (pour les informations atypiques ou exceptionnelles).

- Dans la table Illustration, l'« énumération » rattachée au champ dépendance a pour but de restreindre les valeurs de saisies possibles (et par la même orienter l'utilisateur dans ses choix). Il s'agit des valeurs suivantes :
	- Article
	- Dossier
	- Numéro
	- Indépendante

Les « énumérations » ont été établies dans l'« éditeur d'énumérations » et associées aux champs dans la fenêtre des propriétés de chaque champ (le tout en Mode Structure). Les contenus de ces énumérations ont fait l'objet de tris par ordre alphabétique afin que les valeurs soient plus rapidement saisissables (mais l'ordre de saisi pouvait très bien être maintenu). Il faut noter que ces énumérations sont modifiables (il est possible d'y ajouter ou supprimer des valeurs) et ne sont pas associées aux champs de manière définitive. D'autres besoins apparaîtront peut être par la suite et nécessiteront la création de nouvelles énumérations mais l'utilisation de cette option est limitée. En effet, chaque valeur d'une énumération peut avoir une longueur maximale de 31 caractères. Ainsi les mentions de responsabilités dans la table Inventaire varient peu (deux fois exactement) mais sont de type : « Rédaction-Administration: Robert JOUL1N, 145, Quai de Valmy, Paris 10e, C.C.P. 5561- 76 » et donc ne peuvent pas être contenues dans une énumération.

De même, il <sup>a</sup> fallut définir un certain nombre de règles, de choix pour gérer les problèmes atypiques et les informations « hors normes ». Ainsi, en règle générale, seuls les articles seront saisis : ont été écartés tous les petits articles (annonçant les dates de réunions, de manifestations etc). Seuls ceux contenant des informations susceptibles d'être consultées ont été saisies (par exemple la mort d'un militant). L'encart « Planche à livres » a été mis de côté volontairement car il s'agit d'un catalogue de livres en vente par correspondance : cela n'a pas d'intérêt dans notre optique.

Comme il s'agit d'un seul périodique, de nombreuses rubriques sont stables (elles se retrouvent dans la plupart des exemplaires) telles que « L'usine aux ouvriers, la terre aux paysans » ou « Correspondance internationale ouvrière ». Cette stabilité <sup>a</sup> permis de mettre au point une certaine convention :

- pour la rubrique « Carnaval de la semaine » seuls les titres ont été saisis pas les sujets (car il s'agit de petits paragraphes sur des sujets très divers)
- pour la rubrique « Au fil des jours » seul les titres ont été saisis avec le même commentaire « petits commentaires type Canard Enchaîné et parsemés de "culs de lampe" » (c'est à dire des petites illustrations)

Au niveau pratique, la thèse Bianco (cf réf. biblio) <sup>a</sup> été une source intarissable d'informations surtout par rapport <sup>à</sup> la table Auteurs. Son auteur y <sup>a</sup> répertorié une grande partie des signataires d'articles (leurs noms et leurs différents pseudonymes comme par exemple, Santiago Parane ou Mercier-Vega pour Louis Mercier). Elle est consultable dans les locaux de la Librairie du Monde libertaire

La BD n'a pas seulement comme fonction de permettre la consultation informatique des informations du Libertaire. Elle <sup>a</sup> également un rôle d'unification et de synthétisation de toutes.les informations disponibles (et surtout dispersées). Il ne faut pas oublier qu'il ne s'agit pas d'un fonds stable et bien fini : certains numéros sont encore recherchés par les archives. De plus, ces journaux sont historiquement très marqués et certaines zones d'ombres persistent (par exemple sur la correspondance de certains pseudonymes). Les premières saisies ont donc permis d'amorcer un travail de vérification et de validation des informations.

S'adapter au monde de la presse m'a permit de découvrir quelques « astuces » utiles pour la saisie. Par exemple si un auteur (ex : Santiago Parane) écrit plusieurs article dans la même page, seul le premier article est signé, les autres ne feront mention que de ses initiales (ex : S.P.).

### 3. Remarques

Certaines limites du logiciel sont apparues. J'ai constaté avec surprise le non affichage de certaines saisies dans les sous-formulaires. Par exemple les articles n'apparaissent pas de manière systématique dans le formulaire de la table Inventaire, sauf si on sélectionne un article associé à un numéro d'inventaire alors seulement l'affichage apparaît dans le sous formulaire en question.

La principale difficulté est la mise en correspondance des clés primaires dans les tables intermédiaires (par exemple la table Saisie Auteurs Articles). Saisir en mettant en correspondance les codes (c'est à dire les clés primaires) reste une grande source d'erreurs. Même si les informations liées à ce code sont affichées automatiquement (et peuvent être ainsi vérifiées), un chiffre n'est pas vraiment évocateur. Le logiciel Access permet de prévoir des « listes de choix » : les références aux clés primaires de certaines tables, qui sont reprises dans les tables intermédiaires ou dans l'une des deux tables mises en relation, sont basées sur des listes de choix. À mon grand regret, je ne suis pas parvenue à mettre en place une application équivalente sur 4DV6.

Or, si on pouvait travailler avec les noms des auteurs et les titres d'articles, cela soutiendrait bien mieux l'attention. Le risque d'erreurs et l'aspect rébarbatif de ce genre de saisie s'en trouveraient également diminués.

B) Sélectionner et rechercher des enregistrements

1. Principes de fonctionnement

Avant toute chose, il faut savoir que le système pour faire des requêtes est disponible seulement en Mode Utilisation.

Lorsqu'on effectue des opérations sur les données, il est nécessaire de sélectionner le groupe d'enregistrements avec lequel on désire travailler : ce groupe est appelé la sélection courante (il s'agit d'un concépt majeur dans 4DV6). Par défaut, la sélection courante est toujours l'enregistrement le plus récemment sélectionné. Imaginons qu'une requête soit effectuée sur les titres des articles (et donc sur la table Article). Lorsque la recherche démarre, la sélection est constituée de la totalité des enregistrements des articles. À la fin de la recherche, la sélection courante ne contient plus que les enregistrements correspondants au critère du titre de l'article. La sélection courante ne variera plus jusqu'à que soit réalisée une nouvelle opération qui la modifiera. À l'usage, je me suis aperçu que le logiciel effectuait lui-même la sélection courante dans certains cas. Par exemple, si la table Image représente la sélection courante et qu'une requête est démarrée sur les auteurs des illustrations la sélection courante devient automatiquement la table Saisie Auteurs Illustrations.

Le logiciel peut effectuer très rapidement des recherches si une liste ordonnée des enregistrement existe. À la fin de chaque série de saisie, il est préférable de faire des tris sur les enregistrements pour les préparer au mieux pour les requêtes.

Un des atouts de 4DV6 est la fonctionnalité du caractère « joker » (@) qui peut remplacer un ou plusieurs caractères dans une recherche sur un champ alphanumérique ou texte. Exemple d'utilisation de cette troncature : si on recherche les occurrences du mot « syndicalisme », la valeur à rechercher peut être définie de diverses manières :

- saisir « synd $\omega$  » ordonne de trouver toutes les valeurs commençant par « synd- »;
- pour avoir toutes les valeurs se terminant par « -calisme », il suffira de saisir « @alisme » ;
- la recherche « @dical@ » permettra de visualiser tous les titres qui contiennent la valeur « -dical- ».
- L'intérêt de l'utilisation du joker est de ne pas tenir compte des majuscules et des minuscules.

Les commandes de menus de recherche de 4DV6 :

Elles sont au nombre de quatre et sont activées <sup>à</sup> partir du menu « Sélection ». Elles se différencient par le type de recherche qu'elles exécutent et affichent toutes une fenêtre différente.

Au niveau théorique, leurs applications sont les suivantes :

- La commande « Recherche » donne accès <sup>à</sup> l'éditeur de recherche. Il permet d'effectuer des recherches simples (sur un champ et donc une requête <sup>à</sup> une ligne) ou multiple (sur plusieurs champs et donc une requête à plusieurs lignes). Dans le deuxième cas, il est nécessaire de gérer les lignes de recherche avec les boutons « ajouter », « insérer » et « supprimer ». Dans les deux type de recherche, une liste déroulante permet de sélectionner le nom du champ et une autre les opérateurs de comparaison (par exemple « EGAL A » ou « CONTIENT »)., toutes sortes de valeur peuvent être saisie dans le champ « valeur ». il est également possible de sauvegarder sur disque les conditions de recherche et restreindre la recherche la recherche à la sélection courante.
- La « Recherche par formulaire » utilise le formulaire entrée courant de la table comme fenêtre de recherche. Les recherches sont définies en saisissant des valeurs dans un ou plusieurs champs. Les résultats de ces requêtes (à savoir les enregistrements correspondant aux critères de sélection) sont affichés dans le formulaire de sortie de la table.
- La différence de la commande « Recherche et Remplacement » est que les enregistrements issus de la recherche sont prêts à être modifiés.
- « Recherche par formule » permet par le biais de l'éditeur de formule de construire une recherche basée sur une formule.

Les deux dernières commandes n'ont pas eu l'occasion d'être expérimentées durant le stage. Cependant, j'ai le sentiment que « Recherche par formule » sera utilisée pour des recherches plus nuancées.

2. Cibler les demandes

L'utilisation de la BD <sup>a</sup> été définie dans les grandes lignes. Son devenir n'est pas précisément déterminé mais un certain nombre d'« utilisations standards » (c'est à dire les plus évidentes) étaient facilement discernables.

Dans le cadre du Monde Libertaire et du Libertaire, aucune requête type ne peut être déterminée pour les tables Périodique et Adresse Vivante. Elles apparaissent plus comme des sources d'informations qui ne nécessitent pas de recherche mais juste une consultation.

Ce qui suit est un détail des recherches les plus probables sur chaque table. J'ai essayé de penser au maximum aux besoins d'une part, des différentes familles d'utilisateurs (à savoir les chercheurs ou les simples curieux) et d'autre part, <sup>à</sup> l'attitude de chaque personne. Ainsi se pose la question de ce qu'elle sait et de ce qu'elle désire savoir.

En ce qui concerne la table Auteur, il est rare que l'utilisateur ait en sa possession d'autre information que le nom ou le pseudonyme. Elle fera l'objet d'un usage externe et interne. Les personnes du grand public désirent rechercher un auteur tout simplement par son nom afin d'obtenir des informations sur sa vie. Par contre au niveau interne, les militants et les chercheurs effectueront des recherche plus poussées : ils auront la possibilité d'utiliser et de connaître les pseudonymes associés à chaque auteur. Le responsable de stage désire mettre en place une hiérarchie de niveaux de requêtes.

La table Sujet est la plus importante et surtout la plus utilisée pour le système de requêtes. En effet le plus souvent, les recherches, par exemple d'articles, se font à partir d'un thème général tel que « politique », « justice » etc. Plus précisément, elles pourront également prendre comme point de départ le nom d'une personne ou d'un pays, il est possible de lancer une recherche à partir d'un mot-matière précis. Il sera nécessaire de donner la possibilité de pouvoir croiser avec les dates : par exemple si l'utilisateur recherche des articles sur les élections régionales de telle période, le critère de recherche sera « élection » et il doit pouvoir restreindre le champ de recherche avec la périodicité.

En ce qui concerne la table Inventaire, deux types de requêtes seront les plus demandées. Le plus souvent l'utilisateur connaît le numéro de l'exemplaire et désire avoir plus d'informations (pouvoir consulter les articles et les illustrations contenus). Ou alors il ne connaît que la date ou la période (par exemple le mois).

Les tables Illustration et Texte sont plus destinées <sup>à</sup> des recherches précises. Les illustrations seront le plus souvent recherchées par rapport au sujet ou bien <sup>à</sup> la date. On pourra également rechercher un type d'illustration précise (ex : photographie) sur un thème particulier et savoir si elle est rattachée à un article ou <sup>à</sup> un numéro spécial (par ex : un numéro Hors Série). Quant aux recherches sur le texte intégral, il s'agira surtout de rechercher une occurrence de noms propres ou de mots précis.

Il s'agit non pas d'une liste exhaustive de toutes les requêtes possibles mais plutôt d'une liste des requêtes de base qui doivent être opérationnelles le plus rapidement. Toutes ces priorités n'ont pas été réalisées, certains projets restent inachevés mais leur mise en place est dépendante du devenir de la BD. Ainsi, ci-joint sont consultables quelques exemples de requêtes qui ont été effectuées à la fin du stage

J'ai essentiellement utilisé deux applications pour faire des requêtes de type « Recherche... » et « Recherche par formulaire » dans le menu Sélection. Le but de ces tests était de vérifier le bon fonctionnement des liens et également de cerner l'utilisation du système de requête du logiciel. Celui-ci est décrit de la manière suivante : « le terme rechercher signifie sélectionner un groupe d'enregistrement dans la base de données, sur le critère du contenu d'un ou plusieurs champs [...] Une condition de recherche comporte toujours trois éléments: nom du champ, opérateur de comparaison et valeur. Le champ doit appartenir à la table courante ou à une table liée. »

Les guides décrivent des exemples de requête mais stipulent qu'il faut préalablement choisir la table dans laquelle on veut faire cette requête : il s'agit de la table courante dont les enregistrements constituent la sélection courante. Il est à noter que les résultats des recherches sont affichés dans le formulaire liste de le table courante.

J'ai essayé d'évaluer ces systèmes de recherche au niveau fonctionnel, pratique et également de mesurer leur efficacité.

Dans un premier temps, des requêtes simples ont été effectuées afin de valider la relation recherche-résultat et vérifier le système d'indexation. Lorsqu'on utilise le formulaire de sortie pour afficher les enregistrements, il est possible de « réinitialiser » la sélection courante de manière à ce qu'elle contienne tous les champs de la table courante.Il faut choisir la commande « Tout montrer » dans le menu Sélection.

Le premier essai <sup>a</sup> été effectué sur une table importante (au niveau du nombre d'enregistrements), à savoir la table Auteur. Avant de lancer la recherche, Sélectionner Tout montrer permet d'afficher tous les enregistrements sous forme de liste.

Dans « Recherche par formulaire » on saisit le critère de recherche dans le formulaire de saisie de la table. Avec un nom précis, il suffit de saisir une valeur dans le champ nom; par exemple « Julien ». Le résultat de la recherche est bien « un enregistrement sur 30 » : le logiciel a sélectionné parmi l'ensemble des enregistrements celui qui correspondait au critère défini pour le nom de l'auteur. Le principal intérêt de ce système de recherche est qu'il n'existe pas de différence si l'on saisi en minuscule ou en majuscule. Si on ne dispose que d'un nom imprécis (par exemple que la lettre « L ») il est possible d'utiliser le champ nom en saisissant la valeur «  $L(\mathcal{Q})$  ».

Les résultats sont affichés de la même manière dans un formulaire liste :

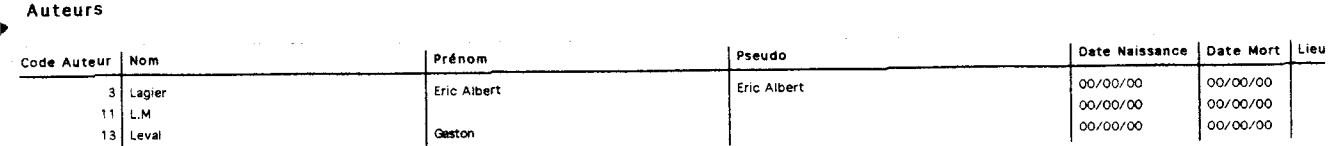

Ensuite l'utilisation de la commande « Recherche... » permet de savoir <sup>à</sup> quel auteur se rattachent certains pseudonymes, par exemple Santiago. Par le biais de l'éditeur de recherche on peut écrire la requête correspondante, à savoir : « Pseudonyme CONTIENT Santiago » (car un auteur peut avoir plusieurs pseudonymes. Le résultat de la requête est l'enregistrement n° 2, Mercier, Louis qui a comme pseudonymes : Parane, Santiago ; Mercier Vega, Luis comme l'indique le formulaire qui suit :

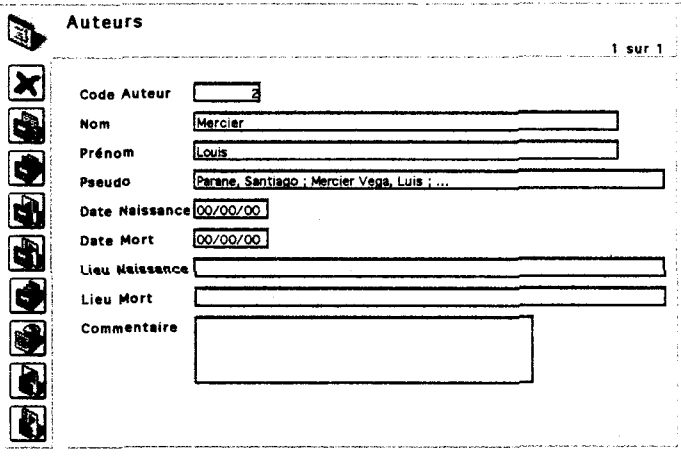

À ce stade, on remarquera que l'utilisation du formulaire est plus simple, elle nécessite moins de manipulation que l'éditeur de recherches.

De manière logique, j'ai recherché les articles écrit par cet auteur en sélectionnant la table Saisie Auteur Article et en tapant la requête « Auteur ÉGAL A Mercier ». Le résultat permet de mettre en relation l'article intitulé "La farce parlementaire Algérienne" et l'auteur Mercier, Louis. L'inconvénient c'est que seul les articles signés du nom de Mercier apparaissent (pas de liaison avec les pseudonymes si cela n'est pas précisé dans la requête).

En ce qui concerne la table Inventaire, les requêtes par numéro n'ont pas posé de problème. Même si on ignore si il s'agit du numéro chronologique ou du numéro d'impression il est possible de saisir la valeur connu dans un de ces deux champs au hasard (car les inventaire n'ayant pas les mêmes numéro et vrai numéro sont très rare). Le requête type est « Numéro ÉGAL A... ». Pour les dates, les recherches s'éffectuent généralement sur un exemplaire de telle période (pour y lire les événements évoqués). Ce type de recherche est limitée par la forme du formulaire. En effet si on saisi « 1947 » dans le champ date, aucun enregistrement n'est sélectionné. De même, pour la valeur « 1947/nov» la recherche n'aboutit pas, comme pour « 1947/11 » : la même fenêtre de 0 enregistrements apparaît. La recherche aboutit lorsque est saisi « 1947/11/20» ; il faut savoir exactement le jour, le mois et l'année pour la recherche par le formulaire entrée (et respecter l'ordre de saisi AAAA/MM/JJ). Ce type de requête est restreint d'où l'existence de l'éditeur de recherche : la requête « Date CONTIENT 1947 » permet de visualiser tous les exemplaires parus durant l'année 1947 de la manière suivante :

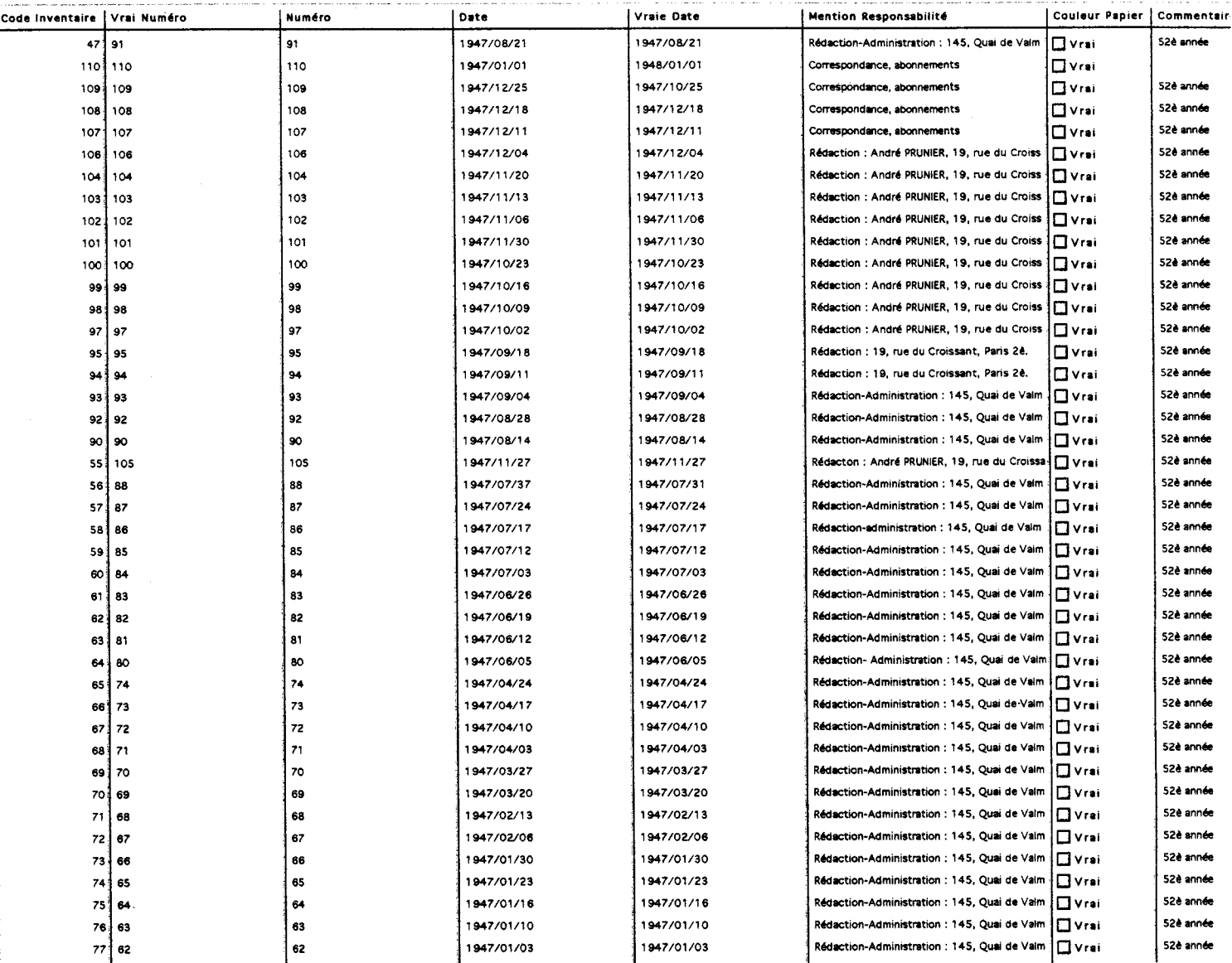

Le formulaire permet des recherches précise d'auteurs, d'articles mais nécessite des indications très précises. Ainsi écrire des requêtes permet d'effectuer des recherches <sup>à</sup> partir du thème par exemple (une information beaucoup plus générale). Par exemple, on ne dispose que d'un terme du titre de l'article : « pourriture ». Par formulaire la recherche n'aboutit pas car il ne s'agit pas du titre exact. À l'inverse la requête « Titre CONTIENT pourriture » permet de retrouver l'article « La pourriture des "Élites" est-elle irrémédiable ». En sélectionnant la table non pas la table Articles mais la table Saisie Auteur Articles, la requête « Titre CONTIENT pourriture » permet de connaître l'auteur grâce au formulaire liste comme il suit :

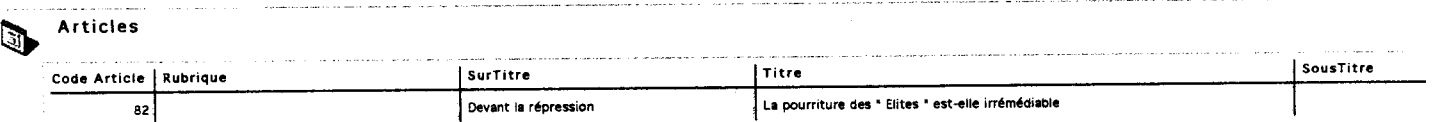

L'intérêt principal est de pouvoir trouver l'article et l'auteur en même temps.

Il faut noter que les requêtes sur les tables intermédiaires sont limitées. D'une part, part formulaire les recherches n'aboutissent pas car les valeurs <sup>à</sup> saisir sont les codes.

Par exemple pour une requête identique à la précédente, le formulaire de la table Saisie Auteur Article nécessite de connaître les codes de l'article et de l'auteur De même par l'éditeur de recherche, la requête doit être écrite ainsi « Réf Code Auteur ÉGAL A [...] ET Réf Code Article ÉGAL A [...]». Les tables intermédiaire pourront faire l'objet de requête dans le cadre de l'amélioration de laBD (comme je l'indique dans la partie qui suit).

Un autre cas de figure <sup>a</sup> été testé : on recherche un article sur la politique et qui est paru dans la rubrique « Carnaval de la semaine ». La table courante est [Articles] :

- Par formulaire, la saisie de la valeur « Carnaval de la semaine » dans le champ Rubrique permet d'obtenir la sélection de 18 enregistrements sur 156 (à savoir ceux dont la rubrique correspond à la valeur saisie). On obtient ainsi une première sélection.
- Ensuite, par le biais de l'« éditeur de recherche » j'ai essayé de définir un nouveau critère de recherche : le mot clé politique appliqué <sup>à</sup> la sélection courante (c'est-à-dire les 18 enregistrements). La requête « Mot Matière ÉGAL A Politique » donne le résultat 2 enregistrements sur 32 : les articles « Militants Communistes, ouvrez les yeux ! » et « Alerte ». Le résultat est exact : leur sujet est bien politique. Mais il faut noter deux choses : la recherche ne s'est pas effectuée sur la sélection courante définie précédemment, une nouvelle sélection courante (32 enregistrements) a été définie pour la table [Saisie Sujet Article] et apparemment il n'est pas possible de mener une recherche unique avec deux outils de recherches différents.

Donc des recherches multiples ont été testées pour chaque outil. Par formulaire, saisir des valeurs dans plusieurs champs n'a pas posé de problème et permet d'obtenir des résultats plus précis. Par contre lors de l'écriture des requêtes il faut veiller <sup>à</sup> utiliser les noms de champs présent dans la table liée par exemple une recherche sur l'auteur d'un article ne pourra aboutir qu'à partir du champs titre et non pas rubrique ou sous-titre (qui ne sont pas présents dans la table intermédiaire). Je pense que ce genre de problème sera résolu par les formulaires inclus (voir la partie « Améliorations de la BD »)

Tous ces tests ont été effectués en fonction de l'état actuel de la BD. Ainsi aucuns tests n'a pu être mené au niveau des tables [Texte] et [Image] car elles ne contiennent aucun enregistrement (les informations seront scannées par la suite). Des requêtes nouvelles et peut-être plus complexes apparaîtront avec la mise en fonctionnement effective de la BD.

C) Problèmes divers et améliorations possibles

1. Les difficultés techniques

Au cours de ce stage je me suis parfois retrouvée en butte avec l'outil informatique. Certaines situations ont été débloquées tandis que certains problèmes persistent dans l'état actuel de la BD.

Le plus gros problème est apparu lors de l'exploitation de la BD. Au commencement de la saisie, aucun information redondante n'était acceptée : il n'était pas possible de lier un numéro d'inventaire <sup>à</sup> plusieurs enregistrements d'articles. Le logiciel refusait que le numéro d'inventaire apparaisse dans différents enregistrements d'articles : un message d'erreur indiquait que la clé d'index existait déjà et rendait impossible la saisie. Cela m'est apparu douteux car ce message renvoyait au dix-huit millionième enregistrement dans tous les cas, or aucun enregistrement n'était encore saisi.

Suite <sup>à</sup> de nombreux essais infructueux, j'ai finalement téléphoné au service technique de l'entreprise ACI (qui est le distributeur du logiciel). Et j'ai appris qu'aucun champ ne devait avoir comme attribut « unique » dans le cadre d'une BD multi-tables : une fois les rectifications effectuées, le message d'erreur n'est plus apparu. Mais ce détail n'était pas mentionné dans les premiers guides, je conseille donc de prendre du recul par rapport <sup>à</sup> l'aide que peut apporter la littérature de 4DV6.

Par contre, je n'ai pas eu de problèmes pour éliminer la table Saisie Auteurs Légende qui avait été créée trop hâtivement. Son existence s'est en effet révélée inutile. Même si elle apparaît en Mode Structure, elle n'est pas effective en Mode Utilisation et aucun formulaire ne permet de saisir des informations dans cette table : il <sup>a</sup> juste suffit d'attribuer « Invisible » et « Définitivement supprimer » comme propriétés de la Table. Pour plus de clarté en Mode Structure, cette table a été renommée Inactive et ses champs « inactive ».

### 2. Amélioration de la BD et mise <sup>à</sup> jour par autrui

Des progrès pourront être faits par rapport <sup>à</sup> l'état actuel de la BD comme je l'ai signalé tout au long de ce rapport. Par ces diverses remarques j'ai voulu faire part d'éventuelles solutions et de donner des orientations : ce sont des pistes de travail que je n'ai pas eu le temps d'explorer. Cependant je désire attirer l'attention sur plusieurs points importants.

D'une part la première des priorités serait de palier au problème de la saisie des codes dans les tables intermédiaires dont les noms commencent par « Saisie [...]». La contrainte de la saisie doit pouvoir être dépassée. Ainsi pour mettre en correspondance un auteur avec un article, il est nécessaire de saisir le code de l'enregistrement de l'auteur et celui de l'article (cela oblige à ouvrir les tables Articles et Auteurs pour visualiser les codes). Il est certainement possible de rendre plus efficace la saisie de sorte que par exemple lorsqu'un titre d'article est saisi, le logiciel trouve le code correspondant et l'affiche de manière automatique dans le formulaire de saisie. Une piste n'a pas été explorée : il est possible d'afficher les informations des trois tables en utilisant les sous formulaire. Ainsi peuvent s'afficher tous les articles qui ont été écrits par un auteur, dans l'enregistrement de cet auteur. De même on peut aussi afficher la liste des auteurs d'un article dans l'enregistrement d'un article. Il faudra mettre en place des formulaire inclus. Dans le cadre de cette amélioration, la saisie dans tous les champs des sous-formulaires sera théoriquement possible. Il s'agit donc d'optimiser les relations N vers N et l'utilisation des tables intermédiaires.

D'autre part, un travail devra être fait au niveau des interfaces utilisateurs. Notamment pour créer des interfaces différentes selon les utilisations (CD-ROM, Web etc.) et le type de l'utilisateur, par exemple afin de pouvoir visualiser les différents pseudonymes d'un auteur ou bien le contraire. Apparemment le responsable de stage ne désire pas que toutes les informations soient consultables par tous et de la même manière. Différents formulaires pourront être créés pour différents types de résultats de recherches. Tout ceci sera effectué à partir de l'« éditeur de formulaire » : par exemple changer les apparences des formulaires, les grouper, les dupliquer ou encore les supprimer.

Pour terminer, je ne me suis pas penchée sur l'aspect esthétique de la BD mais essentiellement <sup>à</sup> sa fonctionnalité. Il sera sans doute utile de personnaliser les formulaires et les menus pour améliorer l'apparence de la BD (afin qu'elle soit plus attractive pour le public).

Les options « avancées » des applications permettront, entre autre, de concevoir des menus particuliers (par exemple créer une barre de menus et des commandes, connecter des menus etc.). 4DV6 met à disposition de nombreuses possibilités de menus et d'applications personnalisés.Ce travail sera probablement effectué par un étudiant Belge en Licence de Documentation (l'équivalent de la maîtrise française). Il souhaitait en effet mettre en place une BD sur le journal Belge Alternative Libertaire . Ayant eu connaissance de mon travail, il reprendra et améliorera la BD que j'ai mis en place. Un rendez-vous <sup>a</sup> d'ailleurs été fixé afin que nous puissions nous rencontrer (avec M. Delattre) afin d'assurer la cohésion de nos deux démarches. Cela me permettra également de discuter avec lui de mes « pistes » d'améliorations.

L'enrichissement de la BD par un non initié nécessite une familiarisation préalable avec les principes de fonctionnement et le vocabulaire de 4DV6. Le responsable du stage m'a suivi tout au long de mon travail ce qui lui a permit de se former. En complément, j'ai tenu à élaborer un miniguide de l'utilisateur (voir en annexe) car les actions précises peuvent s'oublier rapidement et la création d'une notice d'utilisation s'est révélée essentielle. Elle permettra au responsable et à l'étudiant de poursuivre le projet en n'ayant pas besoin de se replonger dans les guides d'utilisation pour effectuer les opérations de bases telles que saisir et modifier des enregistrements. De plus, cette notice d'utilisation est également destinée <sup>à</sup> tous les utilisateurs qui auront un contact de près ou de loin avec la BD. J'ai ainsi simplifié et « balisé » au maximum les opérations <sup>à</sup> effectuer pour chaque application.

### CONCLUSION GÉNÉRALE

Lors de la réalisation de cette BD, de nombreux impairs on été commis : la tâche fut ardue mais par la même enrichissante. Les difficultés ont été nombreuses et chaque jour <sup>a</sup> eu son lot de problèmes mais une partie de cela est sans doute inhérente à toute création de BD.De nouveaux besoins sont apparus régulièrement et la découverte d'un nouveau logiciel ainsi que d'un domaine méconnu ont engendré des retards et une modification du planning initial des tâches <sup>à</sup> réaliser.

Mais l'objectif principal <sup>a</sup> été atteint : la BD est informatisée et prête <sup>à</sup> l'emploi (entre autre, grâce aux formulaires élaborés). Il reste cependant <sup>à</sup> saisir la totalité des archives du Libertaire et du Monde Libertaire.

Pour finir, j'espère à travers ce rapport avoir pu faire part de l'enrichissement, tant personnel que professionnel, que cette expérience m'apporté notamment grâce à ma collaboration avec M. Delattre (le responsable de stage) et Mlle Tellier (professeur <sup>à</sup> l'Université de Lille III). J'ai énormément appris sur la manière d'aborder un outil informatique et un domaine inconnu. Je suis désormais apte <sup>à</sup> mettre en place une BD sur tout type de presse et cela me semble très important pour mon devenir professionnel. Travailler au sein d'une association telle que le CHT et aux côté de bénévoles m'a permit de cerner mon projet professionnel qui se tourne désormais vers le domaine associatif : j'ai vécu l'expérience de faire partager mes connaissances et d'apprendre beaucoup de celle des autres

#### BIBLIOGRAPHIE.

### Manuels du logiciel

1-Laurent Ribardière (adapté par Bernard Gallet), Prise en main de 4e dimension Versions Mac Os et Windows. Edition ACI SA, 1997.

2- Guide de l'utilisateur Windows/Mac Os. Edition ACI SA, 1997

3- Mode Structure. Edition ACI SA, 1997.

4-Mode Utilisation. Edition ACI SA, 1997.

#### Autres ouvrages

-Banos, D. De MERISE aux Bases de Données. Paris : Edition Eyrolles, 1991.

-Bianco René. Un siècle de presse anarchiste d'expression française, 1880-1983. Thèse d'Etat, Université Aix-Marseille, 1987. 7 volumes (3493 pages)

-Julia Kelly. Access 97. Une étape à la fois. Paris : Edition First Interactive, 1998.

.-Le Coadic, Y.F.La science de l'information. Paris : Presse Universitaire de France, 1997. Collection Que Sais-je.

- Mucchielli Alex. Les méthodes Qualitatives. Paris : Presse Universitaire de France, 1994. Collection Que Sais-je.

# ANNEXES

1- Exemplaires de différentes impressions d'éléments de laBD

A) Saisie des onglets "Général" et "Fenêtre de structure" de la sélection "Propriétés de la base"

B) Liste Mots Matières du CIRA

C)- Saisie des formulaires d'entrée des tables principales

2-Mini-guide de l'utilisateur de la BD presse

 $\mathcal{L}$ 

 $\mathbb{R}^2$ 

3- Exemple d'importation par boîte de dialogue (p. 20 du guide Prise en main)

 $\hat{\mathcal{A}}$ 

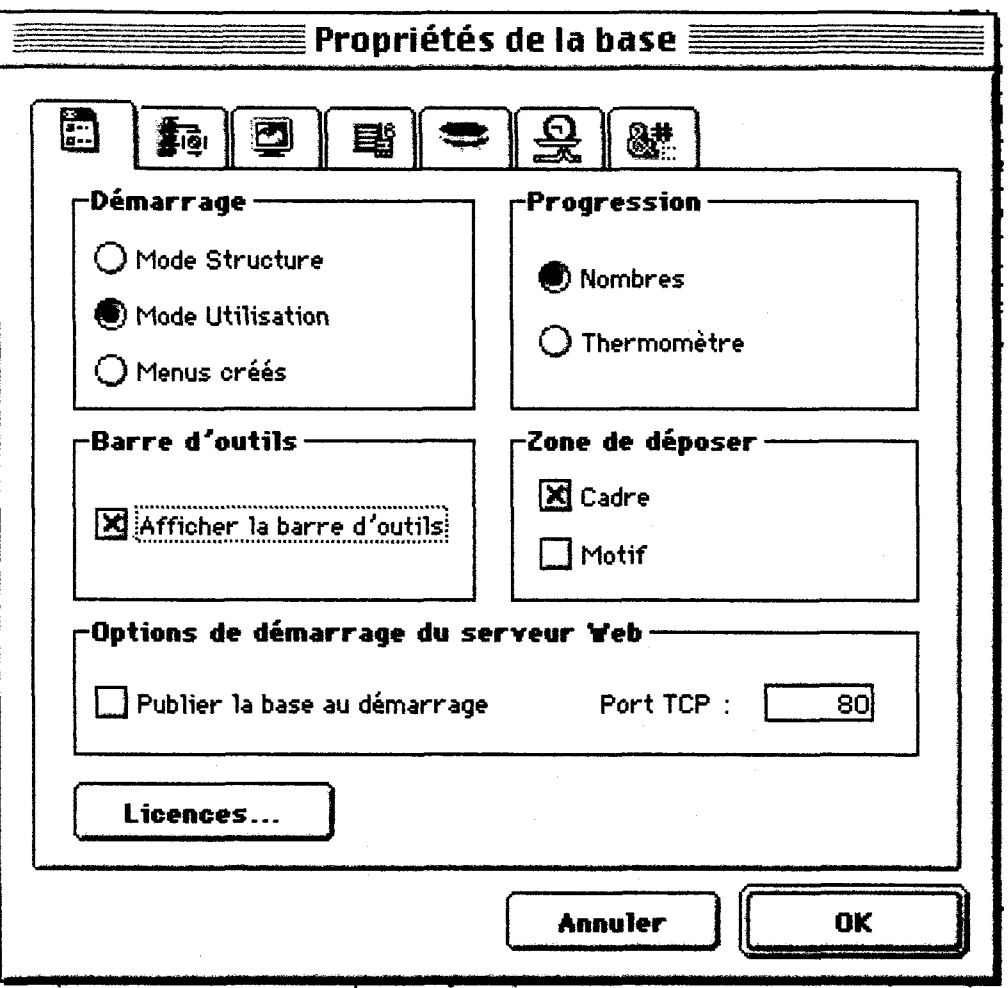

## A)ONGLET "GENERAL" DE LA DÉFINITION DES PROPRIÉTÉS DE LA BASE

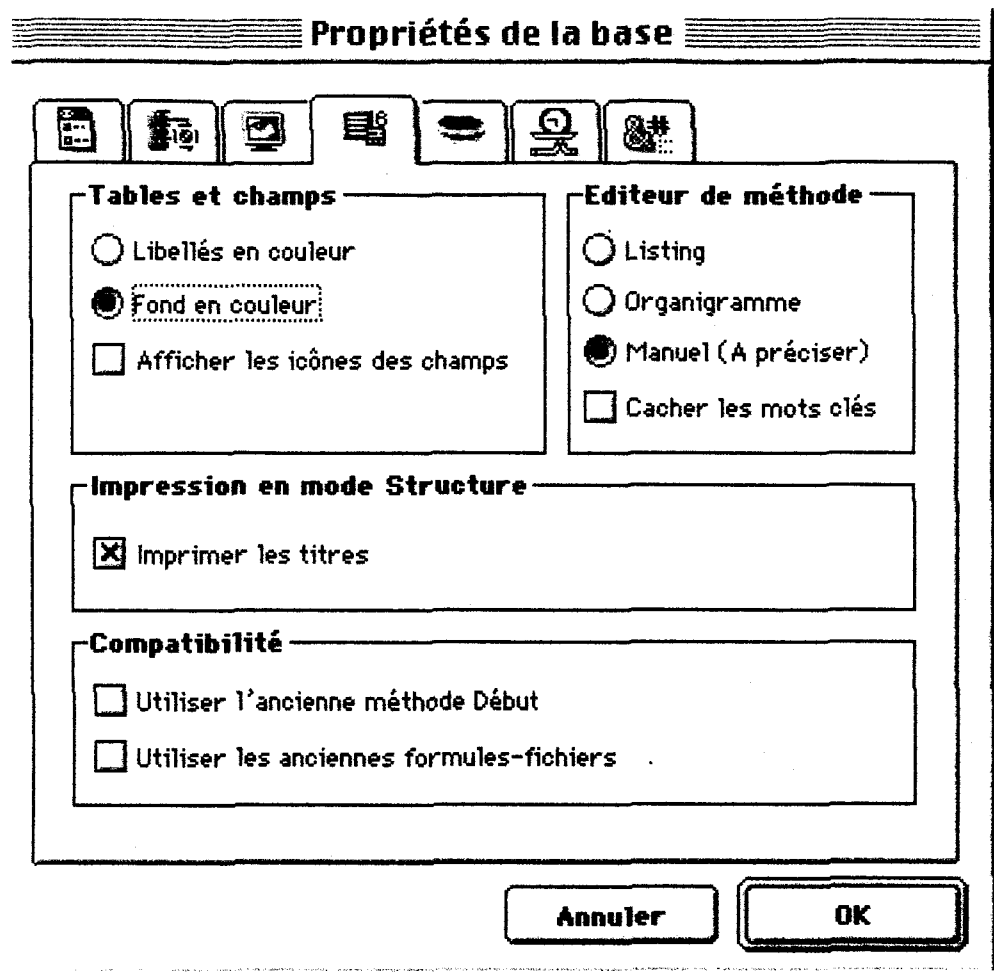

# A)ONGLET "FENÊTRE DE STRUCTURE" DE LA DEFINITION DES PROPRIÉTÉS DE LA BASE

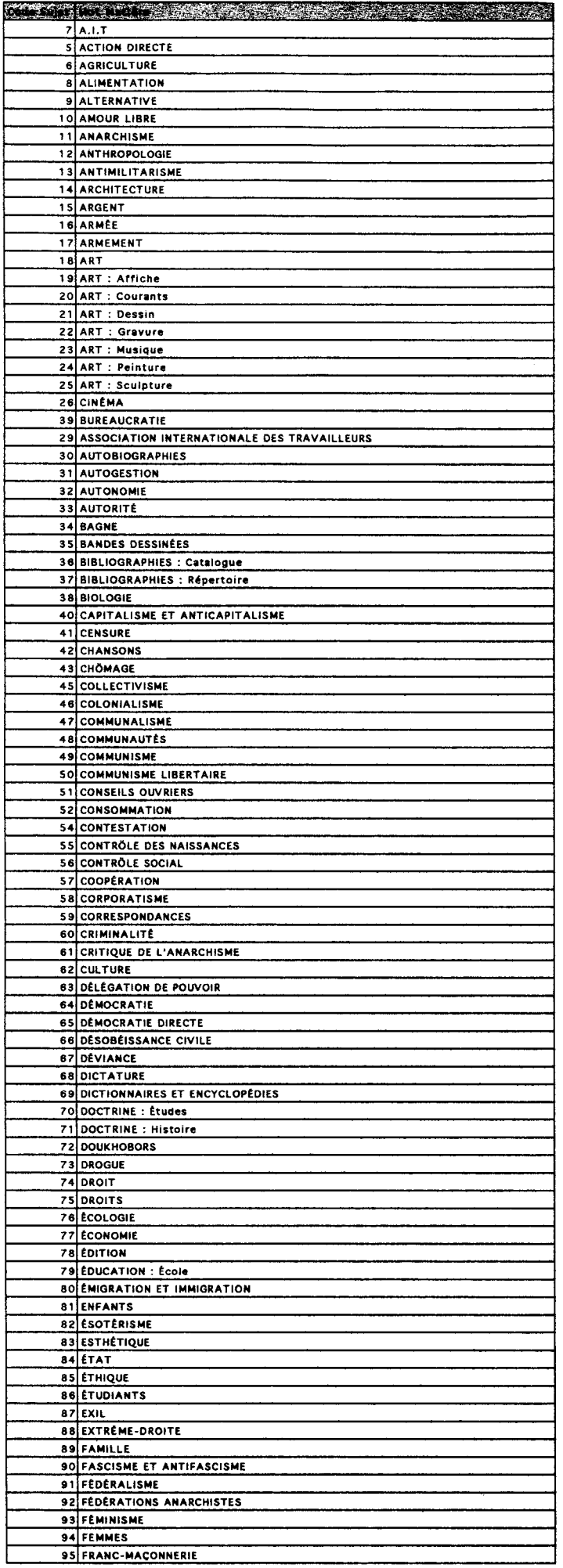

### B)LiSTE DES MOTS MATiÈRE DU CIRA

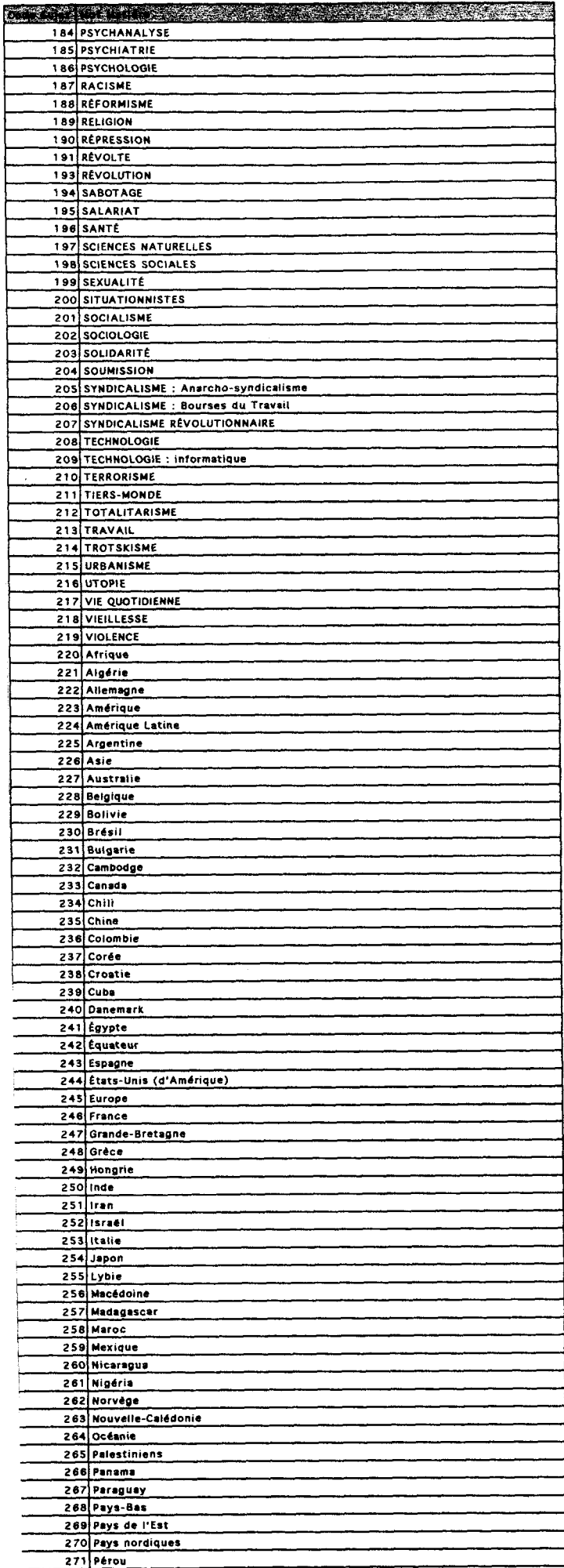

j.

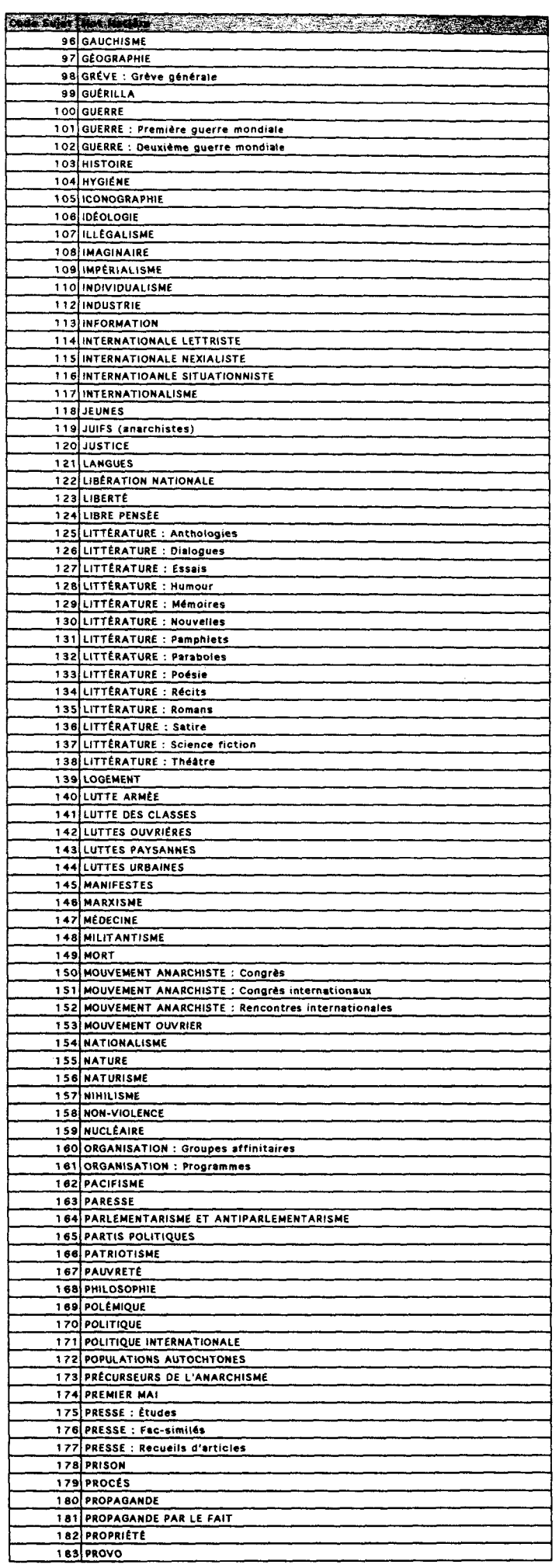

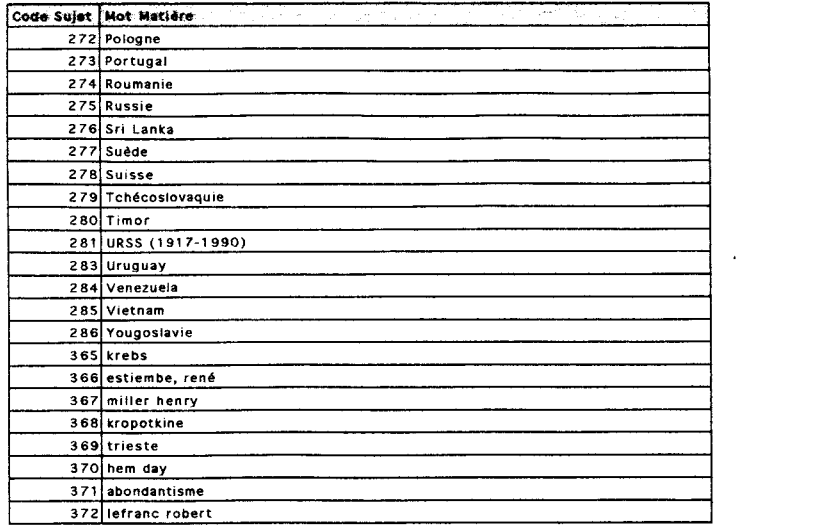

 $\mathcal{L}^{\text{max}}_{\text{max}}$  ,  $\mathcal{L}^{\text{max}}_{\text{max}}$ 

 $\sim 1$ 

 $\mathcal{L}^{\text{max}}_{\text{max}}$  , where  $\mathcal{L}^{\text{max}}_{\text{max}}$ 

# B) EXEMPLES DE FORMULAIRES ENTRÉE

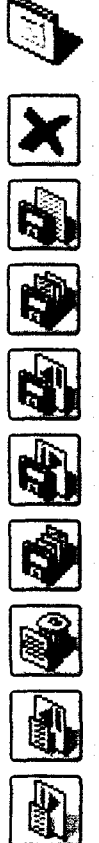

# Periodiques

 $\hat{\mathcal{A}}$ 

<sup>1</sup> sur <sup>1</sup>

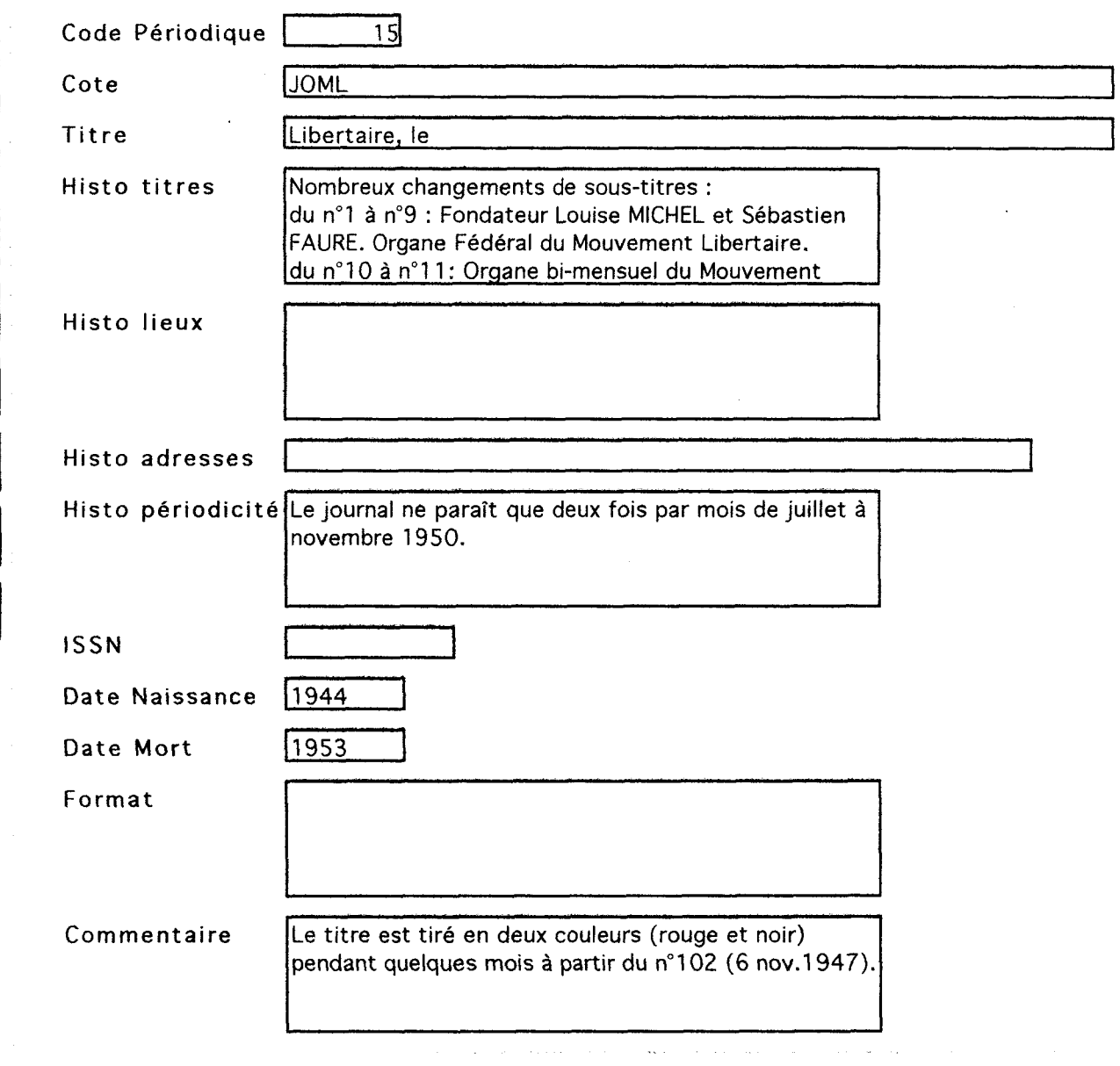

### Formulaire : [Articles]Entrée

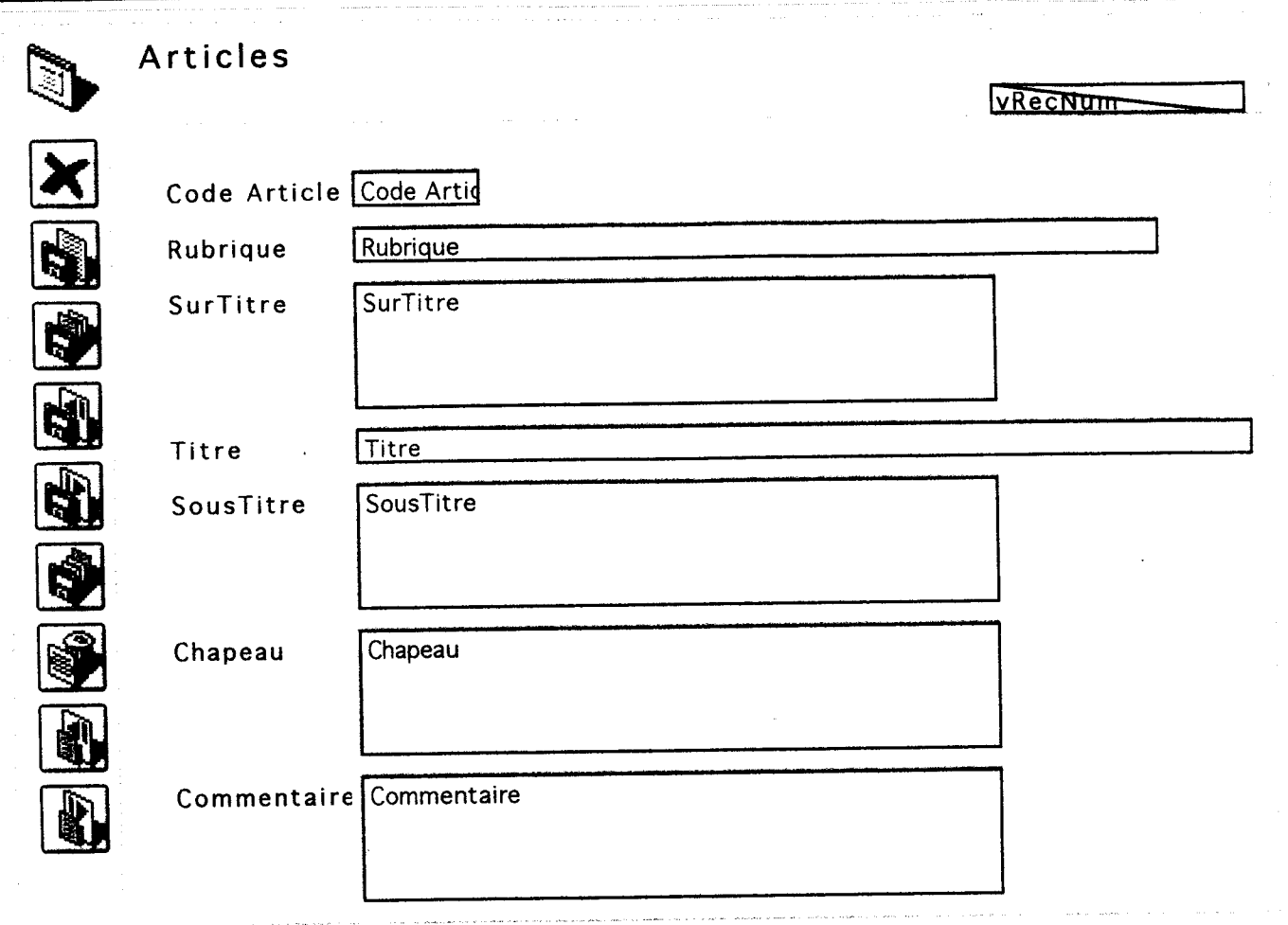

### Formulaire : [Articles]Entrée

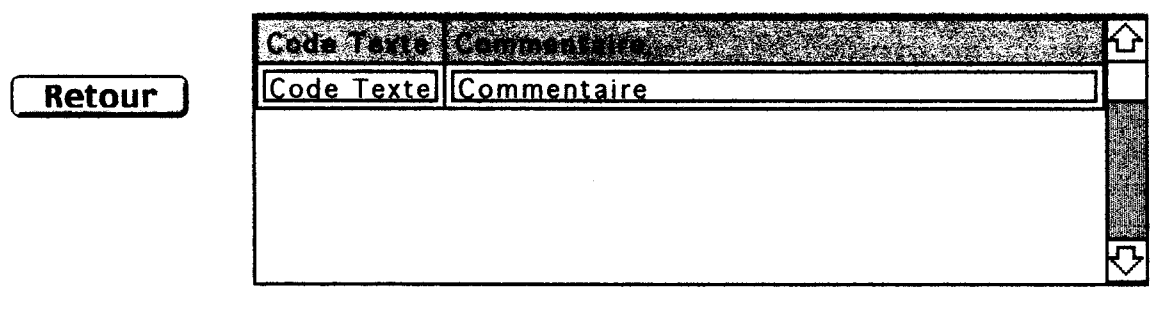

 $\mathcal{L}$ 

 $\overline{a}$ 

.<br>2012 - La composició de la família de la composició del proporciones de la família de la família de la família

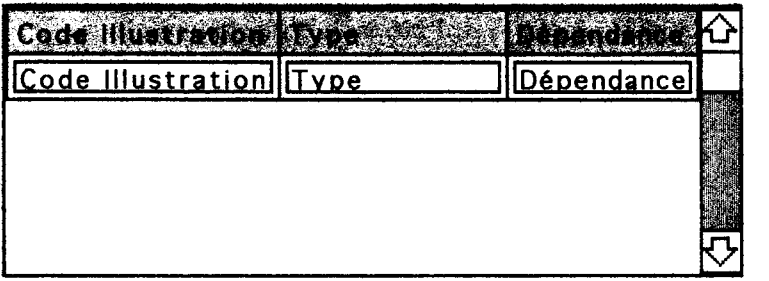

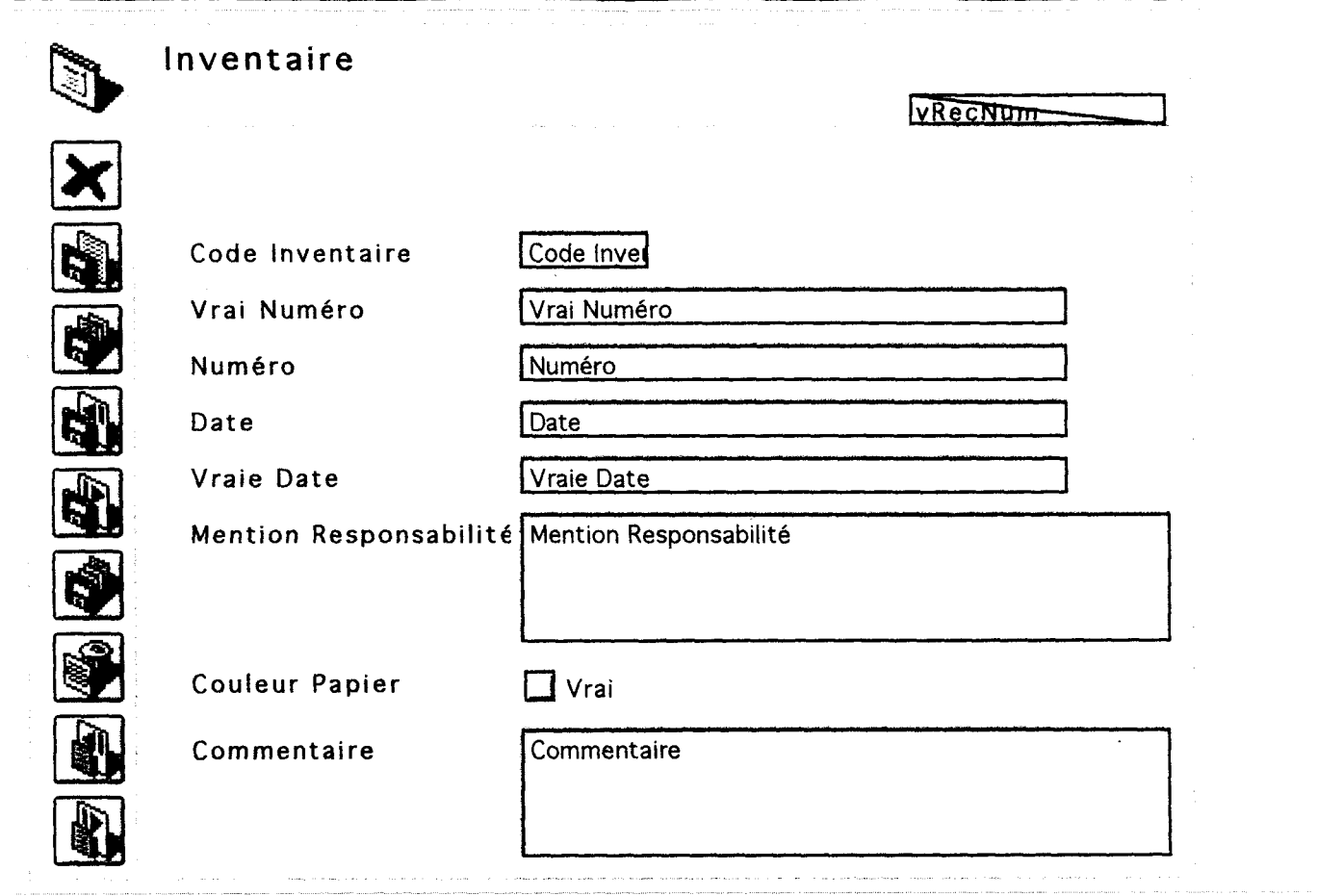

### Formulaire : [InventairejEntrée

# Retour )

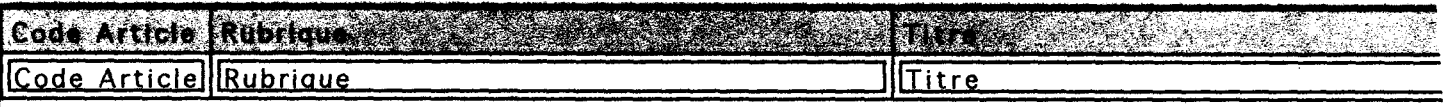

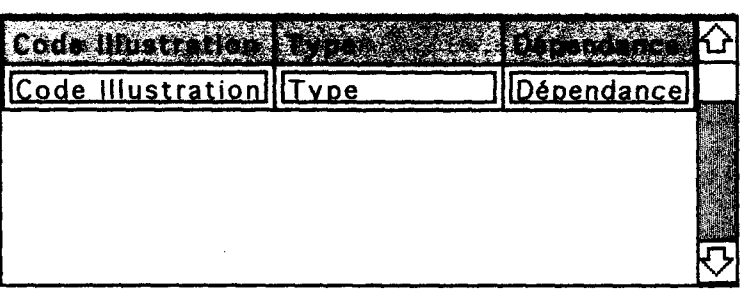

 $\ddot{\cdot}$ 

ľ

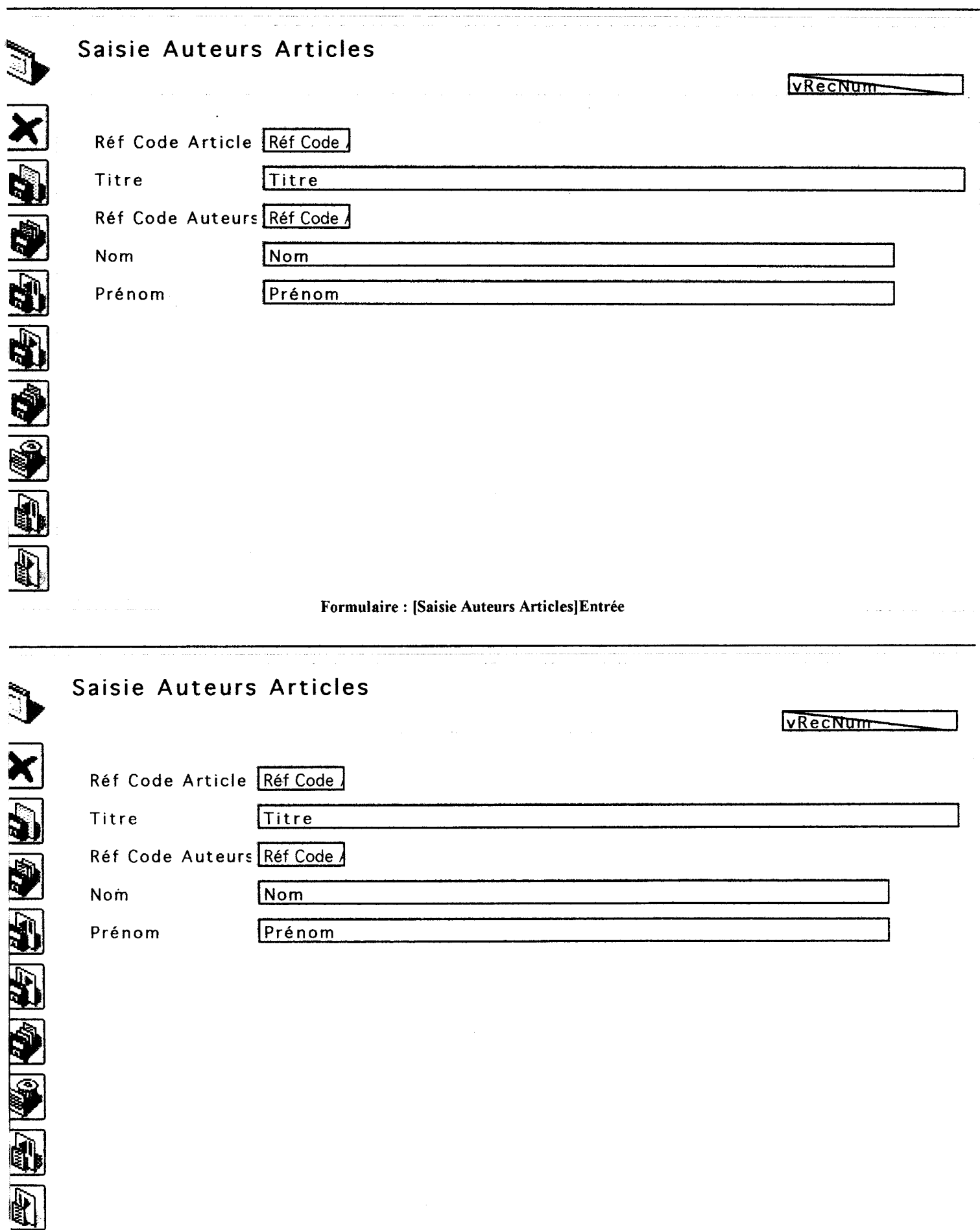

68
## 2. MINI GUIDE DE L'UTILISATEUR DE LA BD PRESSE

## INTRODUCTION

Pour rédiger ce guide, les choix de représentations et de convention typographique utilisés dans la littérature de 4DV6 ont été conservés dans un souci de simplicité et surtout de coréférence.

Le format des étapes et des explications :

- Une étape numérotée en caractère gras vous indique ce qu'il faut faire.

- Les caractères entre guillemets sont ceux à saisir.

Terminologie :

- Les textes soulignés indiquent où s'effectue l'action : par exemple le nom des champs.
- Les noms des tables sont indiqués entre crochets afin d'être bien distincts des autres éléments.

Le but de ce guide est d'expliquer les opérations principales pas <sup>à</sup> pas (avec une série d'exemples) pour vous permettre d'utiliser au mieux la BD. Il est composé de trois parties :

1) La structure de la BD.

2) Notice d'utilisation.

3) Retrouver des enregistrements.

L'accès à la BD se fait directement en Mode Utilisation : dans la fenêtre « Liste des tables » vous sélectionnez la table avec laquelle vous désirez travailler. Si vous faites partie des utilisateurs autorisés <sup>à</sup> accéder en Mode Structure, il vous suffit de taper votre mot de passe en Mode Structure.

Nota : Ce guide suppose que vous êtes familier des opérations de base sous Macintosh comme sélectionner les objets, choisir les commandes menus, cliquer et faire glisser. Pour de plus amples informations je vous recommande de vous référer aux guides (ou au rapport auquel est joint ce guide).

## <sup>1</sup> ) STRUCTURE DE LA BD

La saisie d'écran ci dessous montre les tables qui composent la BD et les liens qui les relient entres elles. Cela vous permet de visualiser l'organisation générale de la BD (voir page suivante)

 $\sim 10^7$ 

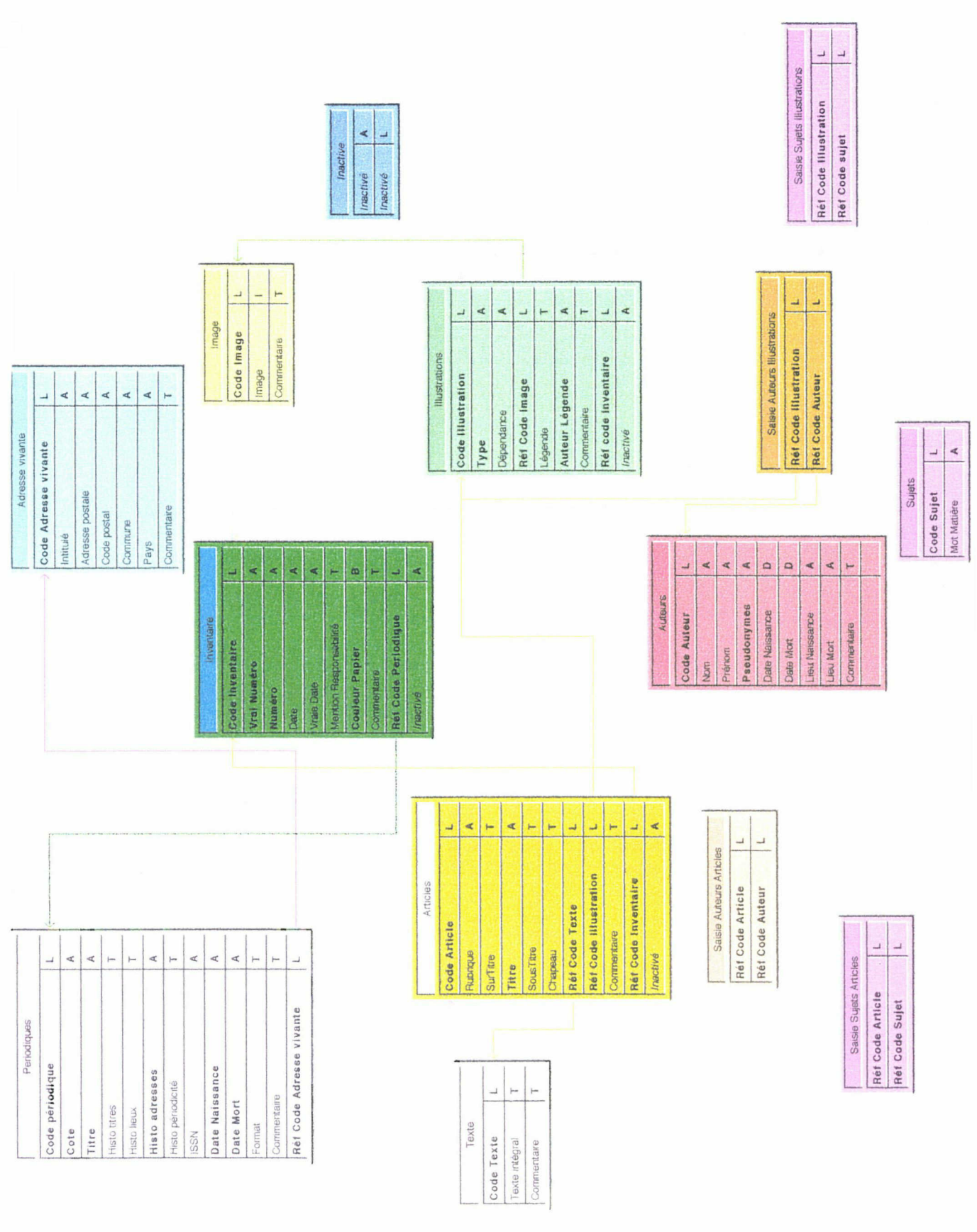

J'attire votre attention sur les champs dont la saisie peut être ambiguë. Le tableau cidessous est un descriptif du contenu des champs pouvant poser problème : il y est détaillé la nature des informations correspondantes.

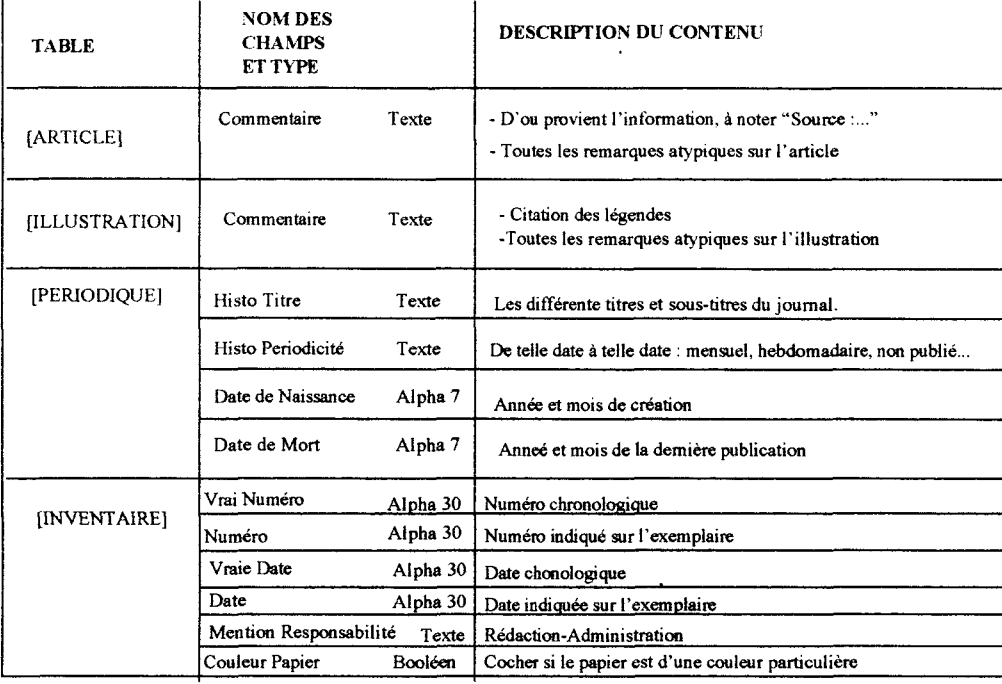

Pour tout problème lié <sup>à</sup> la nature particulière du Libertaire ou du Monde Libertaire, veuillez vous référer au dernier chapitre du rapport (un certain nombre de situations y sont détaillées).

Cette vue globale de la structure vous permet de mieux comprendre le concept de base de donnée relationnelle.

## 2) NOTICE D'UTILISATION

Pour saisir et modifier les enregistrements, il est possible de suivre plusieurs démarches : - Saisie dans une table par le formulaire entrée :

<sup>1</sup> - Sélectionnez Nouvel enregistrement dans le menu Saisie. Le formulaire entrée pour la table [Inventaire] s'affiche, le curseur se trouve déjà dans le champ Vrai numéro :

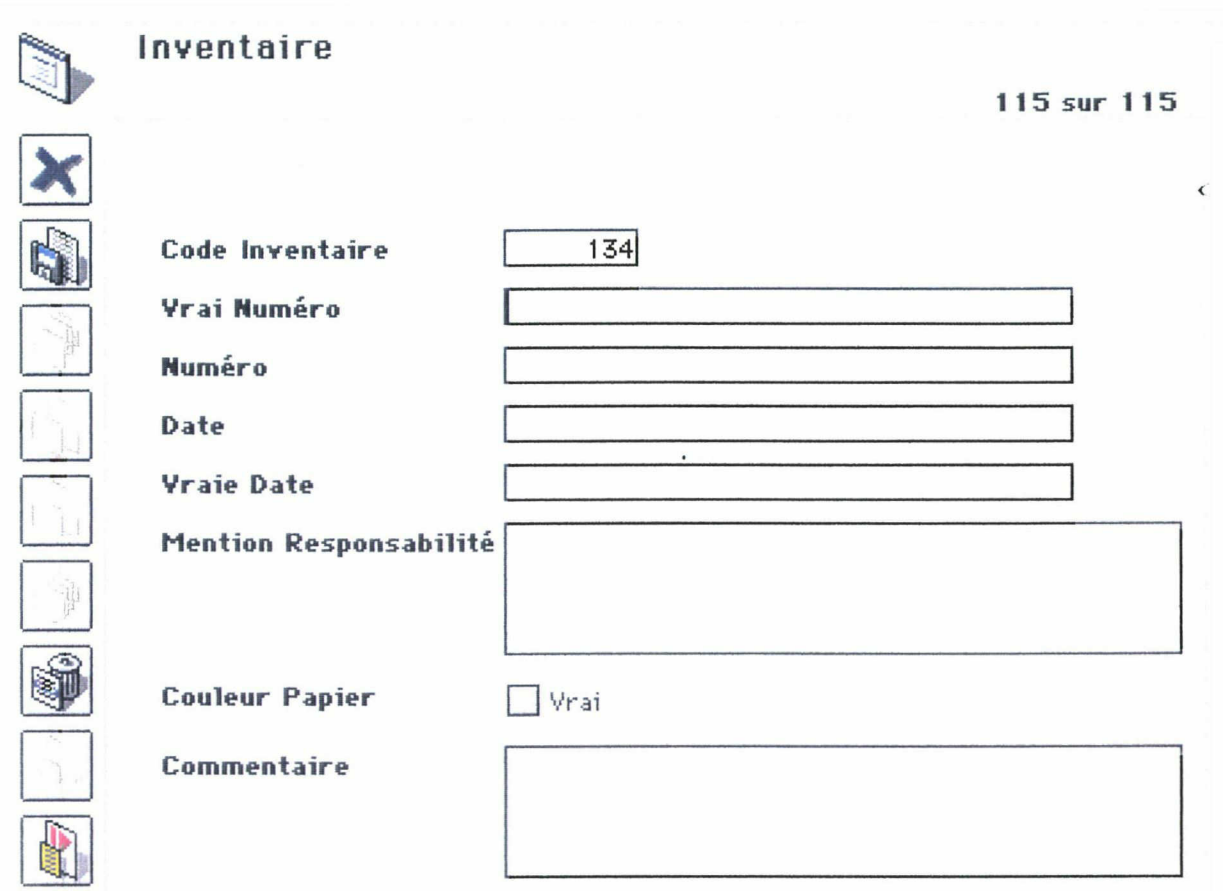

2- Saisir les données suivantes :

- numéro et vrai numéro : « 123»,
- date et vraie date : « 1948/04/01 »,
- mention responsabilité : « Rédaction-administration : Robert JOULIN, 145, Quai de Valmy, Paris 50e. C.C.P. 5561-76 ».
- <sup>3</sup> Votre écran apparaît maintenant de la manière suivante :

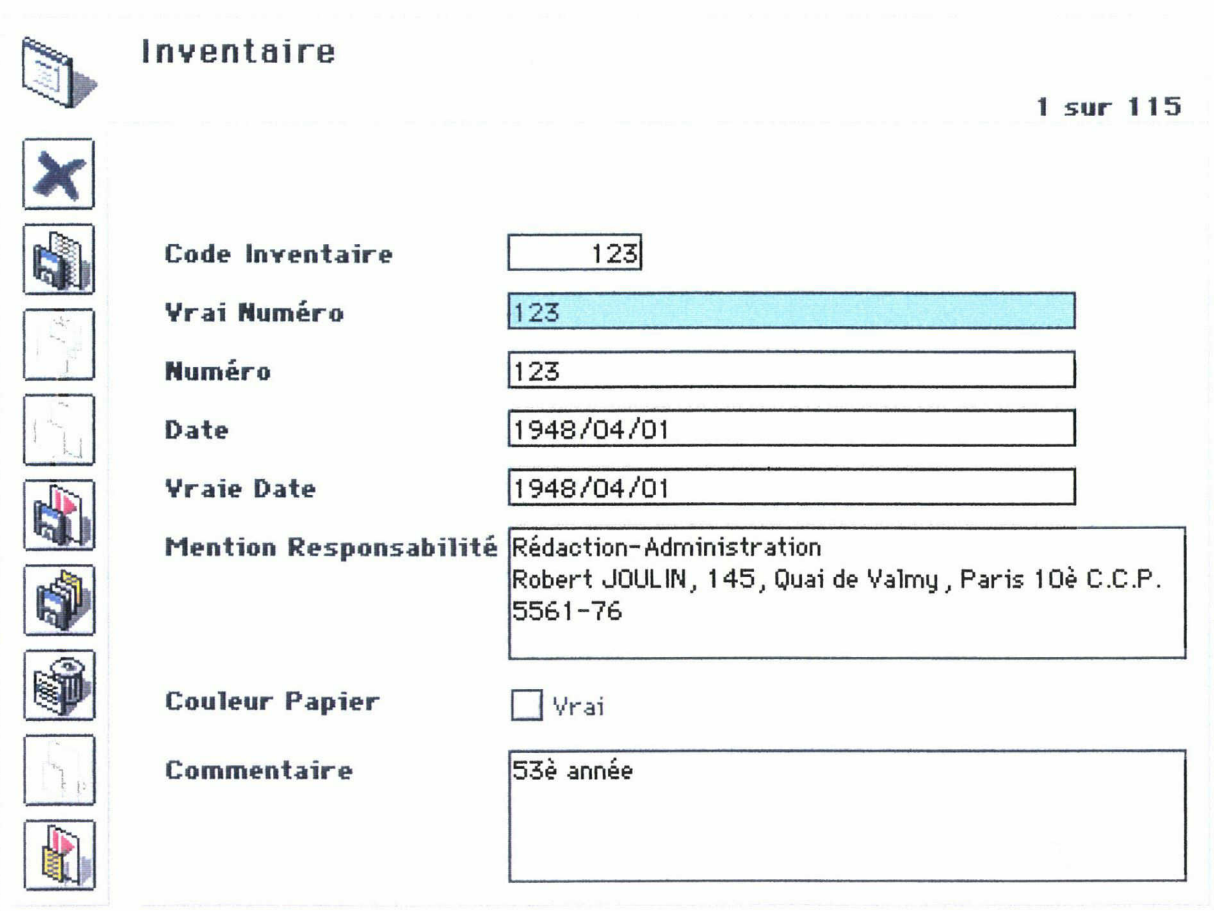

Cliquer sur Valider permet de sauvegarder l'enregistrement. 4DV6 affiche un enregistrement vide pour que vous puissiez continuer la saisie des données. Le logiciel suppose toujours, après un enregistrement, que vous voulez continuer à saisir de nouveaux enregistrements

4 - Une fois la saisie terminée, cliquer sur le bouton Annuler. Le formulaire sortie s'affiche et le nouvel enregistrement y est présent.

Pour saisir en important des enregistrements venant d'un autre document je vous renvoie <sup>à</sup> la partie <sup>3</sup> du chapitre V du rapport de stage (la démarche y est détaillée) et <sup>à</sup> l'exemple en annexe.

Utilisation des énumérations :

Chaque fois que le curseur est déplacé sur un des champs auxquels une énumération est associée, l'énumération s'affiche automatiquement au centre de l'écran : par exemple c'est le cas du champ « pays » de la table [Adresse Vivante],

> <sup>1</sup> - Pour sélectionner un élément dans une énumération, il faut sélectionner l'élément avec le curseur et cliquer sur OK. Par exemple : « Irlande ». Le mot « Irlande » apparaît dans le champ « pays ».

- <sup>2</sup> -À la fin de la saisie cliquer sur Valider.
- 3 Cliquer sur le bouton Annuler pour retourner au formulaire sortie de la table[Adresse Vivante],

La saisie d'écran qui suit illustre cette action :

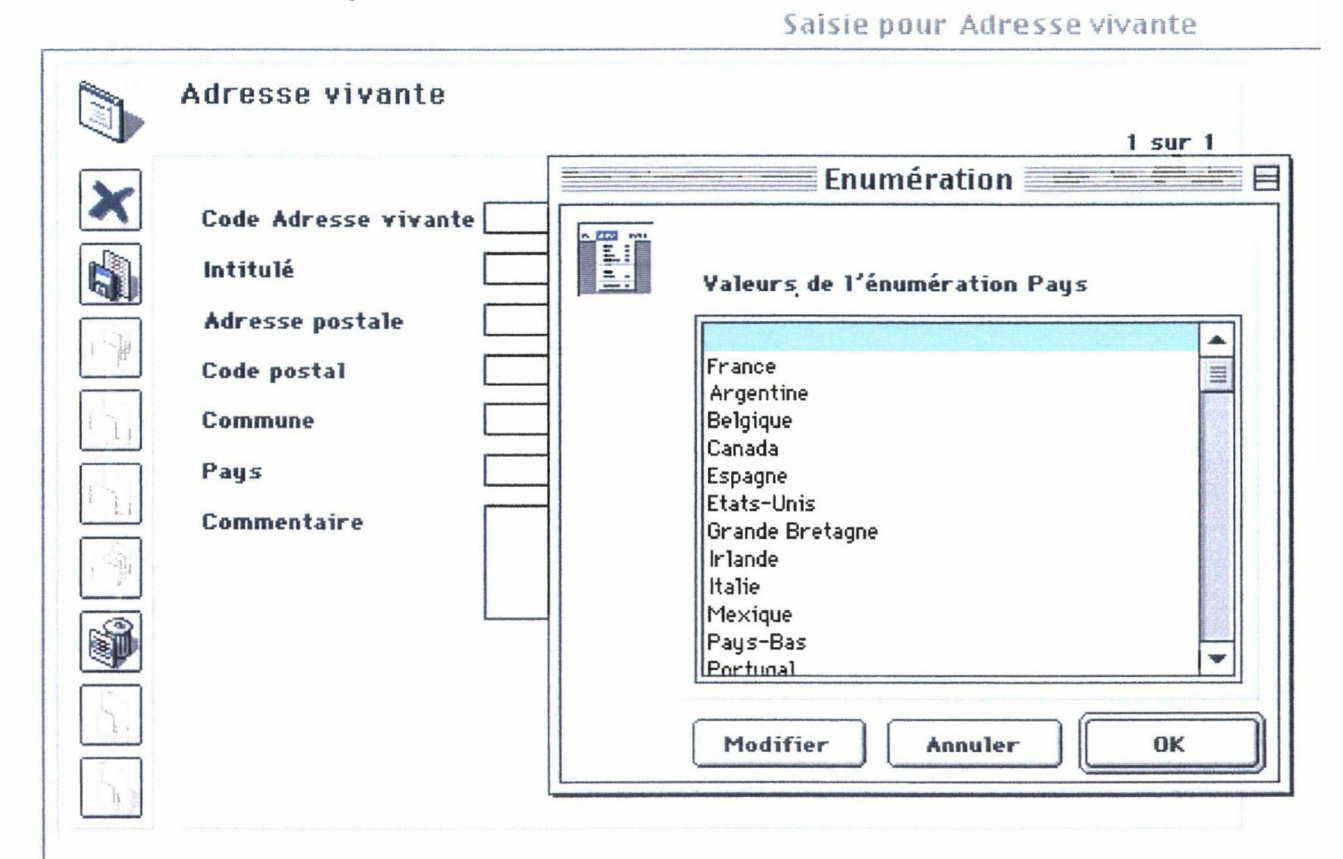

Ordre de saisie <sup>à</sup> respecter pour lier les enregistrement :

Le formulaire entrée de la Table [Inventaire] comprend deux sous formulaires: un de la table [Article] et un de la table [Illustration], La marche à suivre est la suivante :

- <sup>1</sup> Double cliquer dans le sous formulaire illustration sur une des lignes vides. Le formulaire entrée de la table [Illustration] s'affiche.
- 2 Saisir des données.
- 3 Cliquer sur le bouton Valider. Le logiciel affiche toujours un nouvel enregistrement vide pour que l'on puisse continuer la saisie des données.
- 4 Cliquer sur le bouton Annuler pour retourner au formulaire entrée de la table [Inventaire] : l'enregistrement lié apparaît dans un des lignes du sous-formulaire.
- 5 Cliquer sur Valider.

Modification d'un article existant :

Deux opérations sont possibles. On peut modifier l'enregistrement <sup>à</sup> partir du formulaire entrée de la table, il vous permet de visualiser et de modifier un enregistrement particulier. Mais c'est plus simple et plus maniable que dans le cas où la personne sait exactement quel enregistrement elle désire modifier :

<sup>1</sup> - En Mode Utilisation, sélectionnez l'enregistrement <sup>à</sup> modifier puis choisissez la commande Modifier l'enregistrement dans le Menu Saisie.

La deuxième possibilité lorsqu'on ne connaît pas précisément l'enregistrement <sup>à</sup>

modifier (ou bien le nombre) est saisir et de modifier <sup>à</sup> partir du formulaire sortie de la table. Dans ce cas, plusieurs enregistrements sont affichés simultanément à l'écran :

- <sup>1</sup> Choisir la table nécessaire pour que son formulaire sortie apparaisse <sup>à</sup> l'écran.
- <sup>2</sup> Choisissez la commande Saisie en Liste dans le menu Saisie. Les champs du formulaire sortie sont dès lors saisissables. Un code apparaît <sup>à</sup> gauche de la commande pour indiquer que vous êtes en Mode Saisie en Liste.
- 3 Pour quitter ce mode, choisissez de nouveau la commande Saisie en liste.

Supprimer un enregistrement :

Les suppressions les plus courantes sont effectuées <sup>à</sup> partir du formulaire entrée car il permet de lire les informations saisies dans chaque champs et par la même de vérifier si il s'agit bien de l'enregistrement à supprimer :

- <sup>1</sup> Cliquer sur l'icône « poubelle » dans la barre verticale de boutons de commandes à gauche du formulaire.
- <sup>2</sup> Un message d'alerte apparaît <sup>à</sup> l'écran. Cliquer sur « OK » pour confinner la suppression définitive de l'enregistrement.

3) UTILISER LES COMMANDES DE MENUS DE RECHERCHE :

Il s'agit ici de décrire pas <sup>à</sup> pas la méthode <sup>à</sup> suivre pour effectuer des recherches d'enregistrement sur la base de données. Deux démarches de requête sont présentées : une recherche par formulaire et une autre par l'éditeur de recherche.

Avant toute chose, il est nécessaire de bien sélectionner tous les enregistrements de la table pour qu'ils soient tous inclus dans la sélection courante(c'est <sup>à</sup> dire la table sélectionnée).

> <sup>1</sup> - Choisissez la commande Tout montrer dans le menu Sélection, le tableau qui apparaît contient tous les enregistrements dans la table courante.

Note : la commande Tout montrer est désactivé lorsque vous utilisez un formulaire

entrée.

Éditeur de recherche

Pour créer la condition de recherche suivante : « Titre contient [...] ET Mot Matière contient [...]» il faut sélectionner la table [Saisie Sujet Article],

- <sup>1</sup> Choisissez la commande Recherche... dans le menu Sélection ou cliquer sur l'icône correspondante dans la barre d'outils.
- <sup>2</sup> Cliquer sur le nom du champ <sup>à</sup> utiliser dans la condition de recherche : par exemple Titre
- 3 Cliquer sur un opérateur de comparaison : par exemple « contient » ;
- 4 Le logiciel place l'opérateur à la suite du champ dans la zone des critères et la zone de saisie des valeurs est sélectionnée : taper la valeur de votre recherche.
- 5 Cliquer sur le bouton Ajouter.
- 6 Cliquer sur l'opérateur de conjonction (ET, OU, SAUF) que vous souhaitez utiliser. Dans le cadre de la recherche effectuée, il faut taper ET.
- 7 Répéter les étapes 2 à 4. Avec les nouvelles valeurs.
- 8 Cliquer sur le bouton Rechercher pour lancer la recherche parmi tous les enregistrements de la table courante.

À noter : il est possible <sup>à</sup> tout moment de modifier un critère de recherche déjà saisi :

il vous suffit de sélectionner la ligne <sup>à</sup> modifier puis la nouvelle valeur ( comme décrit dans les étapes 2 à 4). Le logiciel remplace la valeur correspondante dans la ligne

<sup>9</sup> - Les résultats apparaissent dans le formulaire sortie de la table courante.

Recherche par le biais d'un formulaire : par exemple dans la table [Illustration] vous désirez rechercher des articles .

<sup>1</sup> - Choisissez Recherche par formulaire... dans le menu Sélection.

<sup>2</sup> - Saisissez la valeur de l'article recherché dans le champ correspondant.

3 - Cliquez sur le bouton Valider du formulaire.

4 - Les résultats apparaissent dans le formulaire sortie de la table [Illustration],

L'outil de recherche par formulaire constitue le moyen le plus simple et le plus pratique pour réaliser une recherche. Mais si celle-ci n'obtient aucun résultat, il est préférable de redéfinir les critères de recherche pour utiliser l'éditeur de recherche.

J'ose espérer que ce mini-guide sera une aide intelligente pour les utilisateurs de la BD presse. Pour plus de précision, je vous renvoie au manuel Utilisation de 4DV6.

L'Assistant d'import 4D s'affiche et montre les premiers enregistrements pour que vous puissiez faire correspondre les colonnes dans le fichier d'import aux champs de votre base.

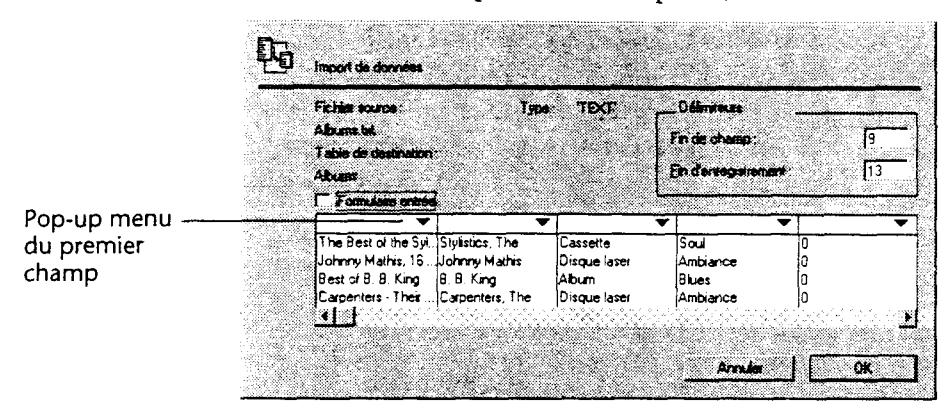

5 Maintenez la touche Majuscules enfoncée et choisissez Titre album dans le pop-up menu qui se trouve au-dessus de la première colonne du texte.

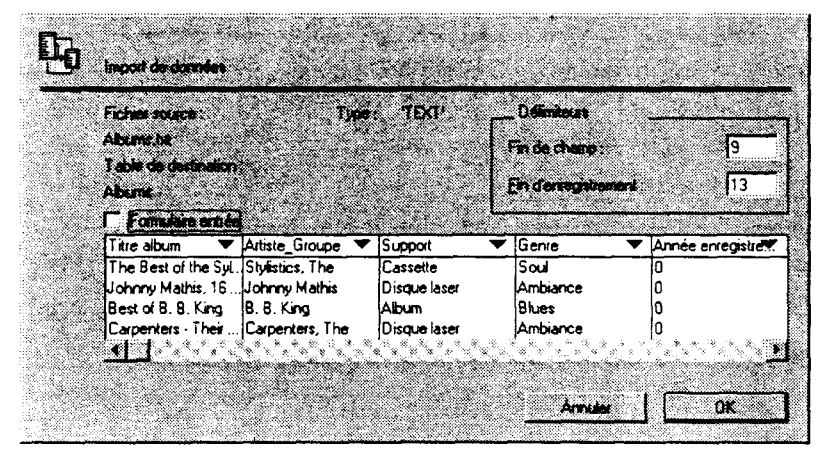

Lorsque vous maintenez la touche Majuscules enfoncée et choisissez un champ, l'Assistant d'import suppose que les données du fichier d'import sont dans le même ordre que les champs de votre base. Si cet ordre n'est pas correct, vous pouvez facilement modifier le champ pour chaque colonne à l'aide du pop-up menu au-dessus de la colonne.

Pour vous aider à résoudre des problèmes d'import spécifiques, référezvous au manuel Mode Utilisation.

6 Cliquez sur le bouton OK.